# wx{lqir 6:

Uhylvwd Wx{lqir

Hvwd uhylvwd vh sxed fd edm xqd dfhqfld gh Fuhdwyn Fr p p r qv1Sxhghv f r sldu/ glvwlexlu p r vwudu sÚeolf dp hqwh vx f r qwhqlgr | kdf hu .<br>reudv ghulydgdv/ vlhp suh | fxdqgr d, uhfr qr}f dv or v fuÉglwr y gh od reud/ e, qr od xvhv gh ir up d f r p huf ldo | f , od f r p sduwdv edm od p lvp d of hqf ld1

Plf ur vriw/ Dssoh/ Vxq/ Rudfoh/ dvÍ frpr r wudv p dufdv frp huf ldohv p hqf lr qdgdv hq hvwd uhylvwd vrq sur slhgdg gh vxv uhvshf wydv hp suhvdv1

Gluhf f lÓq/ hglf lÓq | f r r uglqdf lÓq Dulho P1 Fr uj dwhool

Pdunhwlqj / hglf lÓq | yhqwdv Fodxgld D1Mxul

Fr uuhf f lÓq Rvf duUhf n}lhj ho KhuqÁq %KhFVd%Vdowlho

GlvhÑr gh wdsd Pduf r v %Dqxelv7G%Fdedomur

GlvhÑr Mr uj h Fdf kr Khuq Áqgh}

 $z$  he= kws= $2z$  z  $z$  1 ws {lqir 1f r p 1du hp dlo= lqir C [wx{lqir](mailto:info@tuxinfo.com.ar) 1f r p 1du wz lwhu= C [wx{lqir](http://twitter.com/tuxinfo)

idf her  $r = k$ ws= $2z z 1$ df her r n f r p  $2x$ {lqir

6:

#### 6 [Hglwr](#page-2-0) uldo

7 Df wxd dogd g

; [Odq}dp](#page-7-0) lhqwr v

#### Vhuylgr uhv

43 Vhuylgr ugh edmr fr qwp r fr q xq ur x whu fr q RshqZ UW [DlwruFxduwdqj](#page-9-0) r

#### Ghvdur or gh Dqqur lg Ds s v

49 Frp sr qhqwhv e Åvlf r v Sdfr Vdod}du

#### P x owlp hgld

53 <sup>F</sup> Öp <sup>r</sup> hp lwluod WGWhq uhghv or <sup>f</sup> dohv [xvdqgr](#page-19-0) YOF \ r vx Wdpd| r

#### Dqgur lg

58 Dqgur lg dodof dqf h gh wr gr v [Urgroir](#page-24-0) Phqd

#### Rs lqlÖq

5; Oor ud/ LVS/ or ud Fodxglr [ghEudvl](#page-27-0)

#### Vhj xulgdg

64 Shqhwuduxq vlvwhp <sup>d</sup> xvdqgr Edf nwudf <sup>n</sup> <sup>7</sup> U5 [UdidhoPxuloor](#page-30-0) Phufdgr

#### I lohV| vwhp v

 $68$  ] I V s dud odv p dvd v + LY, KhuqÅq %KhF [Vd%Vdowlho](#page-34-0)

#### GlvhÔr j uÅilf r

76 Hglwr ugh qr gr v hq Ednqghu6G P duf r v %Daxelv7G%Fdedomur

#### Hyhaw v

79 I dwr o5344 Qdxal Ylooduurho/ Vhedvwlda Fuldar | Vdp xhoPrudohv Fdp euÓq

#### Rs lqlÖq

83 Hy sr vled ylyluhq xqd qxehB MhvÚv Sdohafld

85 SÅj lqdvuhf r p [hqgdgdv](#page-51-0)

# **Editorial**

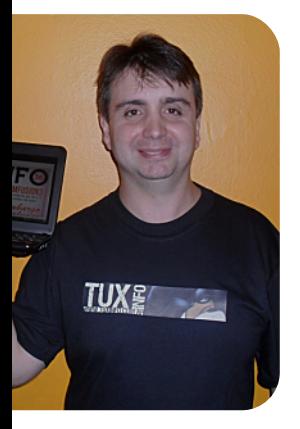

*Ariel M. Corgatelli*

Como todos los meses desde TuxInfo tratamos de plasmar toda la información referida al software libre, y tratando de cubrir los temas más importantes.

Este mes creemos que el tema más controversial fue la salida de Ubuntu 11.04 Natty Narwhal cuyo tema polémico fue la inclusión de Unity en reemplazo de GNOME.

Primero que nada debemos aclarar que GNOME se encuentra presente en la distribución, solo que este escritorio no es el que actúa por omisión. Sino que en el inicio donde debemos loguearnos tendremos que decirle al sistema que lo haga con este escritorio.

Pero bueno el tema puntual sobre esta discusión es si Unity satisface a los usuarios o no. Por nuestra parte vimos que el mismo tiene buen grado de innovación en cuanto a la manera de contener todas las funciones gráficas, se puede observar una gran similitud con MAC OS, algo que el mismísimo Mark Shutterworld explicó en un comunicado; y por qué no algunas opciones que se pueden ver en Windows 7.

Ahora la controversia pasa por la siguiente razón, en muchas oportunidades los usuarios de Ubuntu criticaron la poca innovación del entorno y la repetición constante del mismo de versión en versión; con Unity se rompe completamente ese esquema, pero de cualquier manera muchos usuarios critican la decisión de Mark.

Entonces por lo menos a nosotros no nos queda claro si sólo son quejas totalmente en vano, o tienen algún tipo de asidero técnico. En varios foros se ha leído que Unity es lento, que no funciona en máquinas convencionales, etc.

Por nuestra parte encontramos el entorno interesante en cuanto a cambios estéticos, quizás no tan práctico, pero la idea del mismo era darle un aire nuevo, el objetivo fue logrado y si a eso le añadimos que se puede hacer uso de GNOME tal cual se venía haciendo, el círculo se termina cerrando.

Obviamente nos gustaría conocer la opinión de ustedes nuestros lectores, para lo cual los invitamos a que envíen un correo electrónico a nuestra editorial info@tuxinfo.com.ar

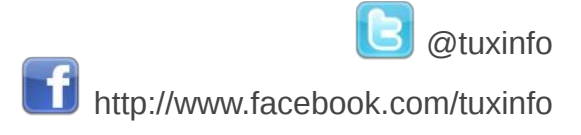

# Únete a nuestro podcast

# Radio Geek

Podcast diario de actualidad tecnológica De lunes a jueves de 23:00 a 23:45 (hora Argentina)

<span id="page-2-0"></span>http://www.ustream.tv/channel/arielmcorg (en directo) http://bitacora.blip.tv (en diferido)

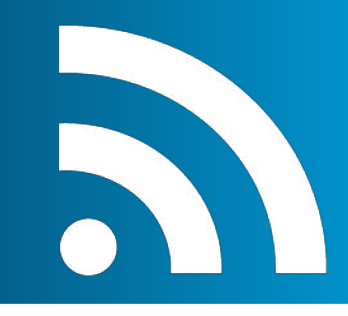

3 www.tuxinfo.com.ar

# Actualidad

### Google fue condenada por violar una patente Linux

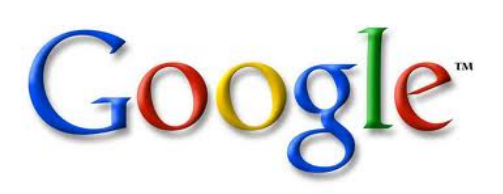

Sin lugar a dudas una sentencia que sentará precedentes en lo que a demandas de este tipo se refiera. Lo cierto es que Google deberá pagar 5 millones de dólares a Bedrock Computer Technologies por haber violado una patente relacionada con Linux. La sentencia fue librada por un juez de Texas.

Por su parte Google declaró: *"La reciente explosión de litigios sobre patentes está convirtiendo la autopista del mundo de la información en una autopista de peaje, obligando a las empresas a gastar millones y millones de dólares en defensa de las* *reclamaciones por patentes cuestionables y el derroche de recursos, que sería mucho mejor gastar en la inversión de nuevas tecnologías para los usuarios y la creación de puestos de trabajo"*

Y por otro lado las declaraciones de Christopher Dawson del blog de tecnología ZDNet (no siendo el único que piensa de esta manera): *"Cuesta mucho menos que 5 millones de dólares contratar a un equipo de programadores en la India para hacer una revisión de código. Esto, me temo, es sólo el principio y puede hacer mucho daño a la industria y al auge de empresas privadas que proporcionan grandes incentivos para el avance del software de código abierto*"

#### Yahoo! se suma a la Fundación Linux

The Linux Foundation cuenta con un nuevo miembro de peso y este es el gigante de Internet Yahoo!, quien además ingresa como miembro de plata. Según el anuncio oficial: "Yahoo! utiliza el sistema operativo Linux como parte integral de su infraestructura técnica y de desarrollo", por lo que "al unirse a la Fundación Linux podrá maximizar su inversión en Linux, mientras da apoyo directo a la comunidad de desarrolladores de Linux".

Yahoo! además contribuirá en asuntos legales, grupos de trabajo de la Fundación Linux, iniciativas centradas en las virtualización y todo lo que se refiera a la nube, incluyendo la Linux Foundation End User Summit.

### El Gobierno de Argentina apunta hacia el software libre

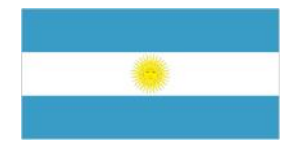

Argentina quiere Linux en las PCs – SAO PAULO – El gobierno

federal de Argentina anunció un plan para equipar con Linux hasta dos terceras partes de los equipos en el gobierno federal y los servicios públicos.

<span id="page-3-0"></span>El anuncio se produjo al siguiente día después que el FLISOL recibiera el apoyo del gobierno local, un festival para fomentar la adopción de software libre por parte de los usuarios comunes.

Según un portavoz del gobierno local, la migración de plataformas propietarias – en particular de Microsoft – hacia las distribuciones de Linux tiene el principal objetivo de ahorro de dinero público gastado en licencias.

La oposición parlamentaria a la presidenta Cristina Kirchner dice que la decisión debe tomarse con precaución. La oposición local evitó posicionarse en contra del software libre, pero dijo que la sustitución de las plataformas debe realizarse gradualmente y sólo en áreas donde las distribuciones abiertas son

comprobadamente más eficientes que la propietaria.

La oposición también acusó al gobierno de Cristina de anunciar el apoyo a Linux, no por propia iniciativa sino sólo para complacer al gobierno venezolano de Hugo Chávez, un crítico feroz de la dependencia de América Latina de los productos desarrollados en los Estados Unidos.

#### **Fuente textual:**

http://info.abril.com.br/noticias/mercad o/argentina-quer-linux-em-pcs-dogoverno-17042011-0.shl

### OpenOffice volverá a ser un proyecto de código abierto

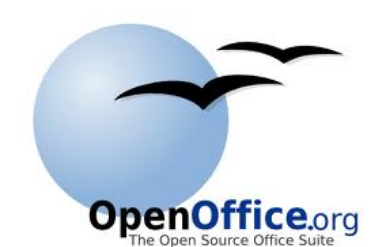

Oracle ha dado a conocer a través de una nota en su blog, que no ofrecerá más versiones comerciales de OpenOffice devolviéndola a manos de la Comunidad.

Tras la compra de Sun Microsystem y toda su tecnología (MySQL, OpenOffice, OpenSolaris, Java…) por parte de Oracle, proyectos como OpenOffice habían generado las suficientes dudas sobre su continuidad como para que un grupo de desarrolladores de la suite de productividad, formaran The Document Foundation con la intención de crear, entre otros,

LibreOffice, un fork de OpenOffice.

Muy bien recibida fue LibreOffice por parte de la comunidad Linux y de compañías como Canonical, Red Hat, Novell o Google, y esto habría provocado la decisión de Oracle.

Oracle no aclara en su anuncio quién adoptará OpenOffice, todo parece indicar que será The Document Foundation, la Comunidad elegida para continuar esta suite como un proyecto de código abierto.

La nota de Oracle dice: *"Dado el amplio interés en la aplicaciones de productividad personal gratuitas y la rápida evolución de la tecnología de computación personal, creemos que el proyecto OpenOffice.org sería mejor administrado por una organización no comercial".*

### Remeras de Tuxinfo!

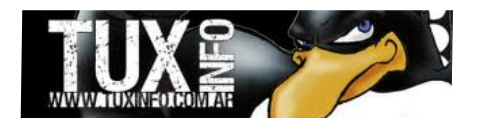

Como todos saben hace un par de meses desde nuestra revista habíamos anunciado que íbamos a poner a la venta remeras de TuxInfo.

Bueno el momento llegó y todo gracias a dos de nuestros colaboradores Rodolfo y Lelia; quienes se encargaron de todo.

Las mismas tienen un costo de \$ 100 con envío certificado incluido para Argentina.

Si desean obtener más información para su adquisición sálo deben escribirnos al mail info@tuxinfo.com.ar

### Andy Rubin reafirma que Android es open source

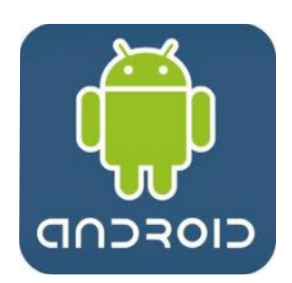

Hubo en estas últimas semanas fuertes rumores de un cambio de estrategia por parte de Android, más precisamente que dicha plataforma se alejaría del código abierto. Y para ello Andy Rubin la persona responsable del desarrollo salió a declarar.

*"La comunidad Android ha crecido enormemente desde el lanzamiento del primer dispositivo",* explicaba Rubin y recuerda que durante todo

este tiempo han *"mantenido el compromiso de fomentar el desarrollo de una plataforma abierta para la industria móvil".*

Por supuesto Rubin explica que el grado de aceptación de la plataforma ha sido tan grande que hoy día se agregan *"muchos dispositivos de los cuales no estaban contemplados originalmente en la plataforma".*

Sobre los rumores de estandarización de la plataforma, Rubin dejó en claro que los fabricantes son dueños de modificar el sistema operativo como lo deseen siempre y cuando respeten los requisitos mínimos impuestos por Android/Google.

Habló también sobre la más importante prioridad de Android, siendo esta la *"lucha contra la fragmentación",* aunque no por ello piensan imponer ninguna restricción y aclara que *"nunca ha habido esfuerzos para estandarizar la plataforma en cualquier arquitectura de chipset único".*

Para cerrar Rubin asegura que Android seguirá siendo una plataforma de código abierto y que su equipo de trabajo está trabajando muy duro en la portación de Honeycomb hacia los móviles.

### Linux cumple 20 años

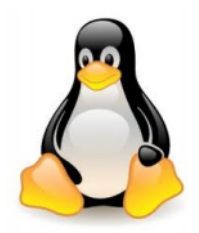

En Finlandia, Linus Torvalds, por entonces estudiante de Ciencias de la Computación de la

Universidad de Helsinki, decidió realizar la cuantiosa inversión de \$3500 para adquirir un nuevo PC 386 (33 Mhz, 4MB de RAM; una de las más avanzadas de su época). El pago lo realizaría a plazos, pues no disponía de tal cantidad de dinero en efectivo.

Normalmente, lo utilizaba para acceder a la red de su universidad , pero debido a que no le gustaba el sistema operativo con el cual trabajaba, Minix, decidió crear uno él mismo. Decidió aprovechar esta oportunidad para realizar un programa a bajo nivel prescindiendo de Minix.

En los primeros intentos consiguió arrancar el ordenador y ejecutar dos procesos que mostraban "AAAAABBBBB ". Uno lo utilizaría para leer desde el módem y escribir en la pantalla, mientras que el otro escribiría al módem y leería desde el teclado. Inicialmente, el programa arrancaba desde un disquete.

La siguiente necesidad que tuvo fue la de poder descargar y subir archivos de su universidad, pero para implementar eso en su emulador era necesario crear un controlador de disco. Así que después de un trabajo continuo y duro creó un controlador compatible con el sistema de ficheros de Minix. En ese momento se percató que estaba creando algo más que un simple emulador de terminal, así que, descontento con su sistema Minix, emprendió la aventura de crear un sistema operativo partiendo de cero.

De forma privada, Linus nombraba Linux a su nuevo sistema, pero cuando decidió hacer una presentación pública pensó que era demasiado egocéntrico llamarlo así y propuso llamarlo Freax, aunque después se le siguió conociendo como Linux.

Después de anunciar el 25 de agosto de 1991 su intención de seguir desarrollando su sistema para construir un reemplazo de Minix, el 17 de septiembre de 1991 sube al servidor de File Transfer Protocol proporcionado por su universidad la versión 0.01 de Linux con 10.000 líneas de código. A partir de ese

momento Linux empezó a evolucionar rápidamente.

#### **Actualidad**

Hoy día podemos encontrar a Linux funcionando principalmente en la red de redes o Internet, en equipos de computación caseros, y hasta en smartphones gracias al sistema completo Android.

Con lo cual después de 20 años podemos decir que Linux es un completo éxito, sin nada que envidiarle al sistema de las ventanas. Y es más si recordamos las palabras vertidas desde la Fundación Linux esta semana, nos encontramos con que en gran medida ya no es una competencia de Windows.

Cerrando el tema les dejo un vídeo resumen de estos ¡20 años de éxito!

#### **Más información:**

http://es.wikipedia.org/wiki/Linux

### Canonical no se interesa por las tabletas

# **CANONICAL**

Mark Shuttleworth responsable de Canonical, afirmá que Ubuntu seguirá apostando por las netbooks sin importar por ahora el gran auge que estos dispositivos portables están teniendo.

*"No hemos abandonado en absoluto el espacio de los netbooks",* explicaba Shuttleworth y además aclaraba que *"en todo caso, vemos la creciente demanda de Ubuntu en nuevos segmentos de PC donde los netbooks dominan".*

Uno de los temas que trato fue justamente el objetivo de Ubuntu en potenciar equipos de bajo costo con la misión de llegar a la mayor cantidad de usuarios posibles.

Y una nueva apuesta es la liberación de la primer beta de Ubuntu 11.04 Natty Narwhal cuya versión para netbooks está orientada a equipos con procesadores ARM.

Donde además se aclaró en su momento que esta versión no está específicamente diseñada para tablets, aunque se podría adaptar.

### Motorola lanza la tableta XOOM™ en Argentina

El día 12 de abril estuvimos invitados a la presentación oficial de la Motorola XOOM en conjunto con Personal Argentina. La presentación estuvo a cargo de Guillermo Rivaben desde Personal y por Germán Greco desde Motorola. Dentro de la misma se habló de la importancia que las tabletas están teniendo en el mercado, de la penetración de los dispositivos móviles y del futuro cercano de las mismas en todo el mundo.

**Disponibilidad**: Motorola XOOM estará disponible en Argentina con Personal. La preventa comenzó el 13 de abril, en www.personal.com.ar. Personal la comercializará como promoción de preventa a \$3599 con plan Internet móvil Black de \$69 por mes, bonificado los primeros 6 meses.

#### **Características de la MOTOROLA XOOM**

La Motorola XOOM entrega un rendimiento excepcionalmente rápido gracias a su procesador dual-core de 1GHz cada núcleo y su memoria RAM de 1GB. La tableta es un fiel reflejo de las innovaciones introducidas con la experiencia de usuario Android 3.0 (Honeycomb) – incluida una pantalla de inicio interactiva y personalizable con widgets dinámicos, notificaciones y navegación con pestañas – en una amplia pantalla HD de 10,1" (1280×800), permitiendo la transmisión de vídeo más completo y nítido como nunca antes. Su compatibilidad con HDMI permite visualizar vídeos y películas con definición Full HD 1080p. La cámara de 5MP ubicada en la sección posterior del equipo captura vídeo en HD 720p, mientras que su cámara frontal de 2MP permite establecer sesiones de videochat de excelente

calidad vía Google Talk™.

Además, la Motorola XOOM incluye giróscopo, barómetro, brújula electrónica, acelerómetro e iluminación adaptativa. Soporta hasta 10 horas de reproducción de vídeo continua y se carga en la mitad del tiempo que suele llevar la carga de sus competidoras actualmente disponibles en el mercado. La tablet también tiene una memoria interna de 32GB, que se puede acceder de un puerto micro USB.

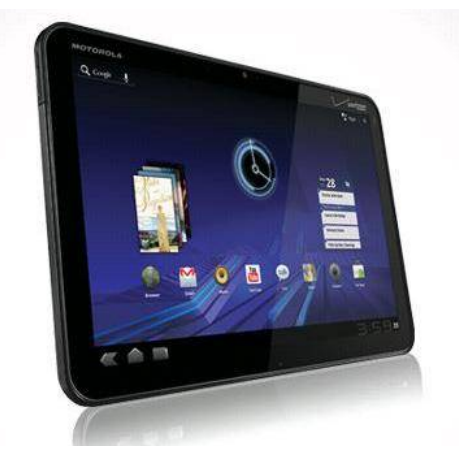

**Accesorios inteligentes Motorola**: Para mejorar aún más su experiencia de uso, Motorola también ofrece los siguientes accesorios especialmente diseñados para su Motorola XOOM:

Standard Dock – permite visualizar contenido de vídeo o escuchar música utilizando altavoces externos mientras carga el equipo.

Speaker HD Dock – permite enviar contenido HD directamente a un televisor vía HDMI o escuchar música con una excelente calidad de audio vía dos altavoces incorporados, eliminando así la necesidad de tener que conectar altavoces externos.

Teclado inalámbrico con tecnología Bluetooth® y teclas especiales de acceso directo Android.

Motorola también está trabajando para comenzar con la expansión de su ecosistema, la cual derivará del lanzamiento de la Motorola XOOM con una nueva versión del sistema operativo Android. Motorola ha estado trabajando conjuntamente con socios de aplicaciones totalmente innovadoras en distintas categorías, incluidos juegos, entretenimiento y productividad empresarial, con el fin de optimizar sus aplicaciones para esta nueva categoría de equipos de computación móvil.

**Conclusión final.** Sinceramente me gustó mucho, habrá que ver qué tanta presencia logra en nuestro mercado ya que su costo es algo elevado. Germán Greco en una rueda de prensa hablaba de que las tabletas están para quedarse y que ellas competirán directamente contra las netbooks. Y además decía que la Xoom tendrá una excelente aceptación en el mercado incluso mas que la de Cupertino. Por mi parte tengo que decir que si le añadimos el teclado y mouse bluetooth tenemos un completo centro de cómputo portátil con lo cual ya no seria necesario contar con otro dispositivo portátil.

Como les decía tendremos que ver cuántas se venden en nuestro país, y sin lugar a dudas es una de mis preferidas.

#### **Vídeos de presentación:**

http://www.infosertec.com.ar/blog/?p= 26973

#### **Galería de fotos:**

http://www.infosertec.com.ar/blog/?p= 26939

# Lanzamientos

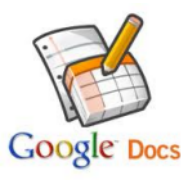

**Google Docs para Android:** Antes que nada tengo que aclarar que sólo los móviles con Android que contengan una versión superior a la 2.1 podrán acceder a la misma. Ya realizada la aclaración les cuento que la aplicación está muy buena y permite de alguna manera tener una mejor experiencia para aquellos que usamos esta herramienta de forma colaborativa. Antes teníamos que acceder a la web móvil para su uso y ahora podremos de forma nativa. No sólo en los smartphones sino también en las tabletas que contengan Android.

Una de las funciones que me llamó la atención es la de poder hacer uso de una foto, realizar el viejo y archiconocido OCR con lo cual nos permitirá editar texto de algo impreso. Para los que deseen instalarlo pueden acceder desde el Android Market de su smartphone o bien desde la web: https://market.android.com/details?id=com.google.android.apps.docs

Fuente: http://googlemobile.blogspot.com/2011/04/introducing-new-google-docs-app-for.html

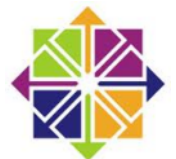

**CentOS 5.6:** El nombre no es muy conocido pero es la distro Linux más usada a nivel de servidor, copando un 30% del mercado. Entre las novedades encontramos: \* Versiones actualizadas de livbirt (0.8.2), PHP (5.3) y Bind (9.7), \* Se implementó compatibilidad con el sistema de archivos Ext4, \* Nuevos controladores para escáneres e impresoras HP, \* Nuevos adaptadores wi-fi, para ebtables, dropwatch y LVM.

**Descargar**: http://www.centos.org/

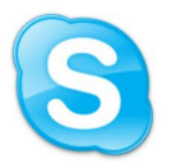

**Skype 2.2 Beta para GNU/Linux:** Esta versión "Access Granted", viene con mejoras en la calidad del vídeo, de audio e introduce nuevas funcionalidades como Skype Access. Además se ofrece en esta versión la posibilidad de realizar multillamadas, cualidad que nos permitirá recibir una segunda llamada mientras conversamos vía Skype: el usuario podrá pausar la primera llamada o unir la segunda en multiconferencia.

Aún no es estable al tratarse de una Beta, así que se advierte que los usuarios de Ubuntu pueden sufrir problemas con las últimas versiones de PulseAudio; los usuarios del escritorio KDE también pueden tener dificultades de índole gráfica si se usa el Oxygen style. Otros problemas: http://blogs.skype.com/garage/2011/04/skype\_22\_beta\_for\_linux\_with\_s.html?cm\_mmc=PXBL|0700\_B 6- -linux-20110406

**Web:** http://www.skype.com

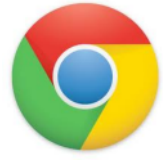

**Google Chrome 11:** Google anunció la liberación de la versión estable de Chrome 11, la cual llega con nuevo logo y sistema de reconocimiento de voz como principal novedad. Como era de esperar la gente de Google estuvo trabajando fuertemente en esta versión, en donde se corrigen bugs, se añade el soporte para la API de reconocimiento de voz de HTML5, con lo cual se podrán grabar voces con tan solo un clic para ser luego enviadas al servidor y así convertidas en texto.

"Con esta API, los desarrolladores pueden dotar a las aplicaciones web de la capacidad para transcribir la voz a texto", así lo explican desde Google. Y como se deben imaginar las mismas podrá ser traducidas con el clásico Google Translate.

**Descarga**: www.google.com/chrome

<span id="page-7-0"></span>**Más información**: http://googlechromereleases.blogspot.com/2011/04/chrome-stable-update.html

# ENTERATEOUETENGO.COM

V Loft vista al mar / Colección completa de V Muchas Minitas Vacaciones en Montecarlo MURECO Jack Reabrir Studio 54 por T.V. 25 pulpadas una noche Velevo con fripobar

Conocé el secreto de mi éxito WWW.ENTERATEQUETENGO.COM

> dattatec.com <u> Tim Birlin bir bir bir </u>

# Servidor de bajo consumo eléctrico con un router con **OpenWRT**

#### POR **AITOR CUARTANGO**

servidor en casa para realizar Es posible que necesitemos tener un algunas típicas tareas, por ejemplo :

ents

Servidor de una pequeña web

 Servidor de Archivos (fotos, vídeo, música, documentos...)

Servidor de descargas Torrent

Servidor multimedia con

música/fotos/vídeo para ver en la TV

Servidor de copias de seguridad

...

En cuanto al entorno doméstico se refiere, esto es, a utilizar una solución de bajo coste, podemos usar un PC reciclado, usar un router reciclado, o incluso comprarnos un router. Esto último es en lo que se basa este artículo.

<span id="page-9-0"></span>Si dudamos entre poner un PC reciclado, comprar algún aparato nuevo o reutilizar un router usado, habría que tener en cuenta algunos factores como el consumo eléctrico, ya que en unos meses podrías haber amortizado la compra de

hardware más eficiente energéticamente.

Tampoco podemos olvidar que el hardware de un router es muy limitado en cuanto a memoria y CPU; si vamos a requerir el uso de muchos de los citados servicios a la vez cargando mucho al router, es posible que no pueda hacer todo de forma ágil y eficiente. Tened en cuenta que hay muchos tipos de router y unos son más potentes que otros en cuanto a memoria y CPU.

Otro aviso para navegantes, si cambiáis el firmware de vuestro router, perderéis la garantía, con lo que es interesante hacerlo con usados que ya no tengan garantía. En mi caso los dos que tengo los hackeé en cuanto lo saqué de la caja y no me han dado problemas, pero cada uno debe tomar esa decisión conscientemente pensando que en el caso peor el fabricante es posible que no se haga cargo de la reparación aún estando el aparato en periodo de garantía.

#### **¿Por qué poner un servidor GNU Linux en un router?**

#### - Por el consumo eléctrico

Porque un PC conectado 24x7 supone un gasto importante en energía eléctrica, cuyo precio no hace más que subir, con lo que nos puede salir más caro tener encendido un equipo 24x7 de lo que cuesta el propio equipo. Aprovechar equipos antiguos está bien, pero hay que considerar siempre el gasto eléctrico ya que puede no ser tan rentable como nos imaginábamos.

Un PC de hoy en día puede consumir en funcionamiento cerca de 150W o más, dependiendo de las tareas que realice.

Los siguientes son datos tomados en 2005 de consumo eléctrico de un PC según los vatios que consuma; son precios por año, hoy habría que subir bastante estos cálculos:

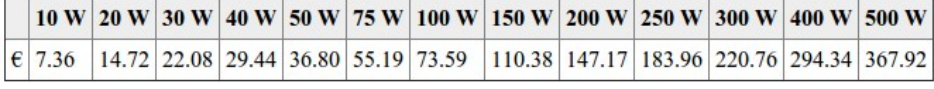

\* Fuente CCBYNCSA http://www.danielclemente.com/consumo/

#### - Por el Espíritu Hacker

Lo hacemos por que es divertido y útil, por que se aprende un montón sobre Linux, redes, hardware y antenas. Por que aprendemos cómo funcionan las cosas por dentro y les sacamos un rendimiento extra a nuestros aparatos "olvidados" en el trastero. Además les añadimos funcionalidades que el fabricante no ha previsto, con lo que podemos ahorrarnos tener que comprar un dispositivo nuevo con más funciones.

Ejemplos de proyectos de hardware hacking con los que se le dan más funcionalidades a un aparato que compramos en la tienda y cuyo uso para nuevas tareas no contemplaba el fabricante:

 Funcionalidades extras para la Roomba: http://hackingroomba.com/

 Funcionalidades extras para la Kinect de Microsoft: http://openkinect.org/wiki/Main\_Page

y un largo etc de hardware hackeado.

#### **¿Qué es OpenWRT?**

Es una distribución de GNU Linux dedicada a dispositivos embebidos especial para routers, aunque se ha instalado en otro hardware diverso sin problemas.

Hay muchas distribuciones para routers, por ejemplo Sveasoft, ddwrt, Unslug, debian/NSLU2, SlugOS, etc. Hemos escogido ésta por ser una de las más famosas. Todas empezaron después que linksys (ahora propiedad de Cisco) empezara a vender su router WRT54G, el cual traía una

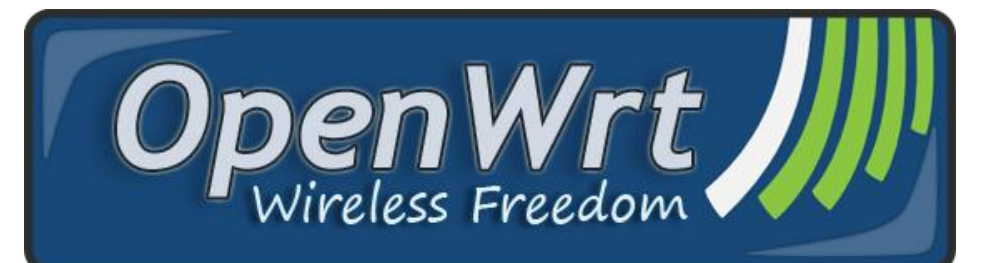

distribución de Linux. Debido a la naturaleza vírica de la licencia GPL de Linux, muchos hackers a través de internet descargaron el software del router liberado por Linksys y realizaron las citadas distribuciones:

http://es.wikipedia.org/wiki/WRT54G

http://openwrt.org/

#### **¿Pero, para qué sirve OpenWRT?**

- Para conectar varios Pcs, como todos los routers.

 Permite mediante una interfaz web, aumentar la potencia con la que emite el router, de forma que tengas mejor cobertura Wifi sin poner antenas más potentes.

 Sirve para compartir archivos en tu red (CIFS, SSH, NFS, FTP, …)

 Puedes servir tu contenido multimedia a través de tu red local por el protocolo DLNA, el cual soportan hoy día cantidad de dispositivos (Televisores modernos, Playsation3, XBOX 360, …) de forma que veas todo desde la tele con tu mando, sin hacer nada en el router.

 Extender redes wifi poniendo un router en modo repetidor.

 Poner un servidor de descargas Torrent configurable por web.

- Puedes usarlo de servidor Web personal (web muy sencillas que no requieran mucho tráfico)

- Servidor VPN para conectar sedes remotas

 Servidor de impresión si tu impresora no es de red

 Servidor de Webcams para vigilar tu casa de campo desde el móvil

 Permite cambiar parte del hardware interno, como la tarjeta wifi, de forma que si antes tenías red B/G le puedas poner una nueva tarieta B/G/N, va que esta distribución de Linux tiene un montón de drivers para muchas tarjetas wifi minipci.

 Puedes cambiar las antenas del router por otras de uso más concreto (direccionales, caseras, etc...)

 Podrías dar internet a un vehículo en marcha utilizando la conexión de un modem 3G USB.

 Puedes hacer una gestión de red avanzada, de forma que podrías crear una red de miles de nodos con este sistema. Un ejemplo vivo de esto es el proyecto GuifiNet, que crece internacionalmente día a día: http://www.guifi.net

#### **Qué necesitamos**

Lo principal es un router compatible. Podemos encontrar la lista de routers compatibles en la web de OpenWRT:

Hay que leer bien si tu dispositivo está totalmente soportado y los problemas que puede dar. A veces algunos fabricantes venden varios dispositivos con el mismo nombre de modelo, que tienen por dentro un hardware que no es idéntico. Lo suelen indicar con el número de revisiión de hardware: v1, v2, etc. ¡A veces hay dispositivos que aunque en su versión v1 son compatibles con OpenWRT, en su versión v2 no lo son! Mucho cuidado a la hora de comprar. Mirad bien en la caja que la revisión sea la correcta. No pasa en muchas marcas pero sí en algunas, ¡estáis avisados!

depende de si éste tiene un puerto En cuanto a los periféricos que podréis conectar en el router, USB. Si es así podréis conectar discos duros externos, impresoras, webcams, etc.

#### **Cómo se instala en un router con el firmware original sin tocar**

Hay muchas maneras, pero las más frecuentes son dos:

 La carga del firmware desde el interfaz web original de router

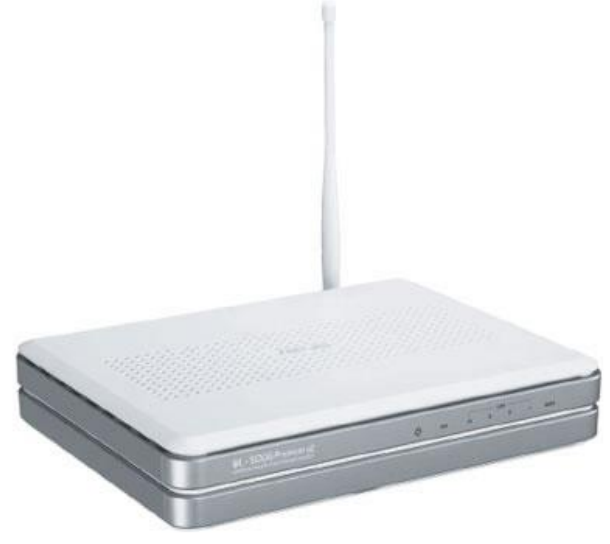

#### La instalación por TFTP

En el caso de que tu dispositivo soporte la carga directa del firmware, como en el caso del TP-LINK TL-WR1043ND BGN+gigE, estás de suerte. Escoge desde el interfaz web el archivo de firmware adecuado, lo cargas y al reiniciar ya tienes un router con OpenWRT. (verás los detalles de qué archivo debes usar en la página de OpenWRT.com dedicada a tu router)

El segundo caso es el más común, y aunque es sencillo, no lo es tanto como el anterior:

#### **Instalación por TFTP (Linux y Windows)**

Descargar la imagen de OpenWrt para vuestro router; Buscamos la que ponga en el manual de nuestro router como compatible, Backfire es la última versión 2011: http://downloads.openwrt.org/backfir e/10.03/

Plataformas soportadas: Brcm47xx , atheros, adm5120\_mips, broadcom adsl, etc. Se pueden verificar en la web.

Todas las revisiones de un modelo pueden no estar soportadas, así que leed siempre atentamente si vuestro

router está soportado en el manual de la web de OpenWRT. Si no está es mejor pensar que no funciona antes de quedaros con un router inservible!

Ejemplo para un ASUS W500GP v1

Instalad en vuestro Linux

el software "atftp" disponible por ejemplo en Ubuntu.

Apagad el router asus, que por supuesto está conectado a vuestro PC.

Encended el router con el botón "restore" (detrás del router) pulsado hasta que empiece a parpadear la luz que pone "AIR". Luego soltad el botón.

Con esto el router se queda en un estado especial para cargarle un firmware nuevo.

Ahora pedid IP al router por dhcp. Con ubuntu sólo esperad a que el icono de red diga que tenéis red.

Abrid una consola en Linux, e id al directorio donde está descargado el fichero de firmware adecuado para vuestro router. Hay que tener mucho cuidado en escoger el adecuado, podríamos dejar inservible el router.

Ahora desde una consola de vuestro Linux, ejecutad (poned el nombre del fichero vuestro según el firmware que vayáis a meter)

**atftp --trace --option "timeout 1" --option "mode octet" --put --local-file openwrt-xxx-x.x-xxx.bin 192.168.1.1**

Se ve que transmite por que se reciben en pantalla mensajes de ACK (aceptación de un trozo del fichero por el router)

**sent DATA <block: 6783, size: 512>**

**received ACK <block: 6783>**

```
sent DATA <block: 6784,
```
#### **received ACK <block: 6784>**

#### …............................

Si ha ido todo bien, habéis recibido un montón de mensajes de ACK en pantalla. Esperad unos 6 minutos a que el router se actualice y reinicie. Por si acaso a los 6 minutos reiniciarlo a mano.

Una vez reiniciado y arrancado el router, en la primera conexión usad el telnet para conectar con la consola. La primera vez se abre sin contraseña.

router la primera vez. En vuestro pc con Linux escribid en una consola **telnet 192.168.1.1** para acceder al

Ahora poned una nueva contraseña al usuario root para que no os puedan entrar en el router si alguna vez os hackean la red wifi:

#### **# passwd**

[escribe tu contraseña tras pulsar return]

Ahora si salís ya no podréis volver a usar el telnet, pero podéis usar una conexión segura por ssh con la contraseña que habéis escogido:

#### **ssh root@192.168.1.1**

¡Ya tenéis instalado OpenWRT!

#### **Configuración de OpenWRT**

Podemos configurar OpenWRT tanto por Web como por consola. Desde la web de configuración tendremos acceso a cambiar muchísimas cosas, aunque para configuraciones avanzadas seguramente tendréis que terminar por ir a la línea de comandos, como suele pasar en Linux.

#### **Consola**

Para conectar a la consola, usad un programa de ssh (como el Putty para Windows o el propio comando ssh de Linux):

#### **ssh root@192.168.1.1**

Para instalar un paquete hacemos algo parecido a lo que se hace en una máquina con Debian, esto es, actualizamos el listado de paquetes disponibles y después instalamos el software deseado:

#### **opkg update opkg install samba**

#### **Interfaz Web**

Para acceder a la Interfaz web de OpenWRT llamada "Luci" ponemos en nuestro navegador web favorito (chrome y firefox son libres y muy fiables) : http://192.168.1.1

#### Accederemos a una consola de

gestión con este aspecto: (ver Figura 1)

Desde esta interfaz se pueden hacer muchísimas cosas. Vamos a ver tres ejemplos, el de cómo compartir en tu red un disco duro USB, el de instalar un servidor de descargas torrent y el de compartir esos archivos vía UPNP/DLNA.

Compartir un disco duro USB en tu red

Vamos a ver cómo se puede compartir un disco usb por red con el protocolo CIFS de Microsoft para que se vea desde todos los sistemas Windows y Linux de tu red: (ver Figura 2)

Primero accedemos al menú llamado "Puntos de montaje". Ahora escogemos el nombre del dispositivo. En el caso de tener un único disco USB, éste tomará el nombre de "/dev/sda1". Así que en "Dispositivo" ponemos esto. En "Punto de montaje" ponemos en qué carpeta queremos que nos monte ese disco. En este caso vamos a usar la carpeta creada con anticipación "/mnt". Como mi disco duro lo he formateado en Linux con el sistema ext3, en "Sistema de ficheros" pongo "ext3" aunque se soportan casi todos: ext2, ext3, ext4, vfat, ntfs, etc.

En "Opciones" marcamos que sea de lectura/escritura "rw" (read/write)

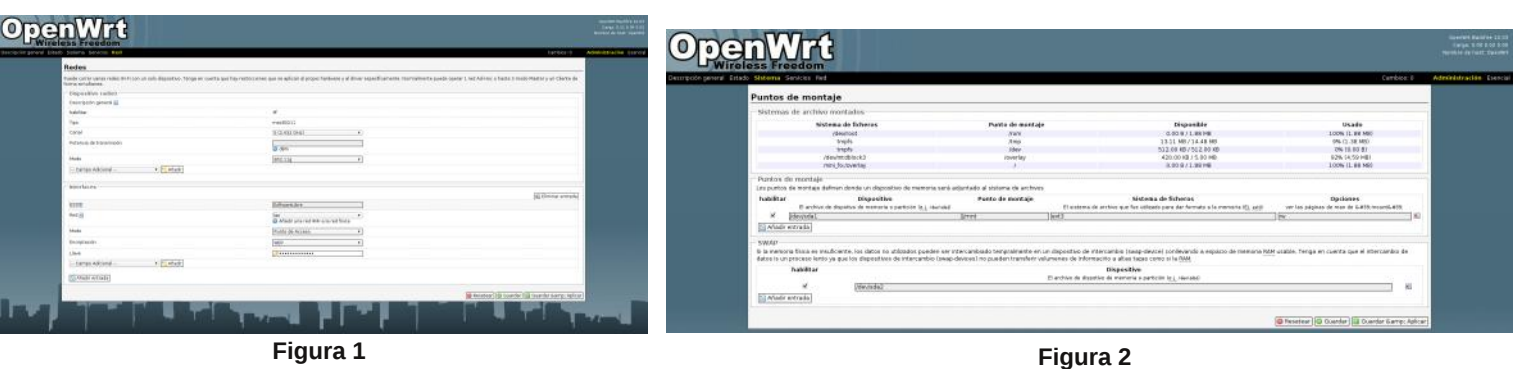

y ya está, listo para su uso. Pulsamos "Guardar y aplicar" y nos montará el disco.

Ahora, una vez que nuestro router ya sabe que tiene un disco duro, lo vamos a compartir por red.

Para esto accedemos al menú llamado "Recursos compartidos de red" de nuestro router OpenWRT: (ver Figura 3)

Ponemos un nombre para poder localizar nuestro servidor de archivos por la red en "nombre de Host".

ponedlo, y si no sabéis, pues dejadlo En descripción, una descripción corta, y en "Grupo de Trabajo" si usáis alguno concreto en vuestra red como "WORKGROUP" que es el nombre que Windows usa por defecto.

En la parte de abajo ponemos qué carpetas de nuestro router queremos compartir, así que ponemos la que hemos montado antes con los archivos de nuestro disco duro externo USB.

Esto es, en "nombre" lo que queramos, en "Ruta física" ponemos "/mnt" que es donde tenemos los archivos de nuestro disco.

En "Usuarios Permitidos" podemos dejarlo en blanco y seleccionar "Permitir Invitados" más adelante, con lo que cualquiera puede acceder a los datos de esta carpeta.

Las máscaras dejadlas como están si no sabéis para qué sirven. Son los permisos por defecto que tomarán los archivos y directorios que se creen desde otros ordenadores cuando accedan a este disco de red.

#### **Servidor de descargas torrent**

Para instalar el cliente de torrent, debemos de acceder bien vía web o bien vía ssh al router. Por ejemplo si lo hacemos por comandos, serían:

**ssh root@192.168.1.1 opkg update opkg install transmission-web transmission-daemon transmission-cli**

Con esto ya tenemos el servidor ejecutándose en el router. Para poder acceder a su interfaz de configuración, abre en el navegador la siguiente URL:

http://192.168.1.1:9091

Verás una interfaz donde puedes configurar directorios de descarga, velocidad máxima, etc.

Si descargas los archivos en la

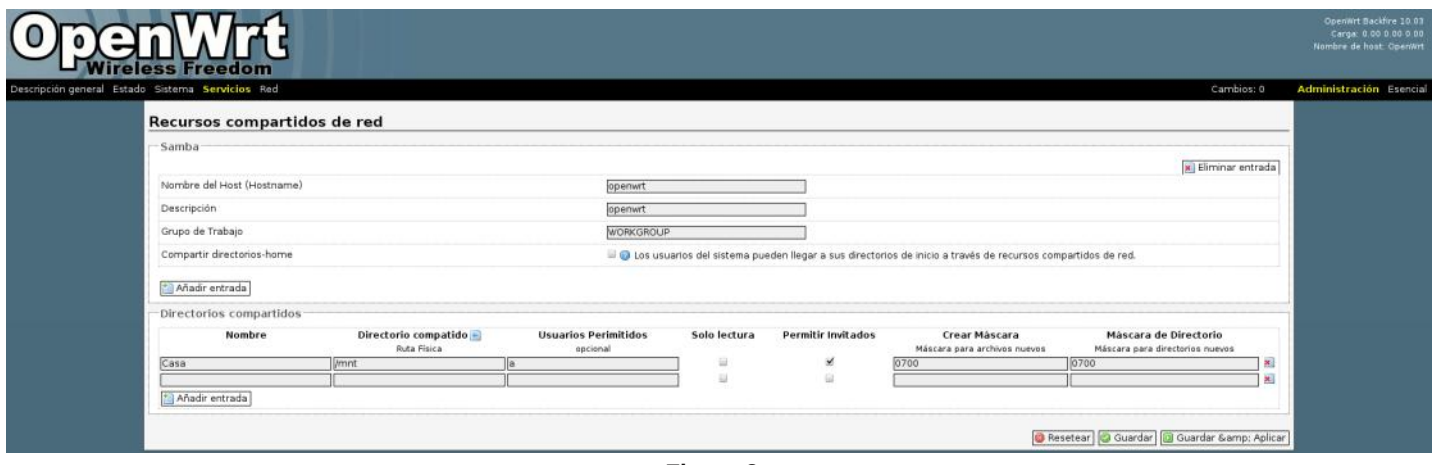

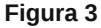

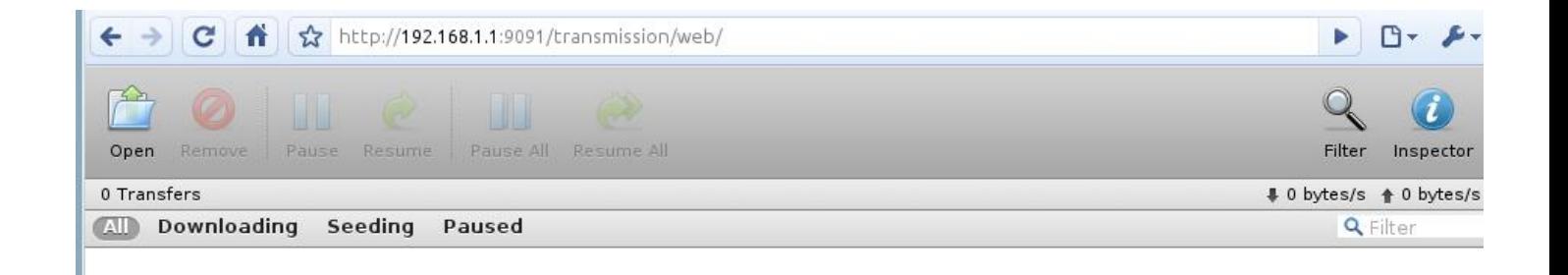

Dkrud/ sdud txh qxhvwur urxwhu frpsduwd hvwrv frqwhqlgrv sru XSQS2GOQD ghehp r v gh lqvwdodu xq sht xhÑr sur j udp d odp dgr fxvkduhg1Vh lqvwdod frpr wrgrvorv ghp Áv sdt xhwhv/ ghvgh oÍqhd gh f r p dqgr v f r qhf wdgr dour xwhu=

#### r snj xsgdwh r snj l qvwdoo xvkduh oxf l 0 dss0xvkduh

WhqÉlv od frqiljxudflÓq qlvsrqleoh hq ho ilf khur 2hwt2xvkduh1f r qi or p r glilf Álv sdud t xh f r p sduwd ho gluhf wr ulr  $2p$  qw/  $\vert$  or uhlqlf lÁlv gh od vlj xlhqwh p dqhud=

#### 2hwf 2l ql w1g2xvkduh uhvwduw

\ d hvwÁlv f r p sduwlhqgr or v f r qwhqlgr v p xowlp hgld gh od f dushwd 2p qwd od uhg yÍd XSQS2GOQD/ f r q or t xh sr guÉlv yhu yÍghr v/ p Úvlf d | ir wr v ghvgh od whohylvlÓq xvdqgr vx sur slr p dqgr / r ho p dqgr gh od Sod| Vwdwlr q r hogh od [ er {1

Fr qf oxvlr qhv

RshqZ UWhv xq vlvwhp d J QX Oqx{ p x| yhuvÁwlo t xh shup lwh kdf hu flhqwr gh kdf nv d qxhvwud uhg | glvsr vlwlyr v $>$  od lp dj lqdf lÓq hv ho oÍp lwh1

Kd| kdf nhuv t xh hvwÁq f hqwudol}dqgr od gr p Ówlf d gr p Évwlf d hq ur xwhuv f r q RshqZ UW/ | d t xh vr q glvsr vlwlyr v ildednv/ edudwr v | p x | vlohqf lr vr v1 Gh hvwd ir up d sxhghq j hvwlr qdu od whp shudwsud/ shuvldqdv/  $\alpha$ f hv/ z hef dp v gh ylj lodgf ld/ hwf ghvgh/ sr uhmhp sor / wx p ÓyloDqgur lg1

Wdp elÉq hv lp suhvlr qdqwh od lqlf ldwlyd J xlil 1ghwt xh | d glvsr gh gh p Áv gh 45333 qr gr v f r q ur xwhuv p hmudgr v sr u xqd glvwdexf lÓq gh Olax{ + +qr qhf hvduldp hawh RshaZ UW dxat xh odv edvhy vr a odv p lvp dv, gdqgr f r ehuwxud d p lohv gh shuvr qdv | shup lwlhqgr xq xvr p x| vr f ldogh od whf qr or j Íd1

Od whfqroriĺd frpr wrgr grv shup lwh kdf huf r vdv exhqdv/ p dodv/ j hqhur vdv r hj r Ívwdv111 dvÍ t xh r v dqlp r d vhu exhqr v Kdf nhw t xh kdj da frvdv j hahur vdv sru orv ghp Áv111f lwdqgr hoohp d gh j r r j oh fGr q'weh hylog

> Dlwru Fxduwdair P Ihp eur gh LWDV1hkx1hv | ghGldulr Olqx{1fr p  $d$ lwr uf xduwdqir C j p dlofr p kws=22hkx{1hkx1hv

ghvf duj dgr v glvsr qleohv hq wx uhg f dushwad t xh dawhy kdy frp sduwlar sru uhg/ | d wihqhv or v duf klyr v or f do+yhuI lj xud 7,1

Fr p sduwlu duf klyr v p xowlp hgld sr uXSQS2GOQD

Pxfkrv glvsrvlwlyrv whqhq od f dsdf lgdg gh f r qhf wduvh d od uhg | ghwhf wdu vhuylgr uhv gh f r qwhqlgr v p xowlphgld yĺd ho surwrfror XSQS2GOQD1Hvwr v r q hqwh r wr v=

0Whohylvr uhv df wxdohv

0Sod| Vwdwlr q 6

0[ ER[ 693

# Desarrollo de Android Apps Componentes básicos

#### POR **PACO SALAZAR**

Este artículo, es continuación del artículo que comenzamos en número

anterior. Ahora vamos a describir mínimamente los elementos para programar en Android, dejando para otra ocasión cómo se publica nuestra aplicación en el Android Market.

#### **Hola Mundo**

La vez anterior, creamos nuestro proyecto Android llamado Hola Mundo tal y como nos lo genera el asistente. (ver Figura 1)

Lo primero de todo, vamos a analizar cada componente que vemos:

<span id="page-15-0"></span>- src: Es la carpeta donde se alberga el código fuente java de la aplicación.

Dentro podéis ver el nombre del paquete y dentro de éste nuestra primera actividad llamada HolaActivity.java con su método onCreate().

 gen: Esta carpeta almacena los ficheros generados automáticamente por el compilador de Android y en ella se guarda el fichero R. que nos permitirá acceder a los recursos de forma sencilla.

 assets: Aquí algunos ficheros de propiedades para algunas librerías, pero no es muy utilizado.

- res: Los ficheros de recursos se almacenan aquí y dependiendo de la versión de Android para la que estemos desarrollando, tendremos

más o menos subcarpetas:

\* drawable-hdpi: Recursos para la resolución hdpi

\* drawablemdpi: Recursos para la resolución mdpi

\* drawable-Idpi: Recursos para la resolución ldpi

Los distintos gráficos según para qué resolución estén preparados se verán mejor o peor. Lo conveniente es disponer de gráficos para cada resolución para que se vean perfectamente. El único que vamos a tener nosotros dentro de cada carpeta es el icono de la aplicación, en cada caso con su tamaño correspondiente.

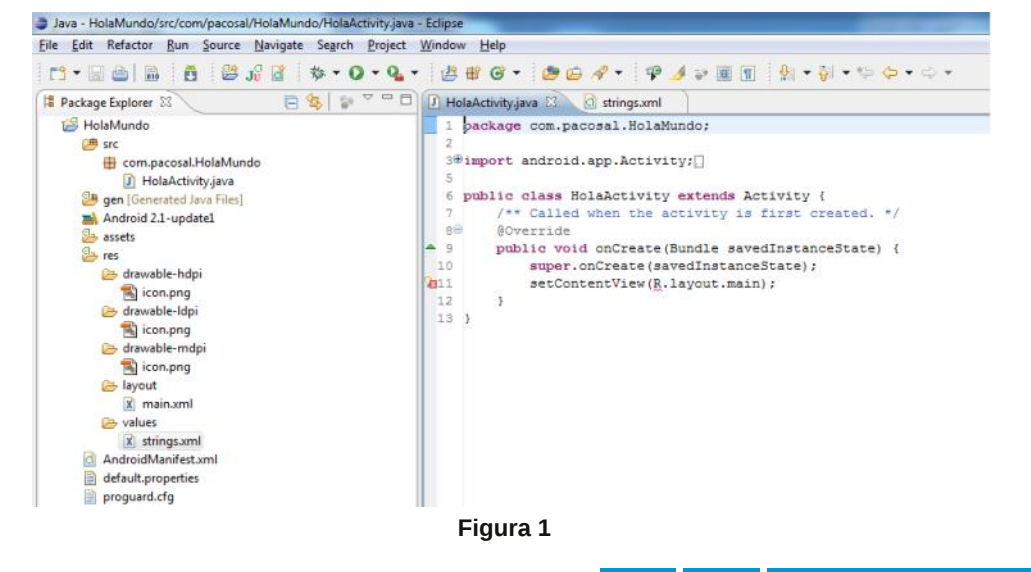

\* layout: Muy importante, describirá cómo será el interfaz de nuestra aplicación, creando un layout diferente por cada actividad que tengamos en nuestro proyecto. Cada activity es como una pantalla.

\* values: Aquí se almacenarán los ficheros de idioma, cada uno con su pareja clave-valor a los que luego podremos acceder a través del fichero R. Si nuestra aplicación es multi-idioma se creará una subcarpeta por cada uno de ellos. También se almacenan aquí ficheros xml que utilizaremos en determinados componentes como listas desplegables.

En la raíz está el fichero más

importante llamado AndroidManifest.xml que es en el que describiremos nuestra aplicación, sus componentes, sus actividades y sus permisos (ver AndroidManifest.xml)

#### **Layout**

Vamos a abrir el fichero main.xml dentro del layout y ver que contiene (ver main.xml)

Hay diferentes tipos de layouts que describen cómo se van a comportar los objetos que pongamos dentro. En este layout podemos ver que sólo hay un componente dentro que es un TextView utilizado para representar texto en la pantalla. Observaréis que tiene diferentes atributos para

**AndroidManifest.xml**

<?xml version="1.0" encoding="utf-8"?> <manifest xmlns:android="http://schemas.android.com/apk/res/android" package="com.pacosal.HolaMundo" android: versionCode="1" android: versionName="1.0"> <uses-sdk android:minSdkVersion="7" /> <application android:icon="@drawable/icon" android: label="@string/app\_name"> <activity android: name=". HolaActivity" android:label="@string/app\_name"> <intent-filter> <action android:name="android.intent.action.MAIN" /> <category android:name="android.intent.category.LAUNCHER" </intent-filter> </activity>

</application> /manifest>

```
\langle ? \text{xml version} = "1.0" encoding = "utf - 8" ? \rangle<LinearLayout xmlns:android="http://schemas.android.com/apk/res/android"
   android: orientation="vertical"
   android: layout width="fill parent"
   android: layout height="fill parent"
<TextView
   android: layout_width="fill_parent"
   android: layout_height="wrap_content"
   android: text="@string/hello"
    /</LinearLayout>
                                                                       main.xml
```
(?Xml version="1.0" encoding="utf-8"?> <resources> <string name="hello">Hello World, HolaActivity!</string> <string name="app name">HolaMundo</string> </resources> **strings.xml** describir el texto que va a contener, cómo se va a comportar el objeto dentro de su contenedor (el layout) y sus dimensiones. En este caso podemos ver que el TextView va a tener el ancho del padre y que su altura se va a limitar a su contenido.

Con respecto al texto a mostrar, vemos que tiene @string/hello, lo que quiere decir que contendrá el valor de la clave hello dentro del fichero de recursos values strings.xml lo que hace que no tengamos que hardcodear valores en java.

El IDE ha mejorado bastante en la versión 3 de la herramienta y ahora es más visual, aunque algunos seguimos trabajando directamente con el xml.

#### **Values**

En el fichero strings.xml tenemos lo siguiente (ver strings.xml)

Como podéis ver no tenemos que hacer nada, ya que por omisión nos crea las variables app\_name con el nombre de nuestra aplicación y la variable hello, con nuestro "Hola Mundo".

#### **Drawables**

Aquí sólo tenemos que preocuparnos por poner los gráficos adecuados y Android se ocupará de mostrar los adecuados para cada tipo de dispositivo.

#### **Java**

Es donde tenemos que esforzarnos y entender bien el ciclo de vida de una aplicación Android para evitarnos muchos problemas y quebraderos de cabeza.

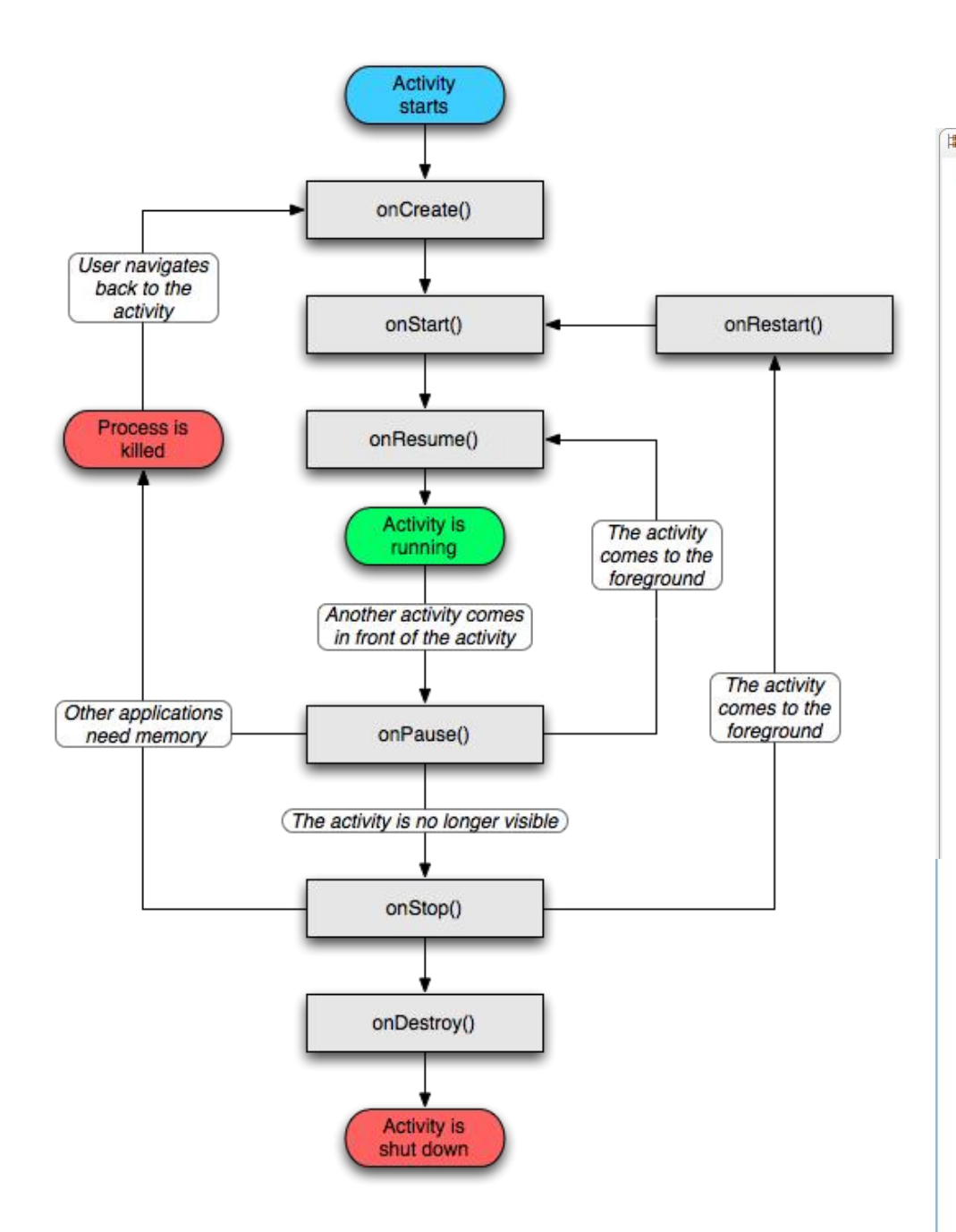

#### **Una Aplicación más compleja**

Para que veáis el esqueleto de una aplicación más compleja, y todos los componentes que tiene las imágenes a continuación contienen el esqueleto de la Aplicación **Voice Message** (ver Figura 2)

Como podéis ver hay más elementos que los descritos anteriormente, pero eso depende de cada aplicación.

A destacar los menús, los valores para 2 idiomas y el xml de preferencias con el que se construyen las preferencias de las aplicaciones (por eso se parecen mucho entre todas).

#### **Ejecutando la Aplicación**

Después de compilar nuestra aplicación y una vez libre de errores la podemos ejecutar en el emulador.

El emulador podemos configurarlo con diferentes resoluciones e incluso con diferente hardware para que comprobemos cómo funcionará en cada dispositivo.

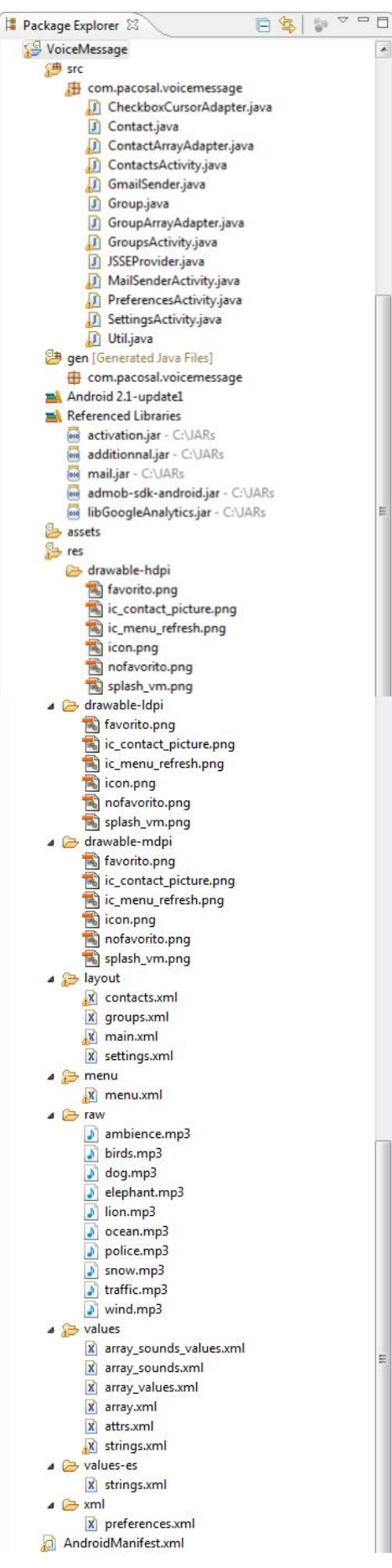

**Figura 2**

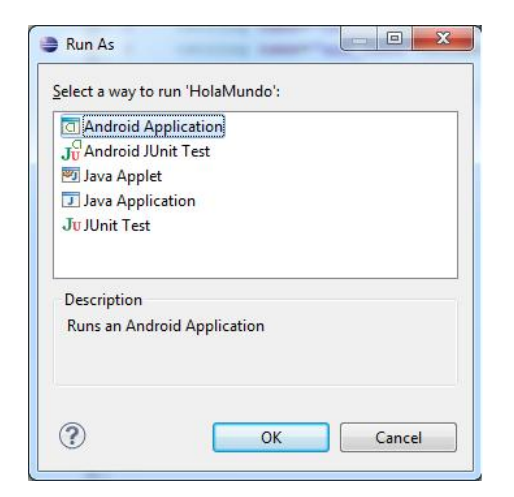

La primera vez nos solicita especificar cómo la vamos a ejecutar. Seleccionamos Android y damos al OK.

Si tenemos algún emulador predeterminado, nos lo ejecutará, en caso contrario debemos crear uno con nuestros gustos. Es recomendable disponer de varios especialmente por la resolución.

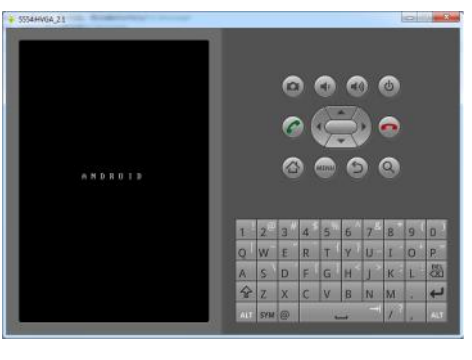

El emulador arranca como si fuera un móvil y tarda un rato.

Y ya podemos ver nuestra maravillosa aplicación en funcionamiento. No es muy sorprendente, pero es la primera.

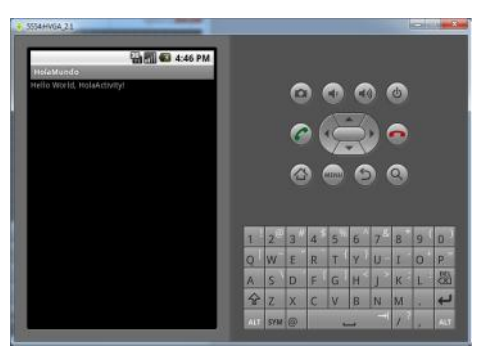

Muy importante la perspectiva del Eclipse de debug para solucionar errores y ejecutar paso a paso con los breakpoints correspondientes.

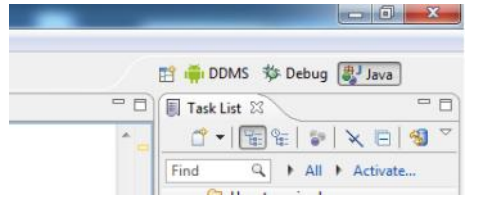

También podemos observar en la imagen anterior la perspectiva del emulador, donde podremos observar todos los procesos en ejecución.

#### **Siguientes pasos**

1. Hacer una buena aplicación en base a una buena idea.

2. Generar un fichero .apk firmado (nos ayudará el asistente).

3. Subirlo al Android Market, pero esto lo dejaremos para otro artículo

#### *Paco Salazar pacosal@gmail.com twitter: @paco\_salazar\_tw*

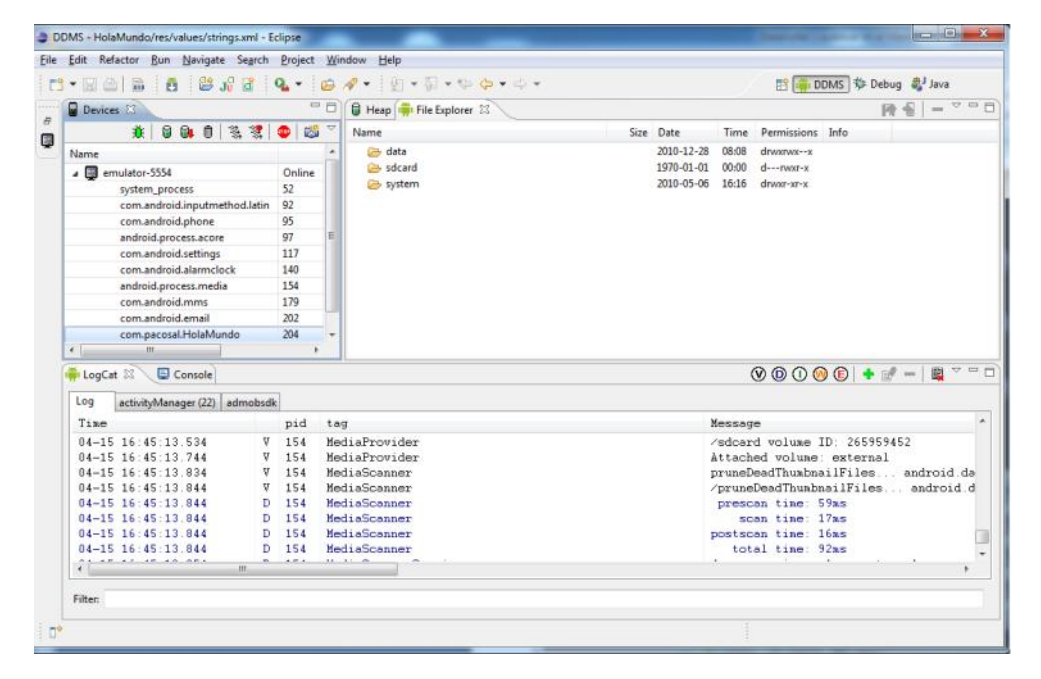

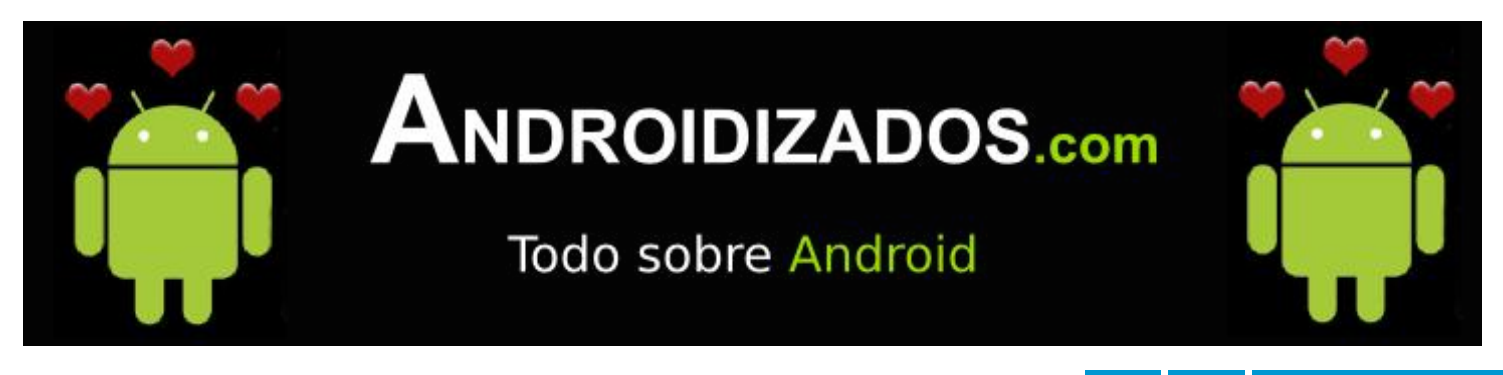

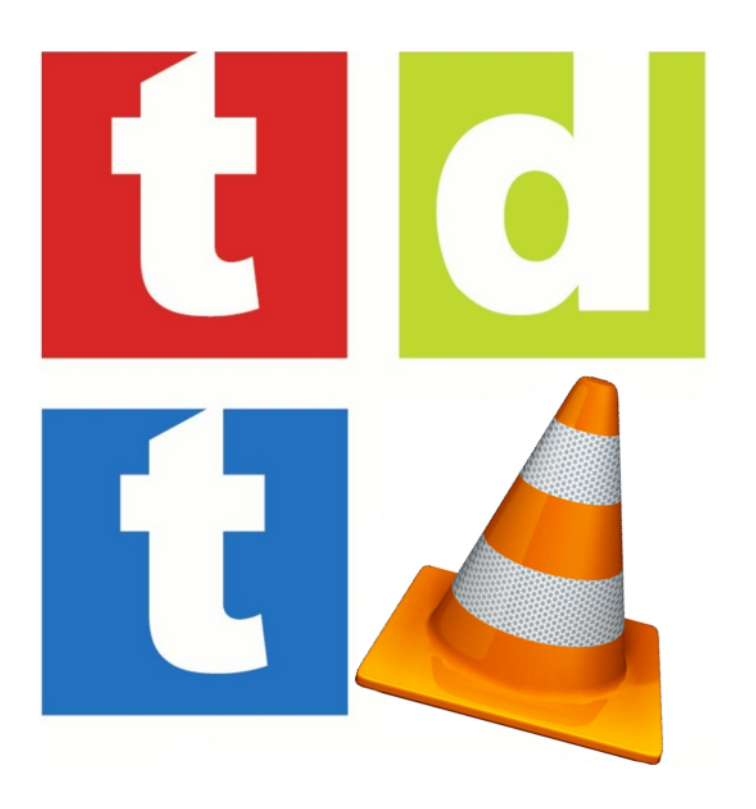

# Cómo emitir la TDT en redes locales usando VLC

POR **YOSU TAMAYO**

En la siguiente tabla MUX 44 se puede ver el contenido (servicios) multiplexados en la frecuencia 658 Mhz . Una sintonizadora podrá sintonizar todos los servicios a la

El lector avispado se habrá preguntado qué sucede con el tercer canal de la lista. Y es que todavía no he mencionado nada acerca de la TDT HD, ¿necesitamos algo especial para poder sintonizar canales HD?. La respuesta es que

Los canales de la TDT se comprimen utilizando MPG2 igual que el DVD, los canales HD se comprimen usando otros codecs de

Podría empezar explicando qué soluciones comerciales hay en el mercado para poder realizar nuestro objetivo. Pero la verdad, es que cuando me propusieron realizar un piloto para transmitir los canales de TDT, no tuve que pensar demasiado, en mi cabeza apareció el "icono" de VLC. Os libraré de la típica introducción donde se comparan soluciones comerciales y se termina concluyendo que la mejor y más económica es la del software libre.

#### **¿Qué necesitamos?**

 Cualquier cascajo de ordenador con varios slots PCI disponibles o varios puertos USB 2.0 y una tarjeta de red gigabit. Esto último, si pensáramos emitir toda la parrilla. Si quisiéramos emitir solamente una decena de canales con una tarjeta de 100Mb nos sobraría.

<span id="page-19-0"></span>- Cuatro o cinco tarietas sintonizadoras TDT duales (con dos receptores), estas últimas se pueden encontrar por unos 60€ en cualquier tienda especializada. Yo he elegido la PCI Hauppage WinTV-

nova-TD 500.

 Un distribuidor de antena con amplificación para poder distribuir la señal de antena entre todos los sintonizadores.

¿Por qué sólo se necesitan cinco tarjetas sintonizadoras para emitir todos los canales?

La TDT no emite cada canal usando su propia frecuencia UHF, como lo hacía la TV analógica, sino que comprime y multiplexa canales en una misma frecuencia, a esto se le llama MUX. Cada sintonizador, recordar que cada tarjeta lleva dos, podrá recibir todos los canales que se multiplexan en esa frecuencia.

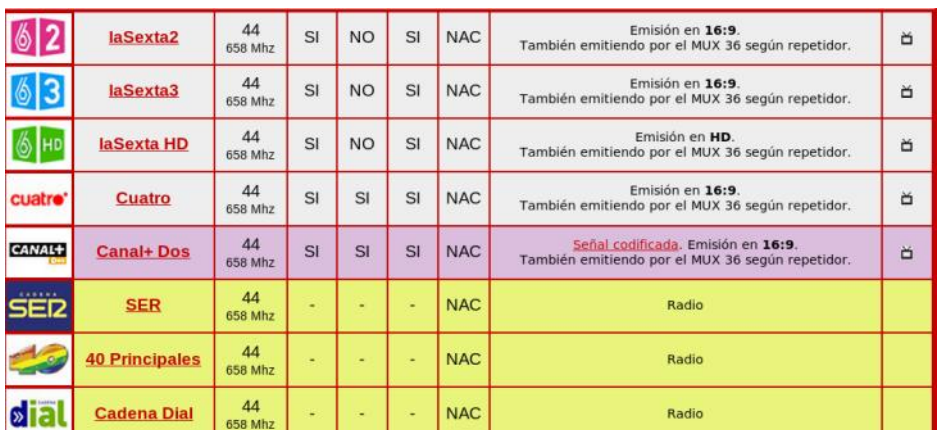

vez.

no.

(c) http://www.tdt1.com/canales-television-guipuzcoa.php

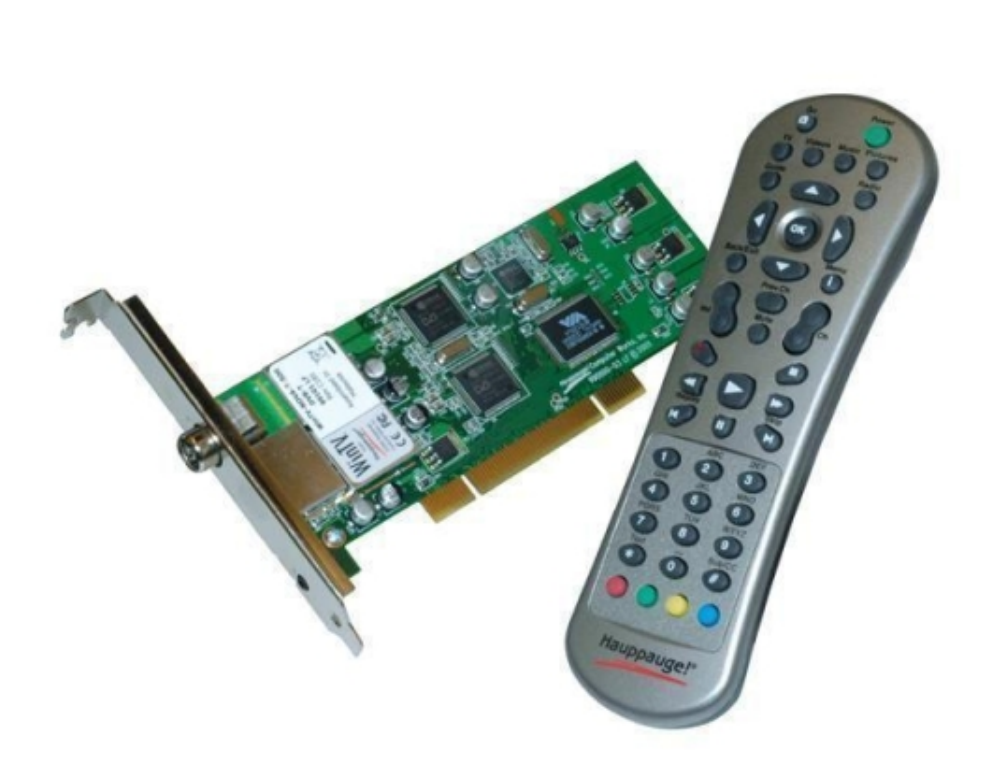

audio/video, en concreto H264/mp3, que permite mayor resolución, consumiendo el mismo ancho de banda. Cualquier sintonizadora puede leer el flujo, es el software el que debe disponer de los codecs necesarios para poder descomprimir el audio y video, como todos sabemos VLC se ha hecho famoso por su innumerable cantidad de codecs disponibles. Mi viejo sintonizador USB-BestBuy previo a la aparición de canales HD en España, sintoniza perfectamente los canales HD usando VLC, al contrario que el software que traía para Windows XP WinTV que no puede con los canales HD.

#### **Comencemos**

El primer paso es poner en marcha las capturadoras en GNU/Linux. Yo he elegido la última versión de Ubuntu 10.10 ya que esta, es de las mejores distribuciones en cuanto a

drivers para sintonizadoras. Nada más conectar las sintonizadoras, me apareció un icono en el área de notificación indicándome que se requería la descarga del driver necesario para mi tarjeta.

Una vez que tengamos las capturadoras operativas, necesitamos información para poder decirle a VLC en qué frecuencia tiene que capturar los canales que deseamos. En caso de no disponer de esta información, lo más sencillo es escanear los canales.

Instalamos el paquete de utilidades para tarjetas sintonizadoras dvbapps y ejecutamos un escaneado de la zona donde nos encontremos con el comando:

```
$ scan /usr/share/dvb/dvb-
t/es-Donostia | tee
canales.conf
```
El fichero en **/usr/share/dvb/dvb-**

**t/es-Donostia** que se instala con las dvb-apss pertenece a una base de datos de frecuencias por regiones que permite acelerar el escaneo. En caso de encontrarnos en una región no disponible podríamos realizar un escaneado completo, barriendo todas las frecuencias conocidas con la utilidad w scan, obviamente se trata de un proceso mucho más lento.

#### **# w\_scan -c ES -X > canales.conf**

En cualquier caso el comando elegido nos genera un fichero con una línea de información por cada canal encontrado (ver Figura 1).

\* La primera columna, es el nombre del canal.

\* La segunda, es la frecuencia en Herzios.

\* La tercera, es el ancho de banda.

\* La última, el SID del canal, es la más importante, ya que es la que nos va a permitir seleccionar los canales en vlc.

Ya tenemos todos los ingredientes, ahora llega el momento de trasladar esta información a VLC.

Los parámetros de entrada necesarios son;

\* La frecuencia a sintonizar (dvb://frequency)

\* El adaptador (sintonizadora) a utilizar en esa frecuencia (dvbadapter) .

ANTENA

3:626000000:INVERSION\_AUTO:BANDWIDTH\_8\_MHZ:FEC\_2\_3:FEC\_AUTO:QAM\_64:TRANSMISSION\_MODE\_8K:GUARD\_IN TERVAL\_1\_4:HIERARCHY\_NONE:301:303:140

\* Canales a sintonizar; lista separada de SIDs que queremos transmitir (programs).

Y los parámetros de salida;

\* Protocolo a utilizar

http,udp,mms,rtp

\* Mux

ts,ps,mpeg1,ogg,asf,asfh,avi,mpjpeg

\* Direcciones multicast.

\* Ttl, número de saltos que atraviesa la emisión multicast.

Si vamos a emitir en una red local con mucha audiencia, lo recomendable sería emitir usando multicast y un protocolo adecuado,

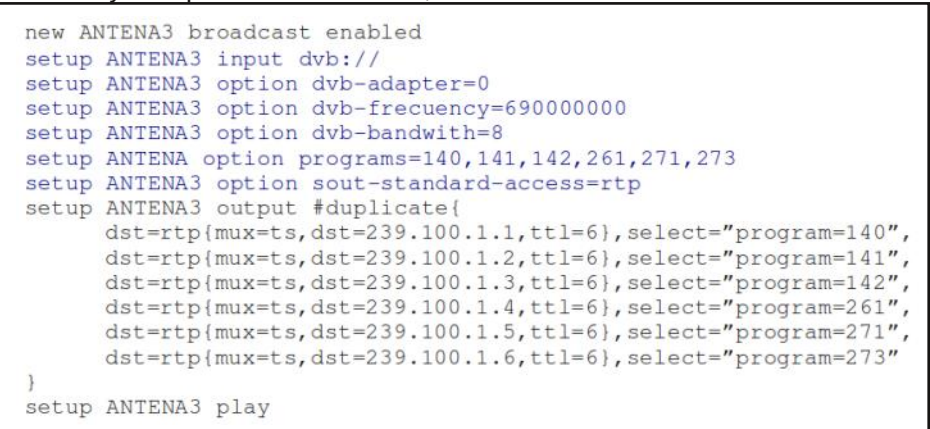

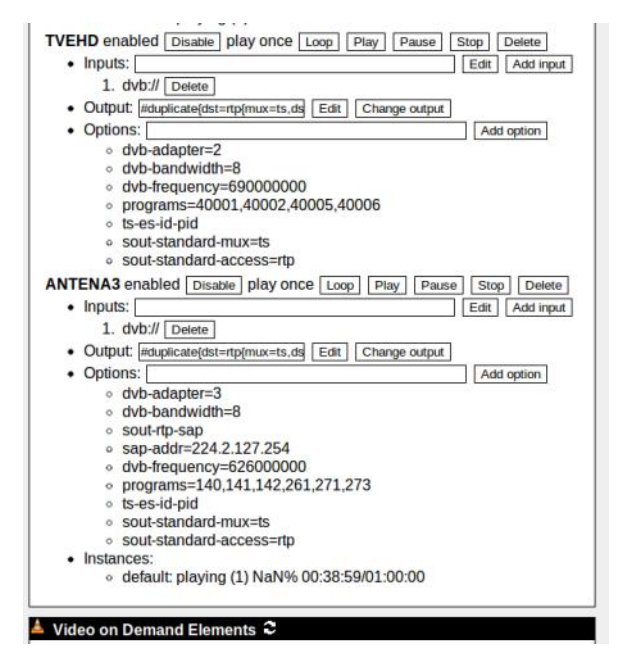

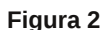

para el transporte de flujos de audio y video por multicast como RTP, ya que de lo contrario, podríamos saturar la red.

En caso de no disponer de la opción multicast, siempre podríamos emitir a la dirección de broadcast, o utilizar otro protocolo de transporte unicast como http etc..

El segundo parámetro merece una aclaración; ya que hemos estado hablando de los MUXes de la TDT y puede que provoque más de una duda en el lector. Este parámetro se refiere, a la manera en que VLC multiplexa el flujo de audio y video obtenido de la señal de TDT, para su

> transmisión usando el protocolo de transporte

**vlc.conf**

Existen varias

PS,TS,Ogg nosotros elegiremos TS ya que permite transmitir flujos de video MPEG2 y H264 (para los canales

Ha llegado el momento de crear un fichero vlm donde para cada

especificaremos qué vamos a transmitir.

elegido.

de HD).

sintonizadora

posibilidades

Para el mux de Antena3, tendríamos una entrada en el fichero como la siguiente (ver vlc.conf)

Los parámetros de entrada, en azul en la parte superior del fichero vlm, quedan bastante claros.

Los de salida aparte de tener una sintaxis diferente, realizan una asignación dirección multicast a un canal (sid) de los sintonizados en esta frecuencia.

Una vez completado todo el fichero con todas las sintonizadoras / canales. Ejecutaremos vlc usando el siguiente comando:

#### **vlc -vvv --color -I http -http-host:127.0.0.1:8080 –vlm-conf=vlc.conf**

VLC dispone de varias interfaces de usuario (http,telnet,skins etc..) la interfaz http arranca un servidor http incluido en el propio VLC que nos permitirá gestionar dinámicamente la lista vlm, muy útil si queremos cambiar las emisiones que se emiten por una dirección multicast sin tener que reiniciar todo el streaming por ejemplo.

Esta interfaz, también entre sus opciones nos brinda la oportunidad de generar un mosaico con los canales que elijamos, así como una opción de visualización en el propio navegador de uno de los canales a través de un visualizador en flash (ver Figura 2)

Para poder ver nuestro canal favorito, sólo necesitamos abrir VLC y elegir Abrir volcado de red desde el menú medios. Introduciremos la dirección multicast del canal y podremos comenzar a ver el canal que se transmite por esa dirección (ver Figura 3)

&H[ WLQI =04/ Yhr : uws=2256<14331416 &H[ WLQI =04/ Udgl r Pduf d uws=2256<14331417 &H[ WLQI =04/ Ydxj kdq Udgl r uws=2256<14331418

Hvw vÓor kd vlgr xqd sht xhÑd lqwur gxf f lÓq d xqd gh odv p xf kdv sr vleldgdghv t xh qr v riuhf h hvh p r qvwuxr ghovr iwz duh oleuh odp dgr YC<sub>F1</sub>

Sdud fr qf oxlu p h j xvwduÍd kdf hu p hqf lÓq d t xh Ylghr odq/ glvsr qh gh xqd vr oxf lÓq hvshf Íilf d sdud ghp x{2vwhdp lqj oodp dgd Gyeodvw r swlp l}dgd sdud f r uuhu hq f r qglf lr qhv  $h$ { whp dv gh  $FSX$  | UDP<sub>1</sub>

I lj xud 6

Hvwd ir up d gh vlqwr ql}df lÓq/ sxhgh uhvxowdu ghvhvshudqwh sdud f}dsslqj dglf wvql

H{lvwhq yduldv ir up dv gh glvsr qhu gh od olvwdv gh f dqdohv hq YOF/ od p Áv vhqflood/ hv fuhdu xq sod| olvw frpsdwleoh frq YOF/ grqgh lqglf duhp r v hoqr p euh ghof dqdo| od gluhf f lÓq UWS t xh ghehuhp r v vlqwql}du1

Ydp r v d f uhduxqd dvwd P6X +Pshj yhwlr q 6 XUQ sdud yhu or v f dqdohv gh gxhvw hmp  $s\sigma =$ 

&H[ WP6X &H[ WLQI =04/ DQWHQD 6 uws=2256<14331414 &H[ WLQI =04/ QHR[ uws=2256<14331415 &H[ WLQI =04/ QRYD uws=2256<14331415

\ r vx Wdp d| r ] dp r udqr  $|r$  vxwdpd $|r C$  j p dloff r p

# Llegue con su mensaje utilizando la herramienta más simple, rápida y eficaz.

Planifique, envíe y mida los resultados de sus campañas de email marketing con una solución completa.

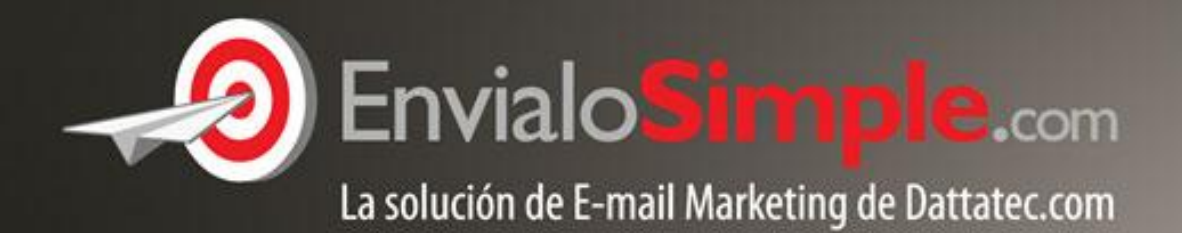

Conózcala en: www.envialosimple.com/go

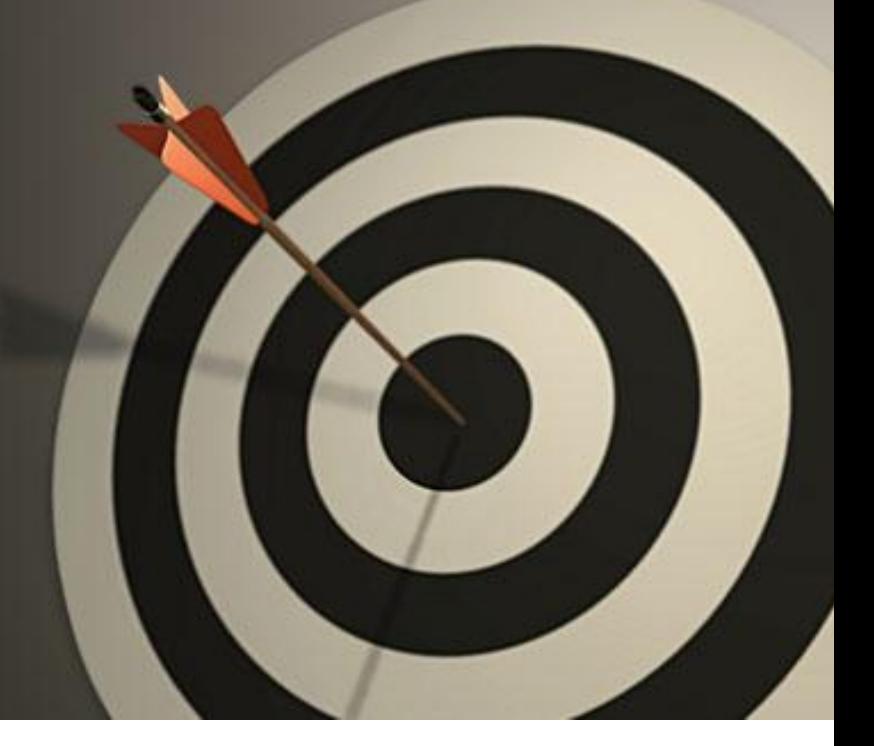

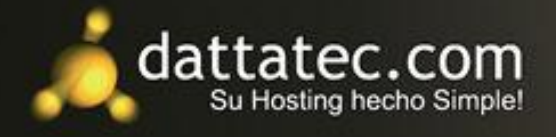

### Android al alcance de todos POR **RODOLFO MENA**

cuando hablamos de Android es que Una de las cosas que más me gusta este sistema permite motorizar desde equipos de las más alta gama con grandes características como las tabletas de Samsung, las Galaxy Tab o el recientemente presentado y en pre-venta en Argentina, el Xoom de Motorola, hasta modestos equipos como los que mencionaré en esta nota.

También hemos visto varias tabletas económicas, más al alcance de todos, de muy buena relación costobeneficio como la X-view Proton que se consigue en varias cadenas de electrodomésticos por \$1.299, algo más de 300 dólares, pero también se pueden adquirir equipos de similares características por un precio menor, como la Coby Kiros o la Titan, entre otras, por algo más de 200 dólares. Estos equipos económicos que mencioné vienen con Android 2.1, y posiblemente no se puedan actualizar en la mayoría de los casos. A pesar de no contar con cámaras o conexión 3G cumplen la

función primordial de una tableta, navegar la web, leer libros electrónicos, disfrutar de contenido multimedia o jugar y poder disfrutar de una gran cantidad de aplicaciones que existen para nuestro sistema.

Si de teléfonos celulares hablamos el panorama es también muy bueno; en el número anterior de Tuxinfo cuando hablamos de Android 2.2 Froyo nos referimos al Motorola Milestone 2 y a un modesto equipo de Samsung, el i5500 que también corre Froyo sin problemas, justamente de este último haré una revisión y les contaré, más adelante, mi experiencia con el mismo.

En Argentina y seguramente en

<span id="page-24-0"></span>muchos otros países donde llega Tuxinfo hay varios teléfonos económicos, algunos de primeras marcas y otros no tan conocidos que

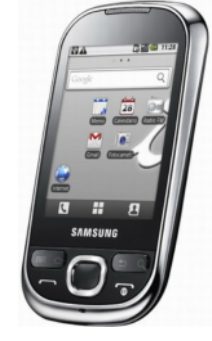

pueden ofrecer una gran experiencia para disfrutar de Android en plenitud. Por estas latitudes nos encontramos con el LG GT540, el Huawei U8100 o el U8150 y el Samsung que les mencioné. Estos equipos de menor costo, son bastante similares en características, por lo que la elección del mismo quizás dependa de gustos o alguna pequeña diferencia que pueda hacer inclinar la preferencia hacia uno u otro.

Si bien todos poseen Android, el LG tiene una versión algo obsoleta, la 1.6 pero ya está disponible la actualización a la versión 2.1, el Samsung ya viene con la 2.1 y se puede actualizar a la 2.2 que es la que trae el Huawei U8150. Hay otros

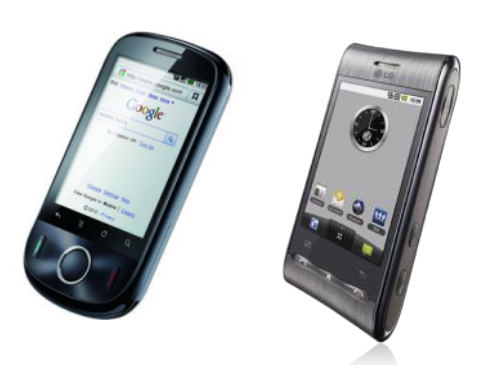

equipos que están a buen precio con Android y serían los de Motorola como el Backflip, el Quench o el Dext, pero no sería recomendable la adquisición de ninguno de estos porque, a pesar de que por aquí se siguen comercializando, traen una versión ya obsoleta de Android, la 1.5 Cupcake y Motorola nunca actualizó ninguno de estos modelos en América latina y Europa, lugares donde decidió no actualizarlos.

El Samsung tiene pantalla capacitiva de 2,8" y una cámara de 2 Mpx., el LG tiene una pantalla resistiva de 3", pero que funciona muy bien y admite Stylus, y su cámara es de 3 Mpx.

y ver revisiones de estos equipos Cuando decidí cambiar mi terminal de trabajo, un equipo de gama media, me puse a analizar, comparar económicos con Android; como lo quería liberado para cualquier compañía de telefonía celular aquí en Argentina sólo se conseguía el LG GT-540 o el Samsung i5500, me decidí por el primero porque su cámara era mejor, aparte de tener una resolución mayor la misma tenía alguna característica interesante como autofoco, el poder tener una cámara mejor y con una pantalla levemente más grande hicieron en principio decidirme por el equipo de LG, pero al no haber en stock en esos momentos, me vine con el Samsung que ya estoy disfrutando y ahora les contaré y compartiré mi experiencia con el mismo en esta nota.

#### **El Samsung Galaxy 550, un equipo económico con Android**

El Galaxy 5, 550 o i5500, también llamado el Corby con Android por su similitud con el conocido modelo de Samsung, uno de los Android 2.1

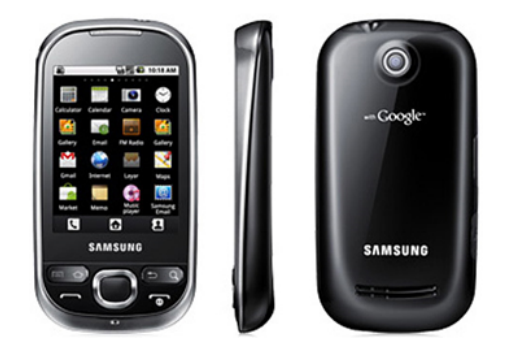

más baratos del mercado, puede resultar una opción más que interesante. En la gama media, la llegada de Android ofreció una plataforma para estos dispositivos que, pese a no equipararse en hardware a los equipos de gama alta, les permite disfrutar de funcionalidades y aplicaciones a la altura de cualquier smartphone.

La primera impresión es muy grata, un equipo delgado y liviano, realmente compacto, cómodo para llevar en cualquier bolsillo, que por más que cuenta con una carcasa de plástico se ve agradable y hasta elegante y su diseño nos recuerda a varios modelos de Samsung de gama media.

Cuenta con 4 teclas físicas típicas de Android así como un pad de navegación que, según gustos, posiblemente no se use.

En la parte superior se encuentra el conector para auriculares de 3.5 mm. mientras que en el lateral izquierdo tenemos los botones de volumen y el conector micro USB, para la carga del mismo o bien su conexión a una PC desde donde se podría ver como un dispositivo de almacenamiento masivo.

No tiene un botón dedicado para la cámara así como tampoco uno para bloquear la pantalla que se hace con el botón de finalizar llamadas pero estos detalles no dificultan su uso.

Su pantalla táctil capacitiva TFT con una resolución QVGA (240 x 320 píxeles con 256.000 colores) responde a la perfección y permite manipular Android sin ningún problema, se puede usar el teclado táctil en pantalla o el Swipe que viene preinstalado, un sistema de escritura novedoso que ya habíamos visto en el Motorola Milestone 2 comentado en el número anterior de la revista.

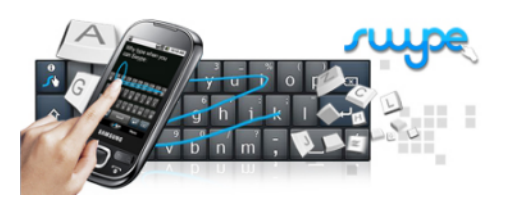

Samsung agregó su interfaz TouchWiz 3.0 sobre Android que tiene pocos cambios y en general suma para darle un aspecto más amigable al sistema, nada exagerado como hacen otros fabricantes.

También la empresa coreana agrega algunos detalles de su elaboración como el "Escribir y continuar" y algunas modificaciones en la función "Cámara".

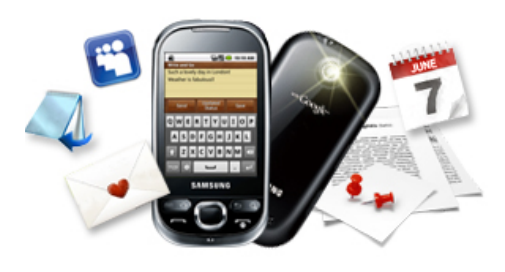

La conectividad WiFi (802.11 b/g) del Samsung Galaxy 550, funciona sin problemas, así como la de 3G. Las llamadas se efectúan perfectamente, tiene buen volumen por ser un pequeño equipo y su batería de 1200 mAh si bien no es el punto fuerte, se las arregla para durar hasta el final de la jornada y algo

más con un uso medio.

El Galaxy 550 resultó ser eficiente en todos sus aspectos gracias a Android, el procesador de 600 MHz presente en este equipo permite moverse con fluidez. En alrededor de un mes de uso que lo tengo no recuerdo que se me haya colgado nunca inclusive utilizando varias aplicaciones a la vez.

#### **Conclusiones**

tener un smartphone sin gastar Como habrán notado, el Samsung Galaxy 550 es un equipo de hardware modesto, a simple vista se ve como un celular de gama media más, aunque sea todo un smartphone. Por su precio no decepciona y sería totalmente recomendable para quienes quieran mucho dinero o no quieran un equipo más grande y pesado.

Se consigue en Argentina dentro de un rango de precio de entre 600 y 700 pesos argentinos (unos 150 a 175 dólares) con abono 89 a 119 pesos (unos 22 a 30 dólares) con cualquiera de las tres operadoras y por un costo algo mayor en modalidad prepago o liberado para cualquier compañía. Con el equipo se entrega una memoria microSD de 2 o 4 Gb. de capacidad.

#### **Características:**

Android 2.1 actualizable a 2.2 Froyo

Cámara de 2 megapíxeles con foco

fijo sin flash

- 3G, HSDPA 7.1
- WiFi b/g,
- HTML 5
- Layar Reality Browser
- Bluetooth 2.1 con EDR
- A-GPS
- 170MB de memoria interna
- Ranura para tarjetas de memoria microSD
- Toma de auriculares estándar de 3.5mm.
- Radio FM con RDS
- TouchWiz 3.0
- SocialHub

El punto más débil de este equipo quizás sea su cámara de sólo 2 Mpíxeles, que no alcance a cubrir las expectativas de algunos usuarios, pero aún así toma fotos aceptables.

Tengan en cuenta que si lo compran en Claro, esta compañía quita aplicaciones de Google, como Gmail, por lo que no tendrán el correo Push de Google, y también quitan el Gtalk y el widget de búsqueda de Google, el "Google search", que lo reemplazan por uno de Yahoo!, una pena que se tomen estas libertades por cuestiones comerciales que creo no corresponden.

Ya se encuentra disponible la actualización a Android 2.2 Froyo en algunas regiones para este terminal y podrían actualizarlo por métodos no oficiales pero tengan en cuenta que por el tipo de procesador de este

equipo no se le puede instalar Adobe Flash, también hemos visto que hay problemas con la radio FM al actualizar y se mete ruido, así que esperemos que se corrija este problema y vayan llegando las actualizaciones por las vías normales.

La combinación de una excelente plataforma como Android 2.1 con una pantalla táctil que, pese a ser algo pequeña, responde muy bien, hacen que este pequeño terminal de la familia Galaxy sea una opción muy interesante y por un buen precio.

Como verán hay varias opciones económicas al alcance de todos, teléfonos y tabletas para todos los presupuestos, algunas muy buenas opciones sin tener que desembolsar mucho dinero y poder disfrutar de todas o casi todas las grandes características del sistema que quiere la mayoría, el de mayor crecimiento, el que revolucionó el software de los dispositivos móviles, Android.

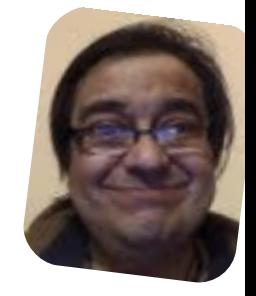

*Rodolfo Mena rodolfomena2006@gmail.com twitter: @rodolfitom*

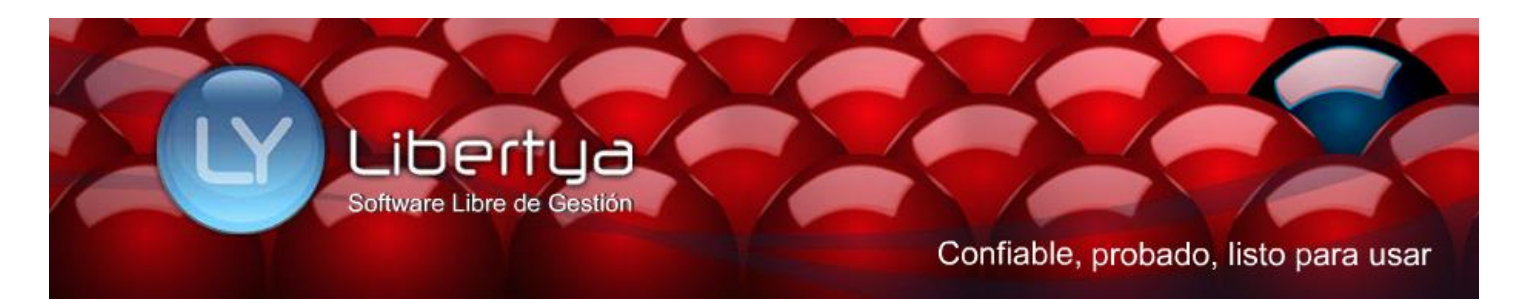

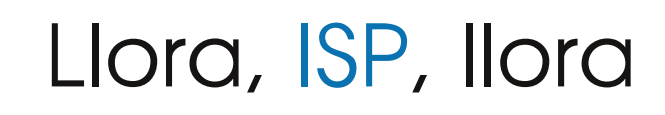

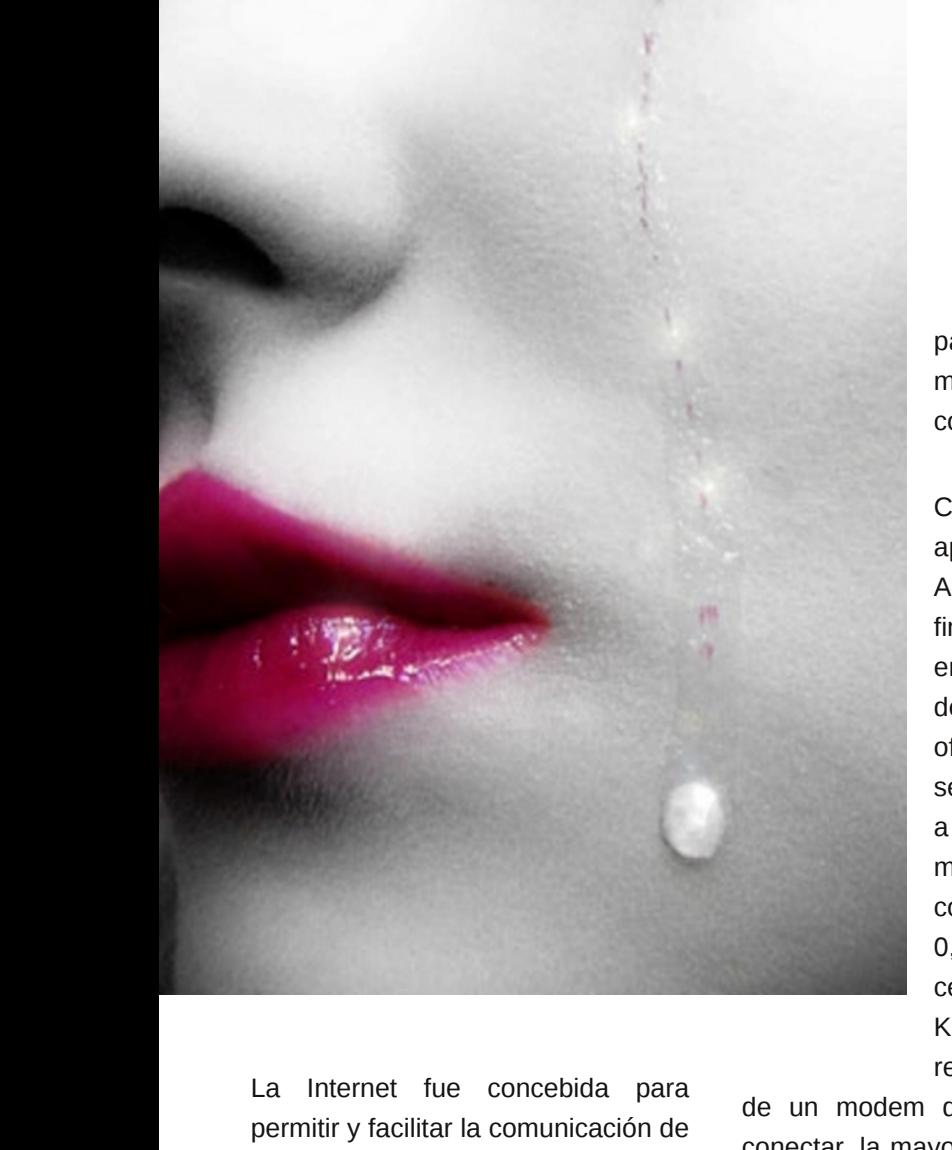

los contenidos, ya sea en página web, ftp, mail, etc. fue diseñada en una forma tan modular en estándares OSI que no importaba cuál fuera el contenido a enviar, si se podía codificar como un paquete de datos, se envía y recibe. Pero no fue la primera red.

<span id="page-27-0"></span>Muchas décadas antes ya estaban los radio-aficionado cubriendo todo el mundo. Luego los BBS y posteriormente, la red Fido (http://es.wikipedia.org/wiki/FidoNet). (Mucho más básica y lenta que la internet, siempre fue una opción válida para la transferencia de información. Todo hecho a base de esfuerzo personal y buena voluntad para que llegue el mensaje. casi sin costo.

Cuando Internet apareció por Argentina, allá por fines del año 1993, en una exposición de computación se ofrecía como un servicio empresario a 100 USD por 2 Hs mensuales de comunicación, más 0,01 USD, (un centavo), por cada KiloByte enviado o recibido. Requería

de un modem de 9600 bps para conectar, la mayoría de los usuarios locales tenían modems de 300 bps y los modems de 28.800 bps eran lo último salido al mercado en EEUU. (¡Cómo se pueden olvidar números así!). Recuerdo que el tipo del stand me invitó a retirarme cuando se dio cuenta que llevaba 40 minutos delante del terminal explorando direcciones que había memorizado de la revista Byte. ;)

Con el tiempo se abrió el mercado a un par de empresas que en teoría deberían competir entre sí, (Mmmmm...). Luego comprendieron que el negocio era que paguen por más tiempo del que usaban y llego la tarifa plana. con un ancho de

#### POR **CLAUDIO DE BRASI**

banda teórico. Y así la gente pagaba como para estar conectado todo el día. De ser posible una tarifa europea con un servicio muy inferior.

La primera vez que los ISP se empezaron a quejar, fue cuando el ICQ, AIM y otros programas empezaron a ofrecer un muy básico VoiceIP. Una comunicación Buenos Aires - New York costaba pocos centavos contra los 4 USD por minuto que era por teléfono.

Por años desoyeron las quejas de la industria discográfica cuando Nasper empezó a difundir música en mp3. Luego desoyeron al cine cuando eDonkey comenzó a difundir películas. Ofrecieron más ancho de banda para hacer más tentador el servicio. Se aseguraron grandes ingresos mientras la industria del .com crecía, se desplomaba y volvía.

Ahora hay un nuevo modelo de negocio basado en los contenidos y las aplicaciones remotas. Ven la cantidad de dinero fluir a los desarrolladores de ellas mientras ellos sólo pueden cobrar por el tráfico de datos. contenidos y aplicaciones en las que poco y nada invirtieron los ISP. Dicen que quien no arriesga no gana. Obviamente a los ISP se les "olvidó" invertir en estos emprendimientos, y ahora

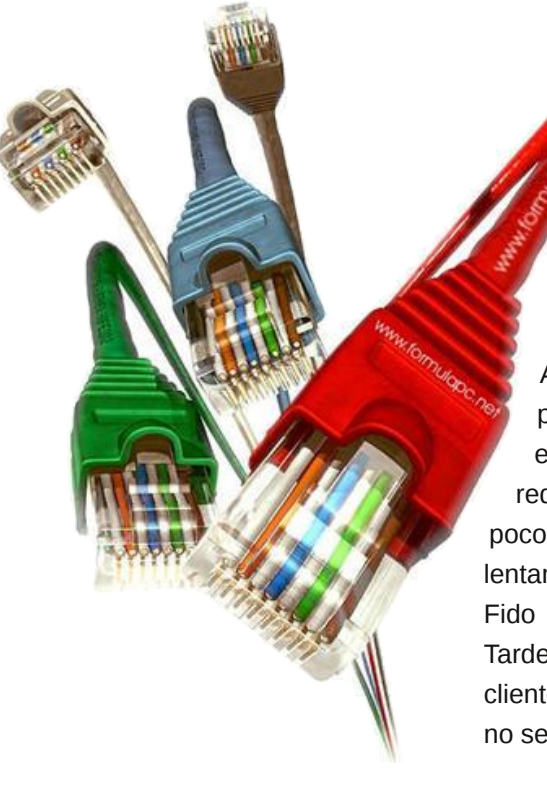

lloran por las "Pérdidas". ¿Qué pérdidas?.

Para peor la protesta de los ISP a Leyes como la de los 3 avisos de Francia o la Ley Sinde en España sólo duró hasta que se impuso en las leyes que los ISP podían seguir cobrando el servicio aún cuando este estuviera cortado. Tampoco se

opuso a espiar a sus propios usuarios por cosas como la Ley Patriótica de los EEUU. A ver si Tío Sam les quita la licencia. Eso es ser soplón de datos.

Ahora los ISP empiezan a preocuparse cuando los usuario empiezan a generar sus propias redes libre. Y temen que con un poco de organización aparezca lentamente una nueva red con la Fido o como los radio-aficionado. Tarde ISP, Reviste recordar que el cliente siempre tiene la razón, y si no se la das, va a buscarla.

Si hay cerca unas Jornadas Regionales de Redes Libres, (JRRL). Acérquese un día y verá a unos geeks con extrañas antenas que quieren replantear el mundo de las comunicaciones. Y que en algunos años pueden lograrlo. Pensando en lo que pueden hacer ahora cuando adquieran en forma barata tecnología WiMax o algo

parecido.

Llora ISP, llora. Después de años de descarado negocio, ahora te toca a ti. Algo que debería saber cualquier empresa es: si no tratas bien y justamente a tus clientes con los precios y los servicios, ellos, aunque tarden, te lo harán notar donde más lo sientas.

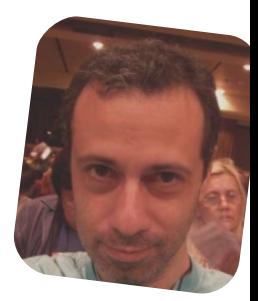

*Claudio De Brasi doldraug@gmail.com twitter: @doldraug*

PD: Una línea del Sr Oscuro. Una línea para atenderlos mal y atarlos a todos. (¿A qué les suena parecido, por casualidad obviamente?)

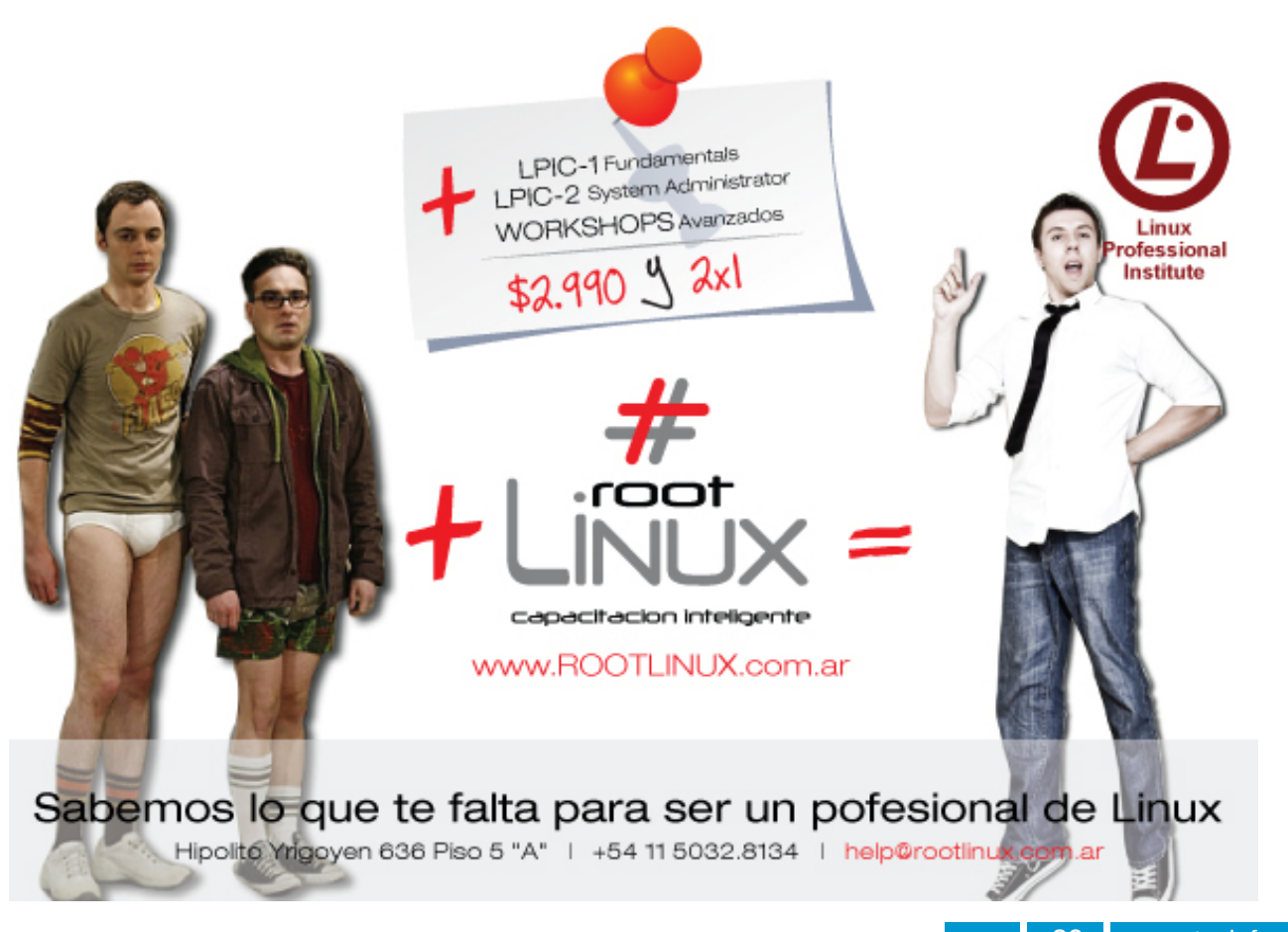

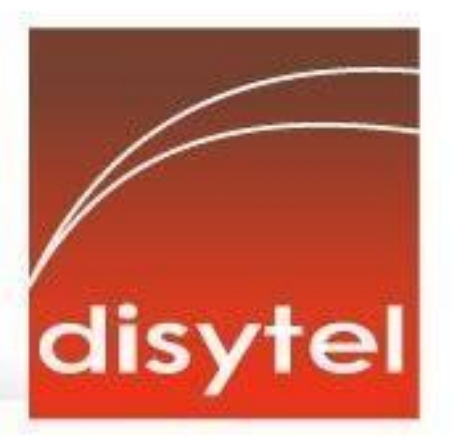

# **Soluciones openSource** con soporte real

Implementación de Soluciones Open Source

Capacitación y Soporte en Español

Integración y/o reemplazo de plataformas propietarias

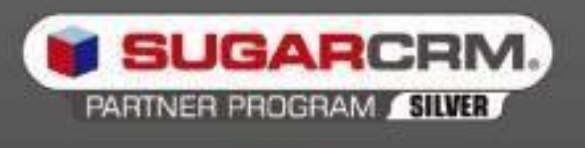

SugarCRM - Primer Partner Oficial en la República Argentina

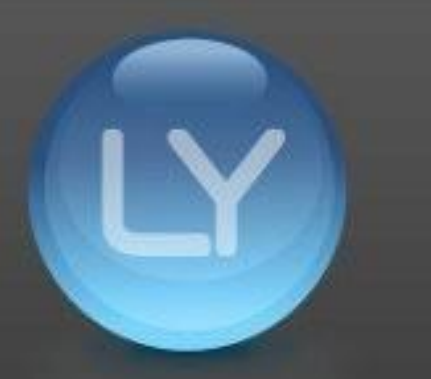

Libertya - Software Libre de Gestión Socio Corporativo - Training Center autorizado

Oficina Comercial: Adolfo Alsina 425 - Piso 5 - Of. "A" - Ciudad Autónoma de Buenos Aires Tel +54 11 4342-2110

www.disytel.com

### Penetrar un sistema usando Backtrack 4 R2

back | track

#### POR **RAFAEL MURILLO MERCADO**

Cuando hablamos de Seguridad Informática, hablamos de Backtrack... hablamos de Linux.

Backtrack es una distribución GNU/Linux en formato LiveCD pensada y diseñada para la auditoría de seguridad y relacionada con la seguridad informática en general. Actualmente tiene una gran popularidad y aceptación en la comunidad que se mueve en torno a la seguridad informática. Se deriva de la unión de dos grandes distribuciones orientadas a la seguridad, el Auditor + WHAX.

Pero vamos, no pienso aburrirlos demasiado con la historia de esta gran distribución, así que mejor entremos directo a lo que queremos ver realmente… penetrar en un Sistema usando Linux, en nuestro caso, Backtrack.

<span id="page-30-0"></span>Hace unos días, platicando con un colega, llegamos a la conclusión, y muchos me darán la razón, que no importa si tienes Backtrack, Ubuntu, Kubuntu, etc… instalado en tu equipo, con cualquiera de esas distribuciones, y con cualquier otra podremos hacer tests de Seguridad

Informática, bastará con tener los conocimientos para hacerlo, y las herramientas correctamente instaladas (recordemos que estamos usando Linux, y las herramientas que corren en Backtrack, corren también en Ubuntu… y para muestra tenemos BlackBuntu y Gnacktrack, se los dejo de tarea para que vayan conociendo).

Este artículo pretende ser un medio informativo, como todo lo que hacemos en esta revista. Aquí podrán encontrar un método (básico) con el que podremos entrar a un sistema.

**TuxInfo no se hace responsable** del mal uso que se le pueda dar a este artículo y repito que hacemos esto únicamente para informar a los lectores y que sepan no sólo atacar, sino darse cuenta por dónde pueden ser atacados sus propios sistemas.

De cualquier forma, trataré de ser lo más explícito posible y siempre manteniendo mi humor característico y el lenguaje amigable que acostumbro para que el usuario promedio no pierda el interés.

Existen tres pasos en la "estructura" de un ataque a cualquier sistema, y éstos son:

**1. El reconocimiento:** Sin duda este paso es el que más trabajo cuesta y por consiguiente es el más importante de los tres pasos… normalmente esta etapa toma el 90% de nuestro tiempo antes de hacer un ataque efectivo, el resto sería escanear puertos y acceder al sistema (víctima).

Sobre este primer paso lo que necesitamos saber (y que deberá investigarlo el lector) acerca de nuestro sistema objetivo (víctima si así quiere llamarlo para sentirse todo un hacker) es lo siguiente:

- Dirección IP del Sistema
- Información del dominio al que pertenece dicha IP del Sistema a atacar
- Verificar que el sistema esté
- funcionando para poder atacarlo
- Obtener información de su DNS

**2. El escaneo:** Ya tenemos nuestro objetivo marcado, el siguiente paso es averiguar qué puertos o medios de comunicación está utilizando. Les dejo una pequeña lista sobre lo que deberíamos saber al terminar esta fase:

- Puertos habilitados
- Servicios corriendo en cada puerto
- Identificación del sistema operativo

- Fingerprinting: Este método es utilizado para obtener información del sistema (víctima). Básicamente podemos definirlo, en español, como huella dactilar, esto es, cada uno de nosotros tiene sus propias huellas, diferentes a la de los demás… y algo similar pasa con los Sistemas instalados en cada equipo… tiene su propia "marca".

 Escaneo de vulnerabilidades (y nos acercamos a lo mejor!!! El acceso...)

**3. Acceso al Sistema:** Si ya hicimos nuestro trabajo recolectando toda la información necesaria de acuerdo a los pasos anteriores, significa que sabemos qué territorio estamos pisando, o al menos sabemos lo que estamos haciendo… y sobre todo si ya pasamos este último paso (el escaneo de vulnerabilidades) podemos empezar a partir de ahí para decidir cuál fallo o vulnerabilidad vamos a aprovechar para "romper" la seguridad del sistema y entrar en él.

Ahora sí es momento de utilizar una de las herramientas que se encuentran dentro de Backtrack (y que también podemos encontrar por Internet inclusive como "portable") para "explotar" los fallos del sistema (víctima), el conocidísimo Metasploit **Framework!!!** 

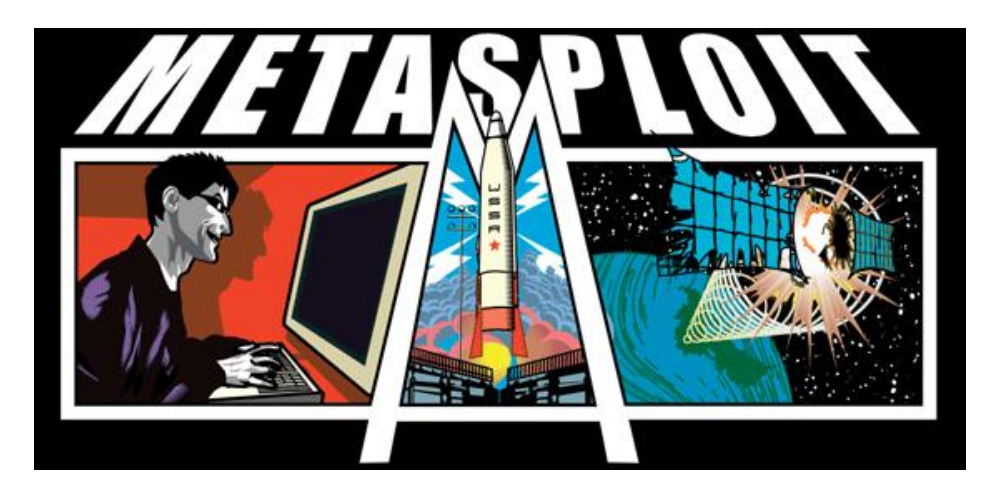

Esta herramienta contiene lo siguiente:

 Más de 400 exploits distintos (un exploit es un fragmento de programa o incluso un programa completo hecho para "explotar" como su nombre lo sugiere, algún fallo en un sistema específico)

 Más de 200 auxiliaries (son scripts que "suplantan" las funciones de otros programas)

 Casi 200 payloads (Se utiliza dentro de esta herramienta como la acción que se va a ejecutar después de haber explotado el fallo en la seguridad del sistema)

Y poco más de 20 encoders

1. Ahora veamos la Sintaxis que se utiliza en esta herramienta:

#### **use windows/smb/ms08\_067\_netapi**

En esta primer línea, estamos indicándole al Metasploit Framework que queremos seleccionar el exploit windows/smb/ms08\_067\_netapi

2. A continuación vamos a decirle a Metasploit el payload que vamos a utilizar (es decir, la acción que hará una vez que explote el fallo en el sistema:

**use PAYLOAD windows/shell/bind\_tcp**

En esta línea le estamos indicando al Metasploit que queremos seleccionar el payload windows/shell/bind\_tcp

Lo que hace este payload, es devolver o mostrarnos un Shell (consola y/o terminal) del sistema en el que hemos explotado el fallo.

3. Ahora vamos a agregar un auxiliary con la siguiente sintaxis

#### **use fuzzers/ssh/ssh\_version\_2**

Aquí estamos enviando una serie de peticiones SSH con cadenas de versión maliciosos.

Hasta aquí sólo hemos visto ejemplos, no estoy entrando a ningún sistema ni nada.

Pero si lo que quieren es acción, veamos el primer caso de Metasploit.

En el siguiente ejemplo voy a mostrarles la manera de aprovecharse de una vulnerabilidad de un objetivo (víctima) cuyo sistema operativo es Windows XP con SP3

1. Tomando en cuenta lo visto anteriormente, vamos a verificar si el

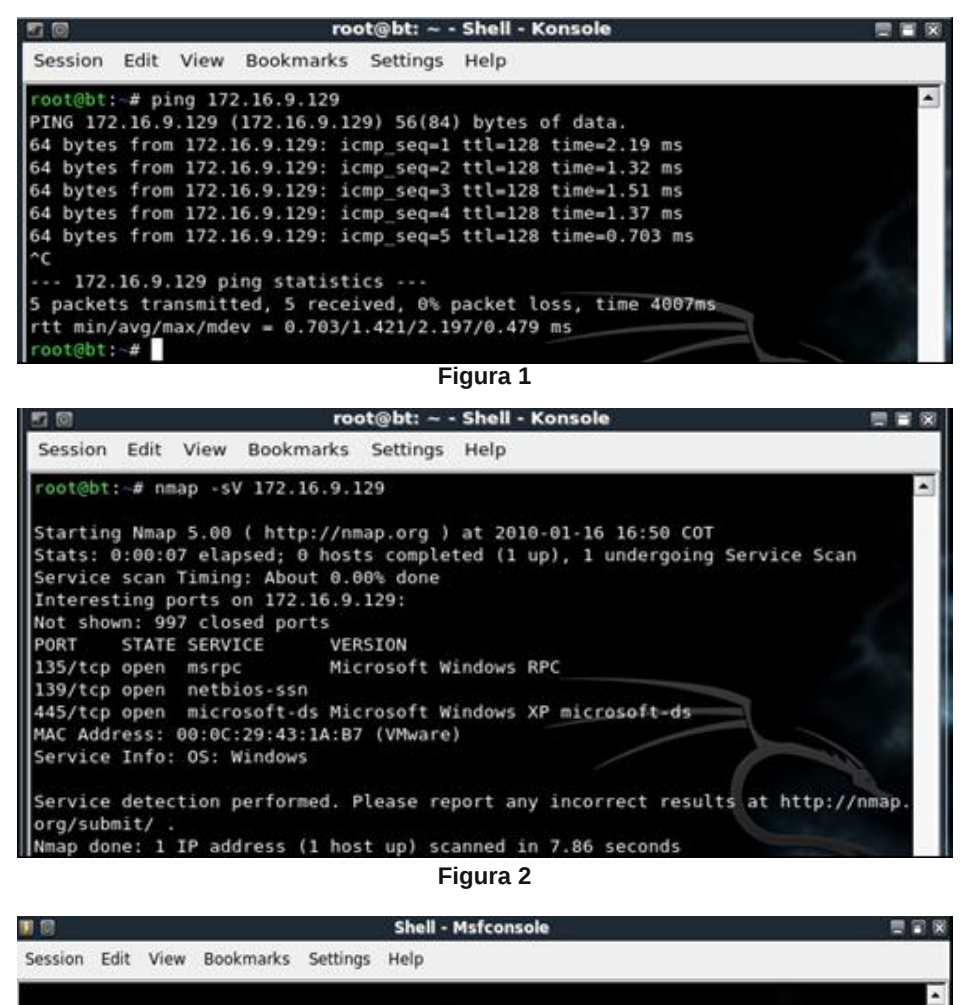

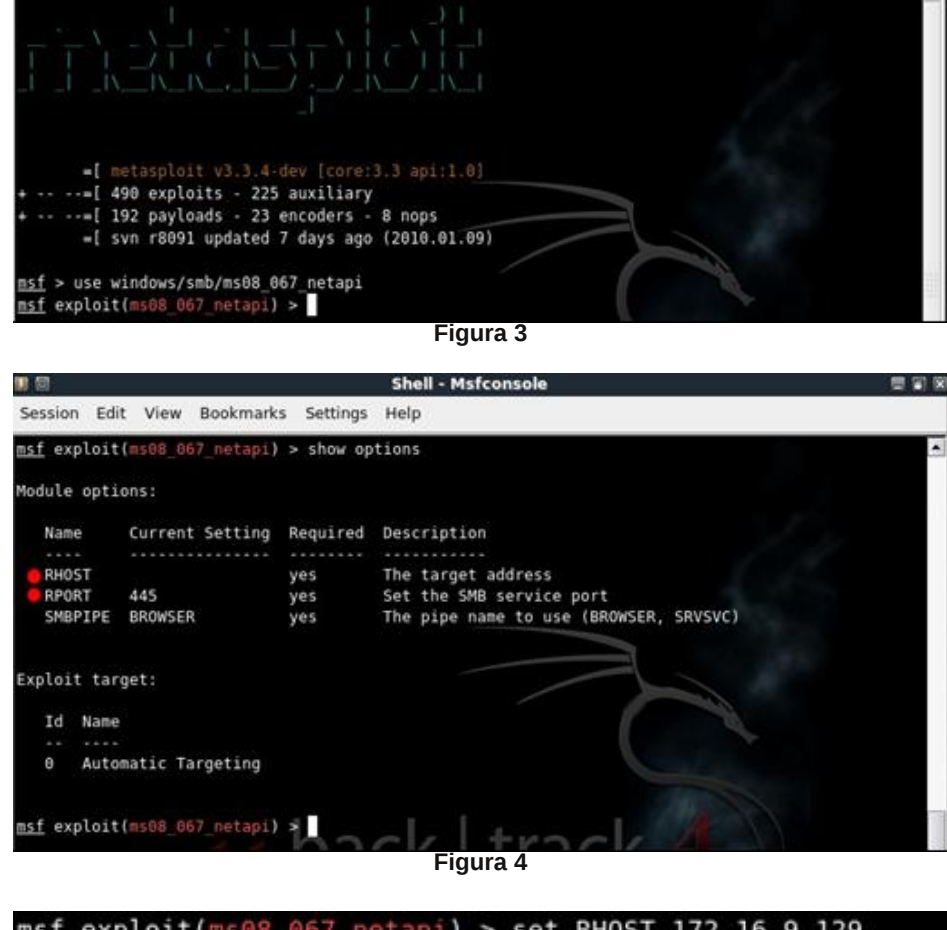

msf exploit(ms08\_067\_netapi) > set RHOST 172.16.9.129 RH0ST => 172.16.9.129

equipo está encendido (ver Figura 1)

2. Ya vimos que el equipo que vamos a atacar está en línea, ahora debemos hacer un escaneo para verificar los puertos en uso y ver por dónde podemos entrar (ver Figura 2)

Podemos ver que el puerto 445 está habilitado (y si estudiamos un poco, sabremos que este puerto es fácil de explotar, y claro, Backtrack tiene el exploit adecuado para realizar dicha operación, y ese exploit es el **ms08\_067\_netapi**

3. Hasta aquí vamos bien, es hora de configurar nuestro exploit desde metasploit. Primero que nada, vamos a seleccionar el exploit que ya mencioné (ver Figura 3)

4. Ya hemos seleccionado el exploit, ahora toca configurarlo (ver Figura 4)

Podemos ver que nos pide el RHOST (mismo que sustituiríamos por la dirección IP de nuestro objetivo), luego nos define predeterminadamente el puerto 445 que es el que tiene la vulnerabilidad que vamos a explotar. Vamos ahora a asignarle la dirección IP de nuestro objetivo (ver Figura 5)

5. Ahora, y como ya vimos en el ejemplo previo, debemos asignar y configurar el payload que se va a utilizar.

En este caso vamos a utilizar el que ya vimos, donde nos mostrará un shell del equipo objetivo. Debo decirles que este es uno de los payload más básicos que pueden encontrar…

**Figura 5 Figura 5 Figura 5 Figura 5** Si quieren ver más payload sólo

#### $exploti+1$ > set payload windows/shell/bind cp load => windows/shell/bind\_tcp

**Figura 6**

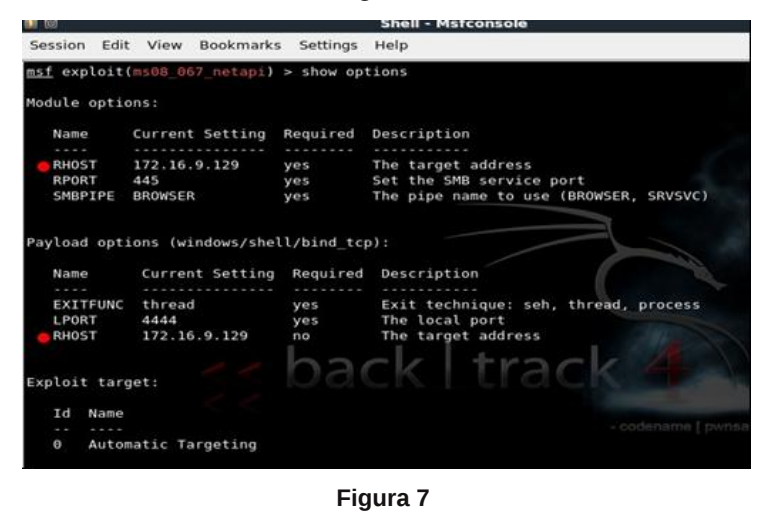

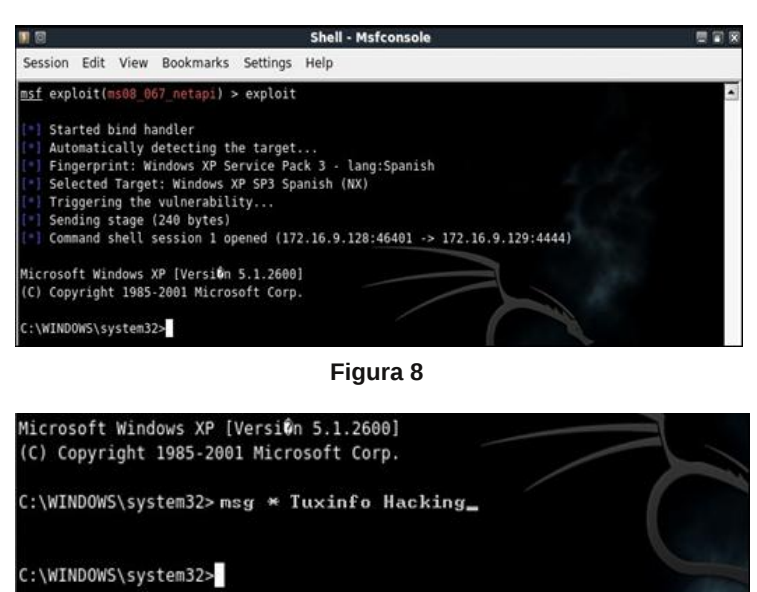

**Figura 9**

deben teclear show payloads. Veamos cómo asignar el payload (ver Figura 6)

6. Ahora veamos qué opciones le podemos configurar (ver Figura 7). Podemos darnos cuenta que el Metasploit ya ha definido predeterminadamente el LHOST, pero en ocasiones nos pedirá definirlo. Eso sería, volver a poner la dirección IP de nuestro equipo objetivo (la víctima). Para definirlo la sintaxis sería la siguiente:

#### **Set LHOST xxx.xxx.xxx.xxx**

7. Finalmente, y como ya tenemos todo bien configurado, vamos a ejecutar el exploit para acceder al sistema (ver Figura 8) ¿¿¿Podemos ver algo raro en nuestra pantalla??? Digo, estamos usando Linux perooo… ¿¿habían visto alguna vez una línea de comandos como esta?? Ahh, claro… esto se debe a que estamos dentro queridos lectores. Hemos penetrado el sistema y nos encontramos "parados" dentro del "CMD" ubicado en C:\WINDOWS\system32>. Ahora vamos a hacer una prueba (ver Figura 9)

Y el resultado, en el equipo al que entramos, es el siguiente:

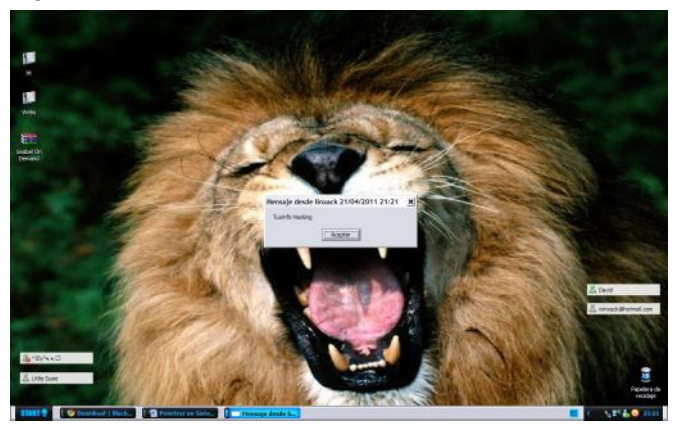

Pues bien, ésta es sólo una de las diferentes formas en las que podemos entrar a un sistema usando una herramienta potente como Backtrack, pero sin olvidar que esto se puede hacer desde cualquier Linux, simplemente cargando las herramientas correctas. Espero este artículo les sea de utilidad para testear la seguridad de sus sistemas, dense cuenta de la facilidad que representa entrar a un sistema utilizando bien las herramientas que tenemos a la mano, pero también, no olviden que representa mucho trabajo previo, de investigación y recaudación de datos del Sistema al que vamos a atacar.

Desde México, un saludo para todos los lectores de esta gran revista y una bofetada con guante blanco para los detractores de la misma, este artículo va dedicado para todos ustedes, sigan diciendo que no sabemos lo que hacemos.

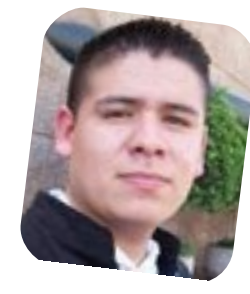

*Rafael Murillo Mercado http://www.youtube.com/linxack http://linxackblog.blogspot.com twitter: @linxack*

# ZFS para las masas (y IV)

POR **HERNÁN "HeCSa" SALTIEL**

Hemos compartido espacios con En nuestros artículos anteriores vimos y analizamos varias de las funcionalidades que tiene este poderoso sistema de archivos. máquinas de cualquier tipo y sistema operativo, y hemos ampliado y restringido su acceso como se nos ha ocurrido.

En este número veremos cómo transformar un espacio originalmente compartido en un target iSCSI (Internet Small Computers System Interface). Eso quiere decir que partiendo de nuestro OpenIndiana llegaremos a tener un espacio en disco que será visible a nuestros sistemas como si fuera un disco más, listo para ser formateado como cualquier otro dispositivo.

#### **Usando la red para atrapar la nube**

<span id="page-34-0"></span>A medida que contamos con anchos de banda cada día más grandes podemos pensar en dejar de tender varias redes diferentes para servicios diversos, tales como podrían ser algunos que ya conozcamos y estemos usando, por

ejemplo protocolos de red "comunes" del estilo de http, ftp, ssh y demás.

Por otro lado, si pensamos en una red de almacenamiento, y en el uso de nuestras fibras ópticas sólo para interconectar servidores con los subsistemas de discos, de seguro estaremos desperdiciando ancho de banda por doquier.

¿Qué pasaría si compartiéramos, de una forma controlada, y evitando la saturación del ancho de banda por uno u otro motivo, los enlaces que disponemos para conectar servidores, y subsistemas de almacenamiento? El resultado sería excelente, ya que nos ahorraríamos el tendido de una segunda red.

El intento de utilizar dispositivos de bloques manejados a través de la red no es un paradigma novedoso, si bien sí lo es el uso que veremos en este artículo. Ya hace un buen tiempo otras tecnologías tales

como ATA y FcoE (Fiber Channel over Ethernet, o protocolo de fibra óptica sobre conexiones tipo ethernet) fueron diseñadas con los mismos fines. Pero por suerte se llegó al diseño de iSCSI, una tecnología que nos permite exportar porciones de almacenamiento como si se tratara de discos SCSI a través de una red común IP.

Si escarbamos un poco más en este paradigma veremos que varias tecnologías criptográficas o de VPN (Virtual Private Network, o red privada virtual) nos permiten el uso de estos discos a través de internet, y por lo tanto, nos habilitan a entregar servicios conocidos como nubes de almacenamiento. Sólo debo generar una bonita capa gráfica, y alguna que me permita

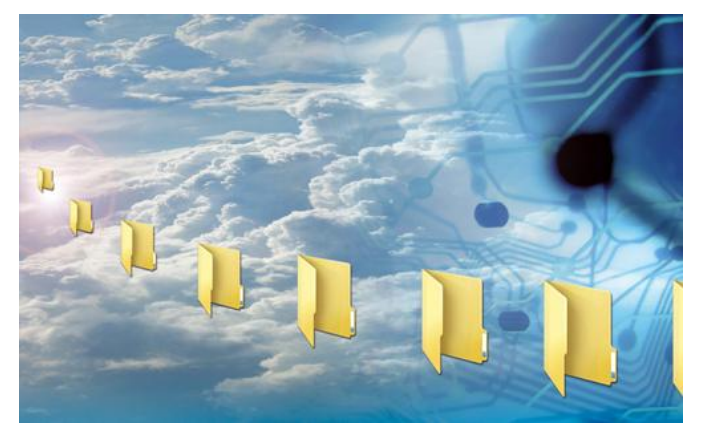

cobrar por los servicios prestados, y entregar almacenamiento en la nube a mis gentiles y cumplidores clientes.

En entornos de empresa se nos complica a veces el uso de este tipo de tecnología dada la latencia que se introduce en una red. Por eso es que en el proyecto "Comstar" (así se llamó el segundo proyecto de iSCSI en los sistemas operativos OpenSolaris y sus sabores derivados) se introdujo el uso de iSER, o "iSCSI Extensions for RDMA". De esta forma se puede usar iSCSI como parte de un conector basado en Infiniband.

ajuste de la calidad de servicio por Infiniband es un sistema de interconexión de muy alta velocidad y muy baja latencia. Soporta el cada conexión concurrente, alta disponibilidad de conexiones, y demás bellezas que nos elevan la velocidad de una conexión, en este momento, a más de 300 GB/s (Sí, en un segundo podrías llenar ese pequeño disco de 300 GB con cuanta basura desees), y la latencia a menos de 3 microsegundos.

RDMA es la sigla correspondiente a Remote Direct Memory Access, o acceso a memoria remota directa. Esto nos permite llegar desde la memoria de una máquina a la de otra sin pasar por su sistema operativo. Aparte de ser muy rápido, como era de esperarse, no genera el más mínimo impacto a nivel de rendimiento del sistema operativo de una u otra máquina, ya que, justamente, no hace uso de ellos.

#### **Mejorando el habla**

Como siempre, cuando nos metemos con una nueva tecnología

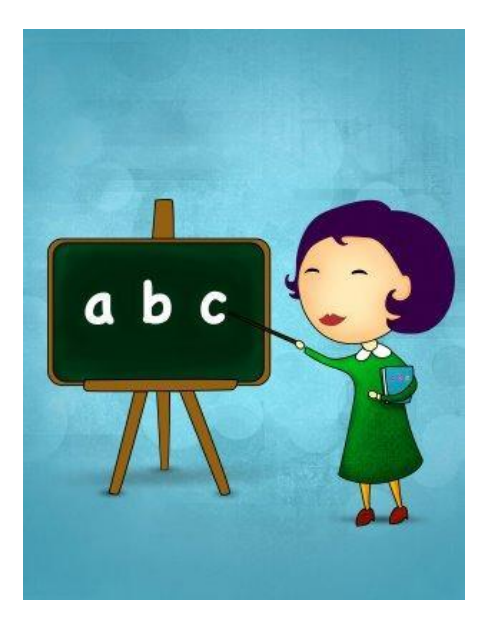

tenemos que aprender su lenguaje propio. Acá van algunos términos para comenzar a molernos el coco, y lucirnos en nuestras futuras fiestas nerds:

\* iSCSI Initiatior: Cuando usábamos hardware dedicado para todo lo que tenía que ver con algo SCSI, utilizábamos un "Hardware SCSI Initiator". Normalmente esto no era más que una placa que agregábamos a nuestra máquina para que implemente el protocolo SCSI. Los más añejos recordarán los scanners SCSI, conectados a nuestros sistemas de esta forma, por medio de una tarjeta dedicada. Generalmente este tarjeta recibía el nombre de HBA, o Host Bus Adapter. Para el caso de la tecnología iSCSI, se implementa el mismo "initiator", pero por medio de un driver que residirá en el kernel.

Target: La especificación del protocolo SCSI se refiere al uso de un recurso siempre disponible en un servidor de almacenamiento SCSI. Eso quiere decir que un target iSCSI será, entonces, un dispositivo adosado a la red, o una máquina remota, que nos permitirá conectarnos a él/ella para obtener sus recursos. El target, en los viejos sistemas SCSI, era un número que

no debía ser repetido entre cada uno de los dispositivos de una cadena de almacenamiento. En nuestro caso, la cadena de almacenamiento es reemplazada por una red, y el número sigue siendo un número, si bien su cantidad de cifras cambió considerablemente.

\* LUN: En tecnología SCSI LUN es la sigla de "Logical Unit Number", y no es más que una de las partes físicamente alcanzables de un target SCSI. Por lo tanto, un target SCSI puede tener varias LUNs. Si recordamos la nomenclatura de los discos en OpenSolaris/OpenIniana/Solaris, sus nombres de dispositivos pueden ser /dev/dsk/c0t0d0s0. En este caso, estaríamos haciendo referencia a

una partición ("s0 = slice 0") que se encuentra en la primera LUN ("d0 = disk 0") de un target SCSI en particular ("t0 = target 0") de una controladora de un equipo ("c0 = controller 0").

\* IQN: IQN es la sigla de iSCSI Qualified Domain. Sí, es la sigla de una sigla. Y nos sirve para darle un nombre coherente a un dispositivo que se deba utilizar en algún sistema como unidad de almacenamiento. Este identificador está compuesto de los siguientes campos:

1) Tipo: El tipo no debiera ser nada diferente de la misma palabra "iqn". Así de sencillo y directo.

2) Fecha: Será ésta la fecha en la que el servidor tomó control de este dispositivo. Su formato podría ser algo del estilo "año-mes", o  $"2011-04"$ .

3) Autoridad de nombres: Para

simplificar esto, es el dominio de quien le está entregando este nombre de este dispositivo. Si tengo un dominio que es hecsa.com.ar, sería "ar.com.hecsa".

4) Cadena de identificación: Esta cadena es la que define mi autoridad de nombres, y generalmente es algo lo suficientemente alocado como para que no lo podamos recordar en nuestra memoria. Un ejemplo sería c10c43cd-ea32-d1c3-d81bea33634564a1.

#### **Ejemplificando, por favor**

Como a esta altura ya vuestras neuronas deben estar a punto de tomar un receso, vamos a poner las manos en el teclado para comenzar a jugar con los targets iSCSI.

Para este ejemplo usaremos una máquina con OpenIndiana (kernel 148) como servidor de almacenamiento (tendrá la dirección IP 10.100.100.212), y en un primer momento Windoze XP SP3, como nuestro cliente de iSCSI (tendrá la dirección IP 10.100.100.xxx).

En el servidor, y como lo hemos hecho en los artículos anteriores, crearemos una serie de archivos de pruebas que emularán un entorno donde hay varios discos. Necesitaremos acceso de root para poder practicar con estos ejemplos:

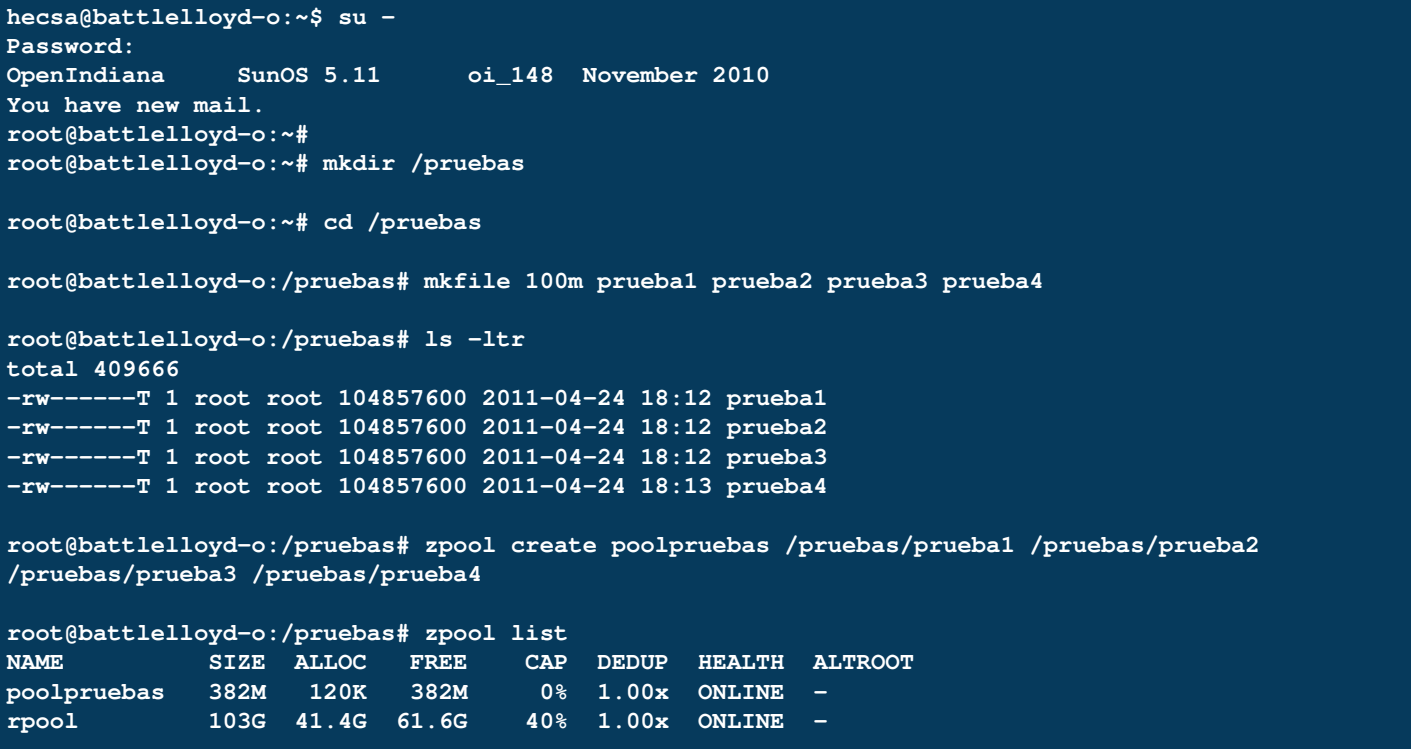

Bien, ya tenemos un pool de cuatro supuestos discos listos para ser trabajados desde ZFS. Ahora, crearemos un volumen ZFS:

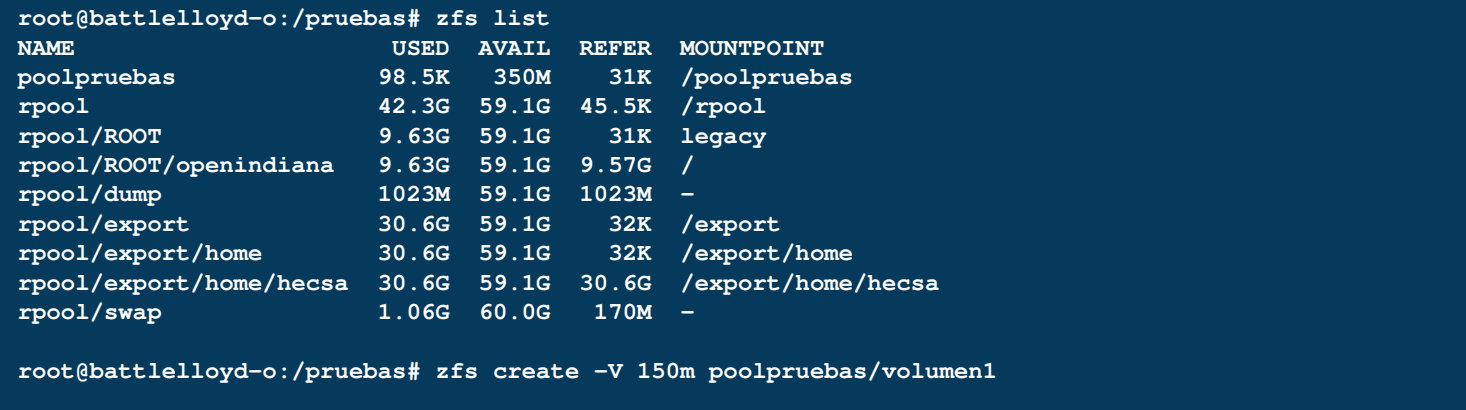

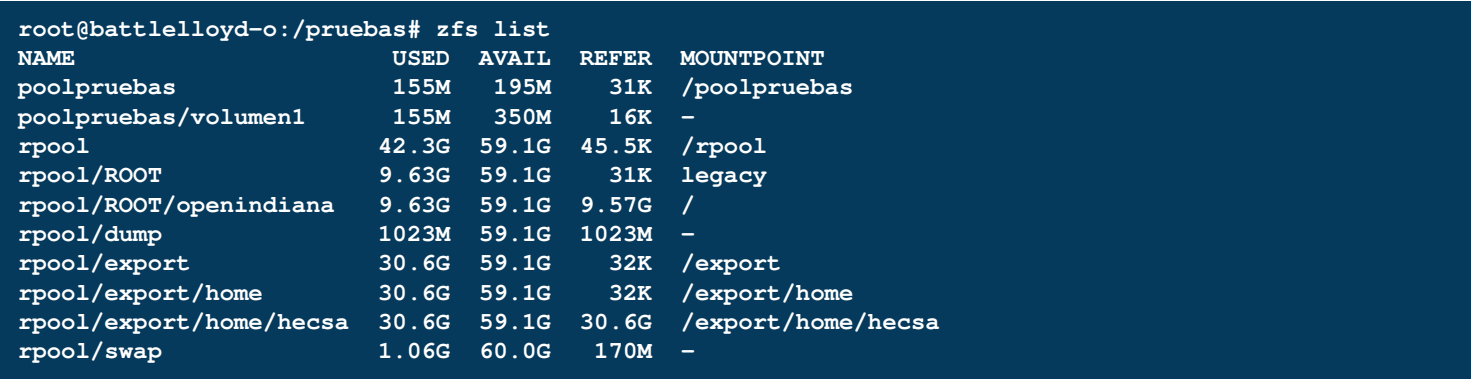

Podemos ver entre las salidas de las líneas de comando anteriores cómo aparece, luego del comando "zfs create", un nuevo volumen de 150 MB (aproximadamente) llamado "poolpruebas/volumen1".

Ahora llega el momento cumbre de transformar el espacio generado en un target iSCSI. Como siempre, lo primero que tendremos que hacer es ejecutar el servicio que lo permite.

Primero, veremos cuáles son los servicios asociados con iSCSI:

```
root@battlelloyd-o:/pruebas# svcs -a | grep iscsi
disabled 18:04:32 svc:/network/iscsi/target:default
online 18:04:41 svc:/network/iscsi/initiator:default
root@battlelloyd-o:/pruebas# svcs -a | grep stmf
disabled 18:04:31 svc:/system/stmf:default
```
Como vemos, el "iSCSI initiator", para nuestro sistema operativo, está habilitado en forma predeterminada. Nos falta habilitar el servidor de

targets, que en nuestro caso no es el que aparece como "iscsi/target" (ya veremos esto luego) sino el que aparece como "stmf" (SCSI target management framework). Primero habilitaremos el framework, y luego el servidor de targets:

#### **root@battlelloyd-o:/pruebas# svcadm enable stmf**

Ahora, le daremos a nuestro nuevo volumen la capacidad de estar compartido como un target iscsi. Para ello aprenderemos un nuevo

comando que es "sbdadm", y recordaremos que los volúmenes en ZFS podrán ser referenciados por su nombre de dispositivo como "raw

device" anteponiéndoles "/dev/zvol/rdsk":

```
root@battlelloyd-o:/pruebas# sbdadm create-lu /dev/zvol/rdsk/poolpruebas/volumen1
Created the following LU:
            GUID DATA SIZE SOURCE
-------------------------------- ------------------- ----------------
600144f0c0ea000000004db496d10001 157286400 /dev/zvol/rdsk/poolpruebas/volumen1
```
Listo, ya tenemos un disco listo para ser montado en nuestro cliente. Ahora necesitamos levantar el servidor de targets iSCSI, y agregarlo con otro comando nuevo, "itadm", es decir, "iSCSI Target Administrator":

```
root@battlelloyd-o:/pruebas# svcs -a | grep iscsi
online 18:04:41 svc:/network/iscsi/initiator:default
offline 18:28:02 svc:/network/iscsi/target:default
root@battlelloyd-o:/pruebas# svcadm enable -r /network/iscsi/target
svcadm: svc:/milestone/network depends on svc:/network/physical, which has multiple instances.
root@battlelloyd-o:/pruebas# svcs -a | grep iscsi
online 18:04:41 svc:/network/iscsi/initiator:default
online 19:02:22 svc:/network/iscsi/target:default
```

```
root@battlelloyd-o:/pruebas# itadm create-target
Target iqn.1986-03.com.sun:02:64184c4a-3995-c8a6-cf19-9c1b87f14365 successfully created
root@battlelloyd-o:/pruebas# itadm list-target -v
TARGET NAME STATE SESSIONS
iqn.1986-03.com.sun:02:64184c4a-3995-c8a6-cf19-9c1b87f14365 online 0
      alias: -
      auth: none (defaults)
      targetchapuser: -
      targetchapsecret: unset
      tpg-tags: default
```
Ahora, para poder verlo desde nuestro cliente generaremos una nueva vista. Eso lo haremos con el comando "stmfadm", pensando en el "LU Name" que antes tuvimos como salida del mismo comando:

```
root@battlelloyd-o:/pruebas# stmfadm list-lu -v
LU Name: 600144F0C0EA000000004DB496D10001
   Operational Status: Online
   Provider Name : sbd
   Alias : /dev/zvol/rdsk/poolpruebas/volumen1
   View Entry Count : 0
   Data File : /dev/zvol/rdsk/poolpruebas/volumen1
   Meta File : not set
   Size : 157286400
   Block Size : 512
   Management URL : not set
   Vendor ID : OI
   Product ID : COMSTAR
   Serial Num : not set
   Write Protect : Disabled
   Writeback Cache : Enabled
   Access State : Active
root@battlelloyd-o:/pruebas# stmfadm add-view 600144F0C0EA000000004DB496D10001
root@battlelloyd-o:/pruebas# stmfadm list-view -l 600144F0C0EA000000004DB496D10001
View Entry: 0
   Host group : All
   Target group : All
   LUN : 0
```
Claro que para poder montarlo en un cliente Windoze XP vamos a necesitar un iSCSI initiator, que gentilmente su empresa nos provee.

Algunos sistemas operativos tienen todo listo para ser usados...pero otros...bueh...dejémoslo ahí...

En nuestra máquina Windoze abriremos nuestro navegador amigo e iremos a la dirección **http://www.microsoft.com/dow nloads/en/details.aspx?famil yid=12cb3c1a-15d6-4585-b385 befd1319f825&displaylang=en**

desde donde bajaremos el iSCSI initiator que corresponda a nuestro SO.

Una vez descargado, lo ejecutamos para instalarlo:

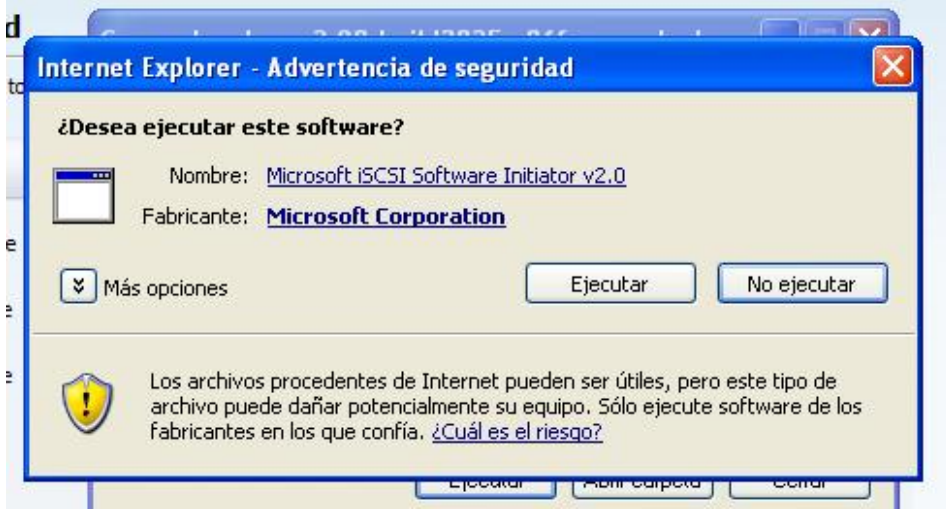

Esta instalación no tiene nada de particular, sólo tendremos que presionar "Siguiente" y "Enter" algunas veces, y aceptar una licencia que aún me cuesta trabajo aceptar.

Una vez finalizada la instalación, sólo tendremos que ir a "Inicio" "Programas" Microsoft iSCSI Initiator" "Microsoft iSCSI Initiator", con lo cual se abrirá una ventana en la que tendremos que seleccionar la solapa de "Discovery".

Algo interesante a tener en cuenta es que si hemos montado este espacio

en una máquina Windoze, y queremos montarlo luego en otra, veremos que el volumen ya se encuentra generado, y sólo tendremos que cambiarle la letra asignada a la unidad en el caso de ser necesario.

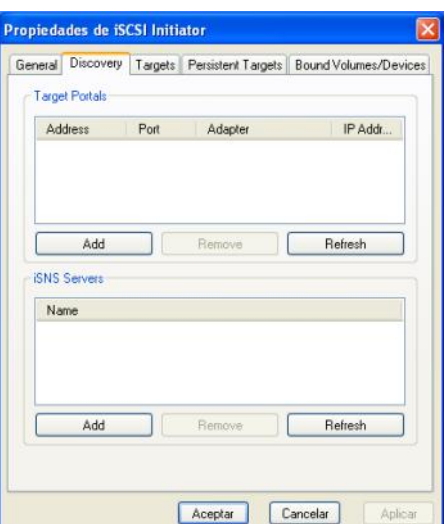

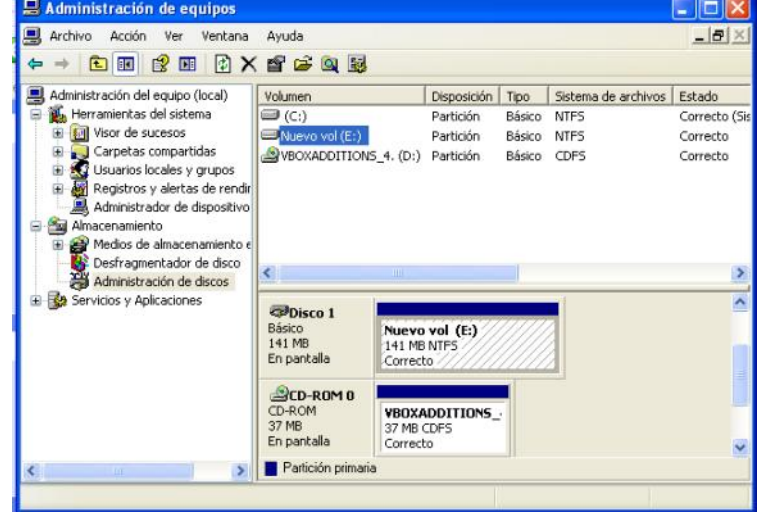

Si ejecutamos el comando "itadm" ahora, veremos que hay una sesión abierta sobre este espacio compartido:

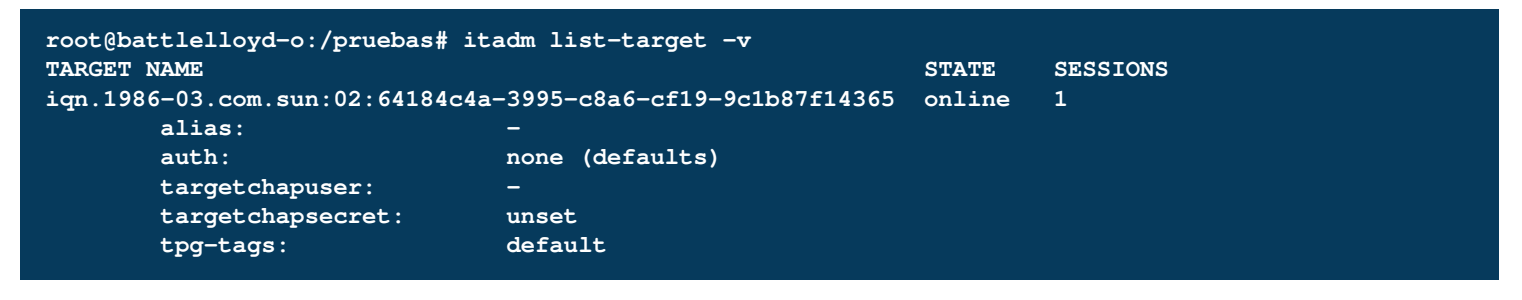

#### **Destruction Time Again**

Ahora, como siempre hacemos, vamos a limpiar un poco nuestros sistemas de restos de este ejemplo.

Comenzaremos con nuestro cliente, y para ello desmapearemos la unidad agregada. Abriremos el "Microsoft iSCSI Initiator", seleccionaremos la solapa "Persistent Targets", seleccionaremos el target que hemos utilizado, y presionaremos el botón "Remove". Luego seleccionaremos la solapa "Targets", el espacio compartido, y el botón "Details".

Al hacerlo se abrirá una nueva ventana que tiene los detalles del target seleccionado, y entre otros un botón llamado "Log off...". Verifiquemos que el target esté chequeado a la hora de desloguearnos de ese target, y presionemos dicho botón. Al hacerlo, desaparecerá el target de la ventana. Ya podemos presionar "OK".

Ahora seleccionamos la ventana "Discovery", luego el servidor 10.100.100.212, y a continuación el botón "Remove". Presionamos "Aceptar", y ya nuestra configuración se habrá ido del sistema operativo cliente.

En este momento, si ejecutamos el comando "itadm" veremos que no hay sesiones abiertas:

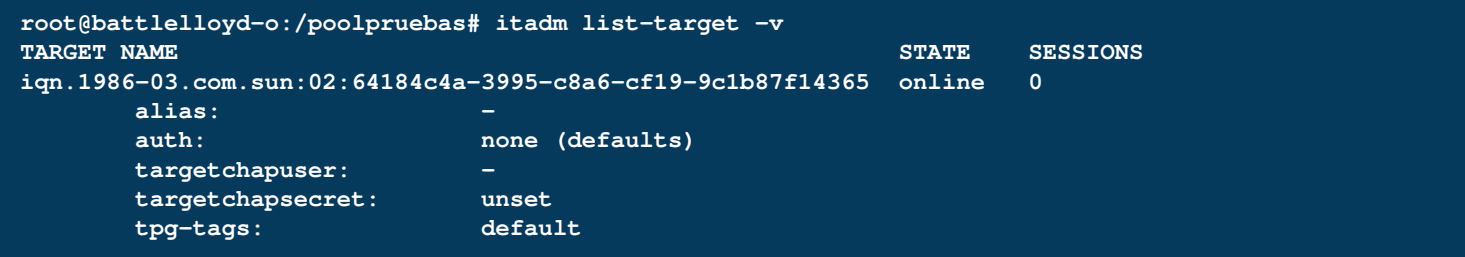

Ahora, vamos por el servidor. El primer paso será el de destruir la vista que hemos generado. Para ello, utilizaremos el comando "stmfadm" de la siguiente forma:

```
root@battlelloyd-o:/poolpruebas# stmfadm remove-view -l 600144F0C0EA000000004DB496D10001 0
root@battlelloyd-o:/poolpruebas# stmfadm list-view -l 600144F0C0EA000000004DB496D10001
stmfadm: 600144f0c0ea000000004db496d10001: no views found
```
A continuación, comenzaremos el proceso de eliminación del target primero poniéndolo fuera de línea con el comando "stmfadm", y luego quitándolo con "itadm":

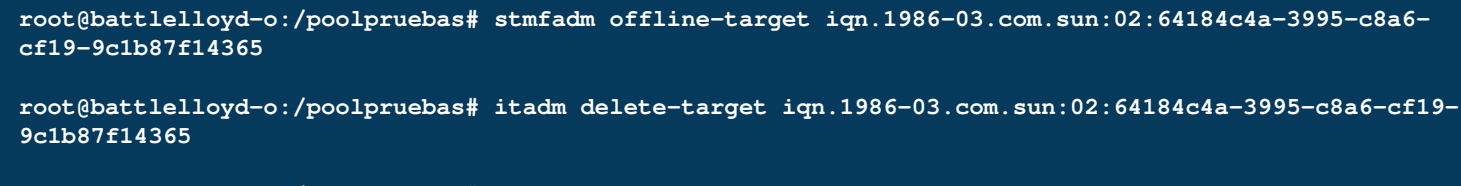

**root@battlelloyd-o:/poolpruebas# itadm list-target -v**

Ahora le llegó la hora a las LUNs que hayamos creado:

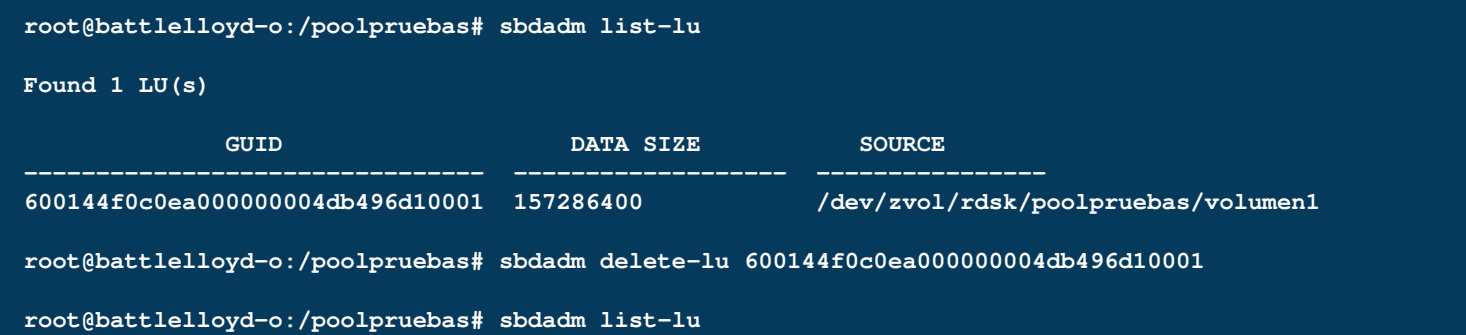

Ya sin siquiera una LUN que mostrar al mundo, podremos bajar los servicios que antes hemos subido para iSCSI:

```
root@battlelloyd-o:/poolpruebas# svcs -a | grep stmf
online 19:02:22 svc:/system/stmf:default
root@battlelloyd-o:/poolpruebas# svcadm disable stmf
root@battlelloyd-o:/poolpruebas# svcs -a | grep iscsi
online 18:04:41 svc:/network/iscsi/initiator:default
online 19:02:22 svc:/network/iscsi/target:default
root@battlelloyd-o:/poolpruebas# svcadm disable /network/iscsi/target
root@battlelloyd-o:/poolpruebas# svcs -a | grep stmf
disabled 23:29:06 svc:/system/stmf:default
root@battlelloyd-o:/poolpruebas# svcs -a | grep iscsi
disabled 23:29:31 svc:/network/iscsi/target:default
online 18:04:41 svc:/network/iscsi/initiator:default
```
Pero nada quedaría igual si no destruyéramos los volúmenes ZFS que hemos generado, y sus pools asociados:

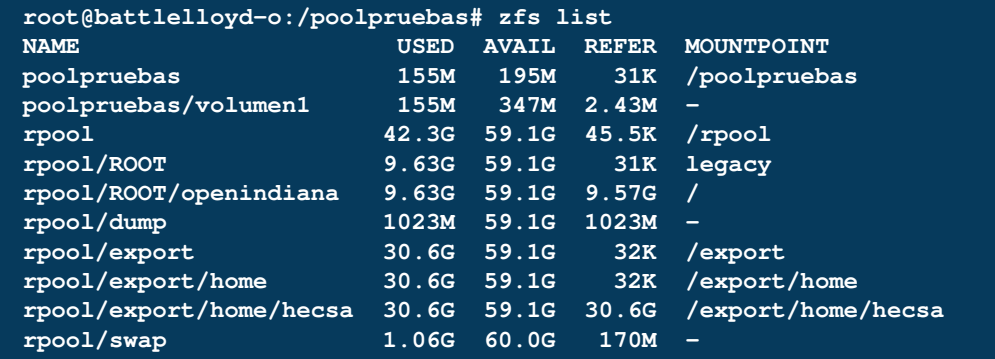

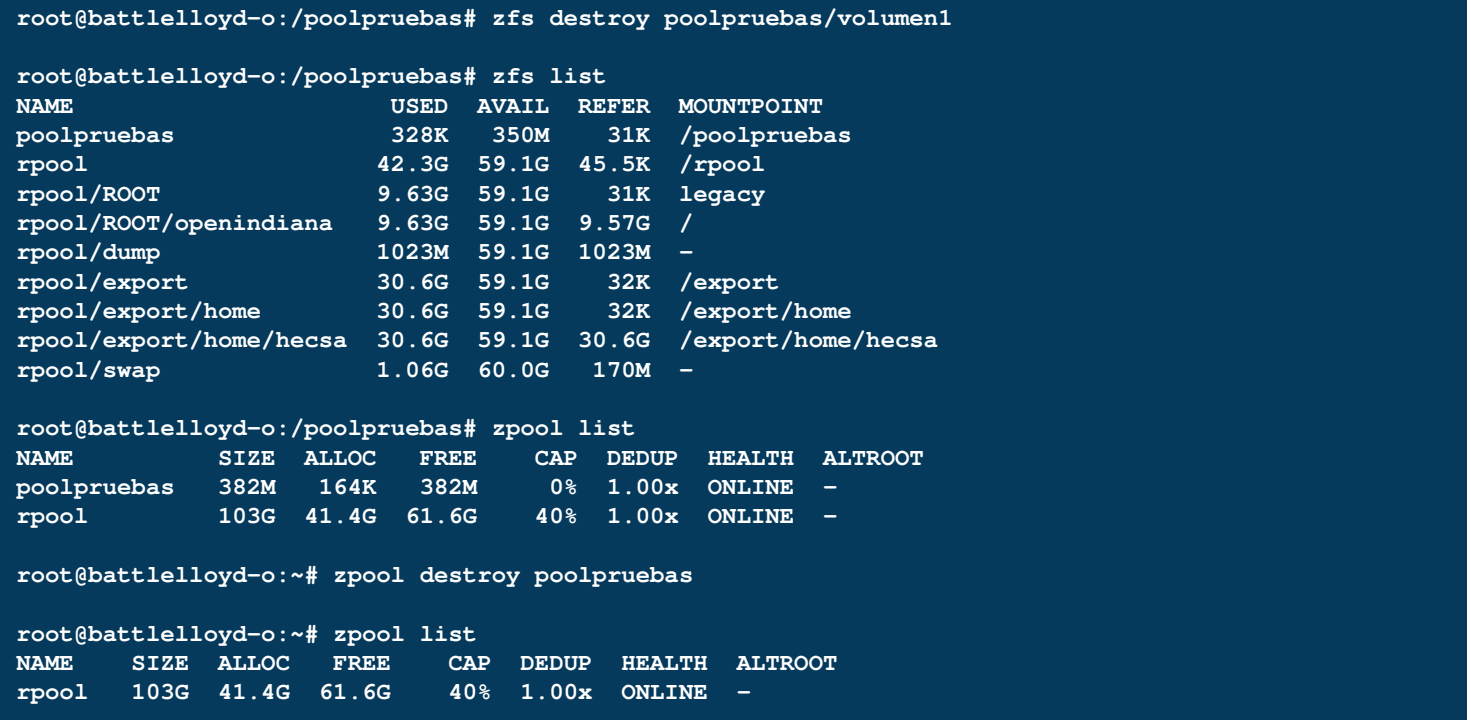

Ya casi terminamos. Sólo nos resta destruir los archivos que hemos generado:

**root@battlelloyd-o:~# rm -rf /pruebas**

#### **Conclusión**

Aquí finalizamos nuestra serie de entregas sobre ZFS. Si bien hemos elegido como cliente un sistema Windoze, un target iSCSI tiene procedimientos de montaje en cualquier sistema operativo. Se han hecho pruebas, inclusive, de montar targets en un sistema VirtualBox, un VMWare, o de bootear un cliente desde un disco de red, todos con éxito.

Espero que hayan disfrutado este artículo tanto como yo. ¡Nos vemos el mes que viene!

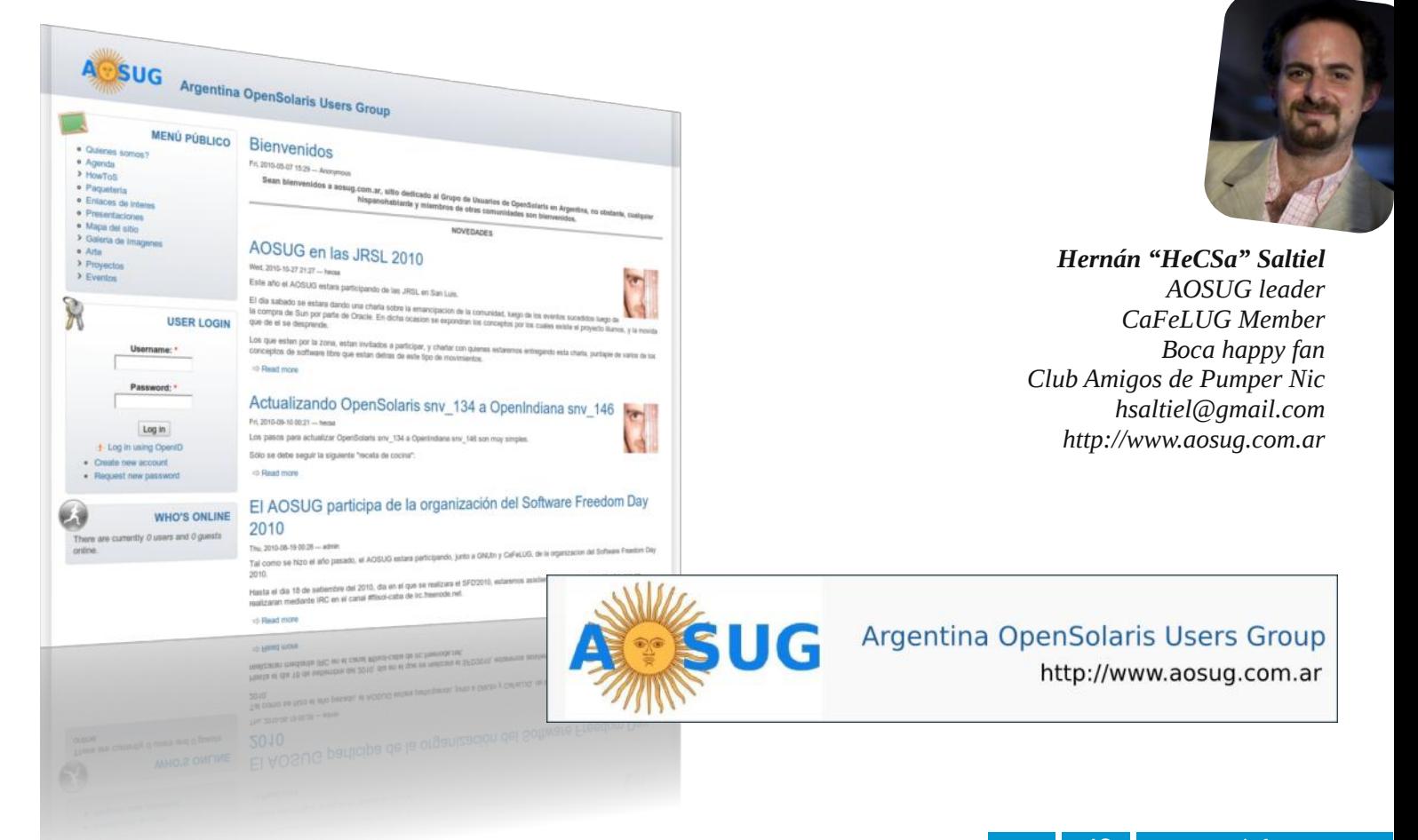

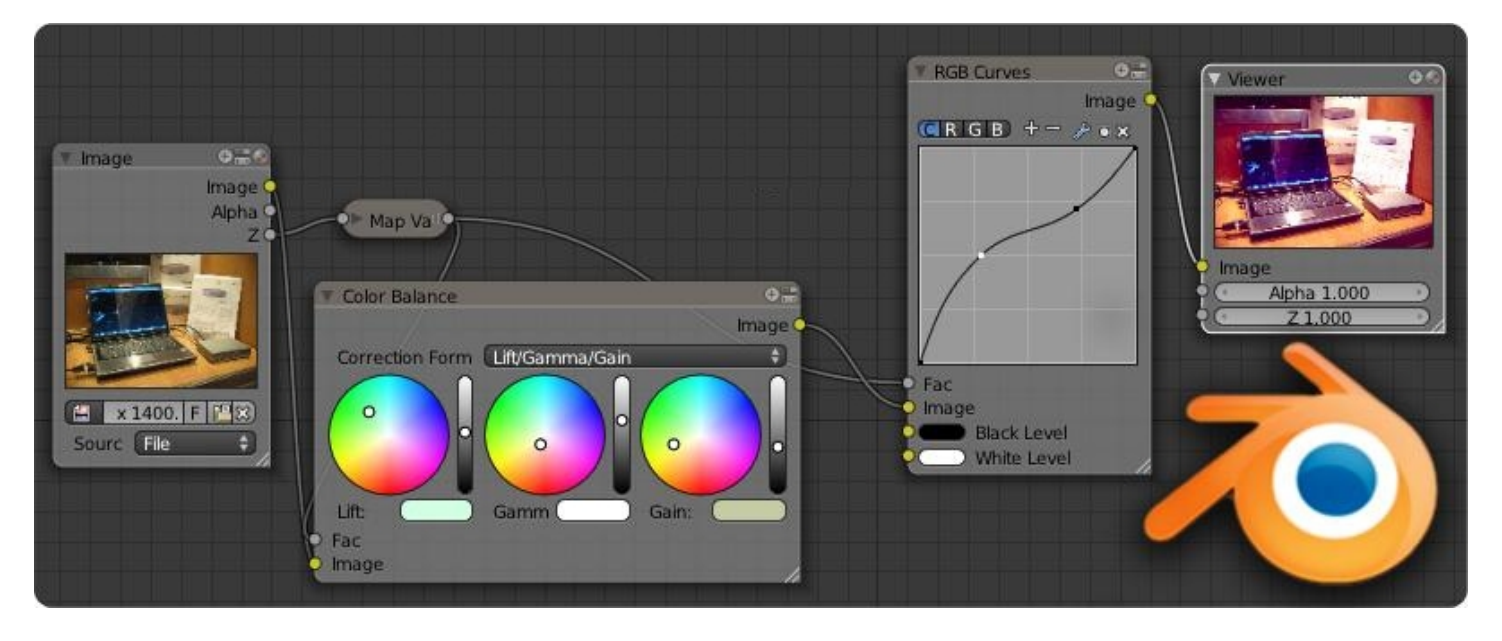

### Editor de nodos en Blender 3D

#### POR **MARCOS "ANUBIS4D" CABALLERO**

Ya pasó el NAB Show (National Association of Broadcasters), algo así como el CES (Consumer Electronics Show) para los editores, camarógrafos o artistas multimedia (y gigantes imperios de cine o televisión), donde podemos ver las tecnologías que usaremos en los próximos 5 años. Blackmagic Design nos dejó a más de uno con la boca abierta anunciando que los usuarios que son tan pobres como para tener una mísera MAC, podrán usar una versión freeware de Da Vinci Resolve, una herramienta que permite hacer compositing con nodos. Si ahorran muuuucha platita (algo así de 10 o 20 grandes) pueden llegar a comprar la versión de Linux. Quienes somos algo más (si, muuucho más) pobres, usamos Blender 3D que cuenta con una herramienta de edición de nodos.

#### **Resumiendo**

<span id="page-42-0"></span>El valor de los nodos sin dudas radica en la capacidad de desconectar procesos y poner varias salidas si queremos probar variantes

de efectos (si ponemos varios filtros en GIMP deberíamos hacer CTRL + Z varias veces para quitar los efectos y luego probar algo nuevo). Siempre amé esta forma de trabajo, un objeto puede ponerse detrás de otro o detrás y delante sólo conectando puntos. En la imagen se ve como puedo descomponer desde el nodo el RGB (colores), Canal ALFA (transparencia), y el Canal Z (profundidad). Está en cada uno conectar diferentes nodos, por ejemplo si deseamos animar personajes sin fondo y luego crear el fondo en otra escena o importarlo desde otro archivo, de tal manera el

proceso de creación sea paralelo al de animación, ahorrando tiempo ya que varias personas pueden trabajar al mismo tiempo sobre el mismo proyecto.

Lo que se viene en el mundo del compositing es sin duda el trabajo con editores de nodos y son bastante caros. Usualmente estas herramientas están orientadas a trabajo en sistemas de 4K o 5K, son carísimos y no siempre están bien integrados a herramientas 3D como Digital Fusion, Blender 3D... ¿qué les puedo decir? Trae uno de regalo, en sus 8 megas y se banca

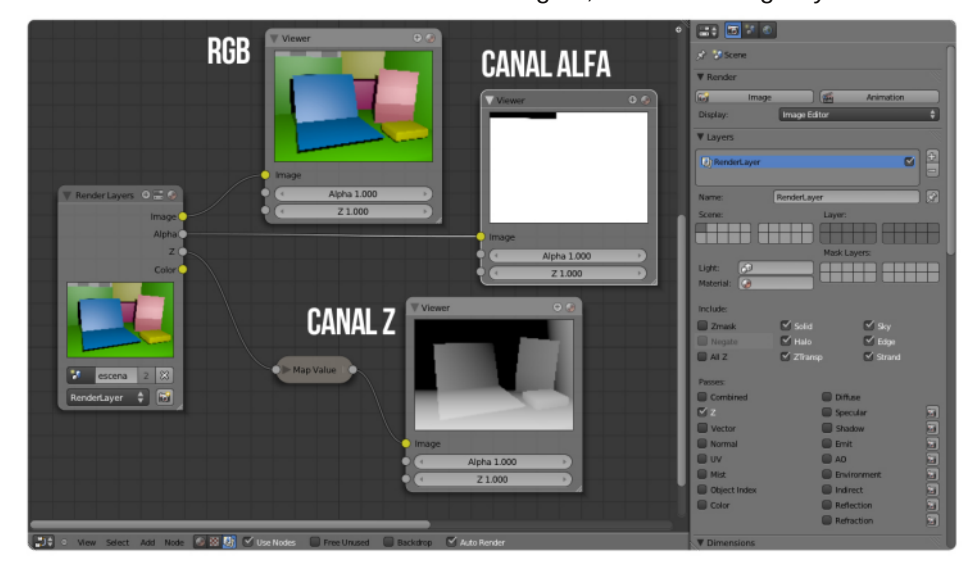

algo más de 5K... podemos tirar el render a 10mil por 10 mil pixels.

#### **Workflow**

Un editor de nodos, es básicamente una representación visual de procesos. A groso modo voy a clasificarlos en 3 categorías:

 **Nodos de entrada/input**: imágenes, videos, o incluso otras escenas 3D sin renderizar todavía.

 **Nodos de salida/output:** VIEWER nos permite visualizar en una ventana el flujo, COMPOSITE envía el proceso al motor de blender 3D para hacer el video y hay otro de FILE OUTPUT que es para directamente generar un video o secuencia de imágenes del resultado).

 **Nodos de Proceso:** Son los interesantes, los que HACEN ALGO.

Por ejemplo el efecto de desenfoque, el nodo de corrección de curvas (funcionan como las curvas de GIMP así que lean mi artículo de la Tuxinfo # 28), otros que mezclan nodos, controles de tiempo, etc.

#### **Vamos Paso a Paso**

La idea de usar nodos consta en poner nodo/s de entrada, conectarlos a nodos de proceso que hagan algo para transformarlos y luego con los de salida ponerlos en algo útil que podamos usar. En este caso, usé una foto de una laptop en un stand de la CAPER (una especie de mini NAB, que se hace en argentina).

**PASO 1:** Igualar el tamaño en pixels de la foto y de la salida del render. Con la tecla N en el puerto se puede poner como fondo la imagen.

**PASO 2:** Modelar los objetos, calcando la imagen de fondo. Es importante que la perspectiva coincida (recuerdo el lente que usé y la altura/inclinación de la cámara). En los parámetros de PASES debemos activar Z, lo que renderizará no sólo el RGB (los colores de la escena con sombras y todo eso), y por otra parte un canal de profundidad, es decir una foto con valores de 1 a 1000 que indican CERCA o LEJOS de la cámara.

**PASO 3:** Se crea una nueva escena VACÍA que yo llamé

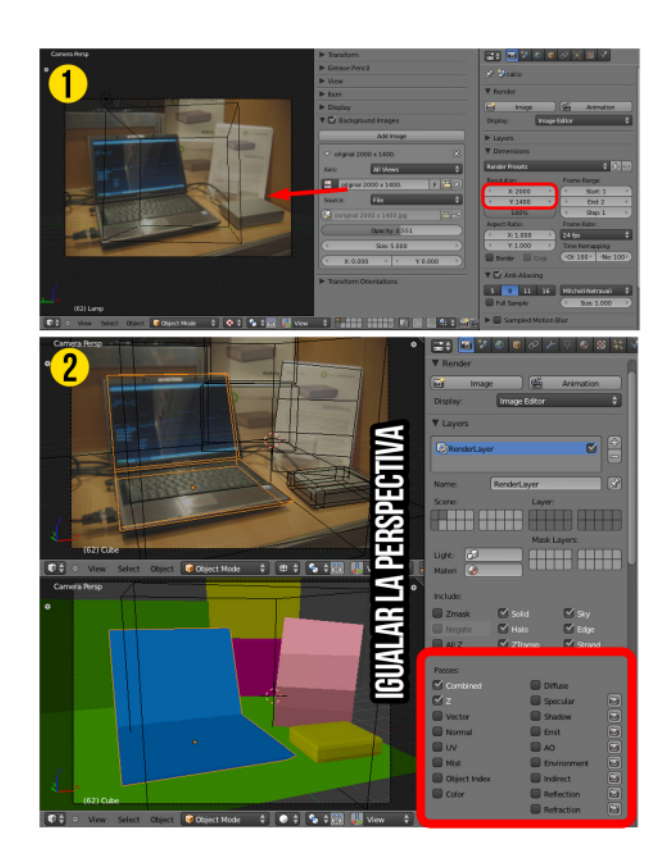

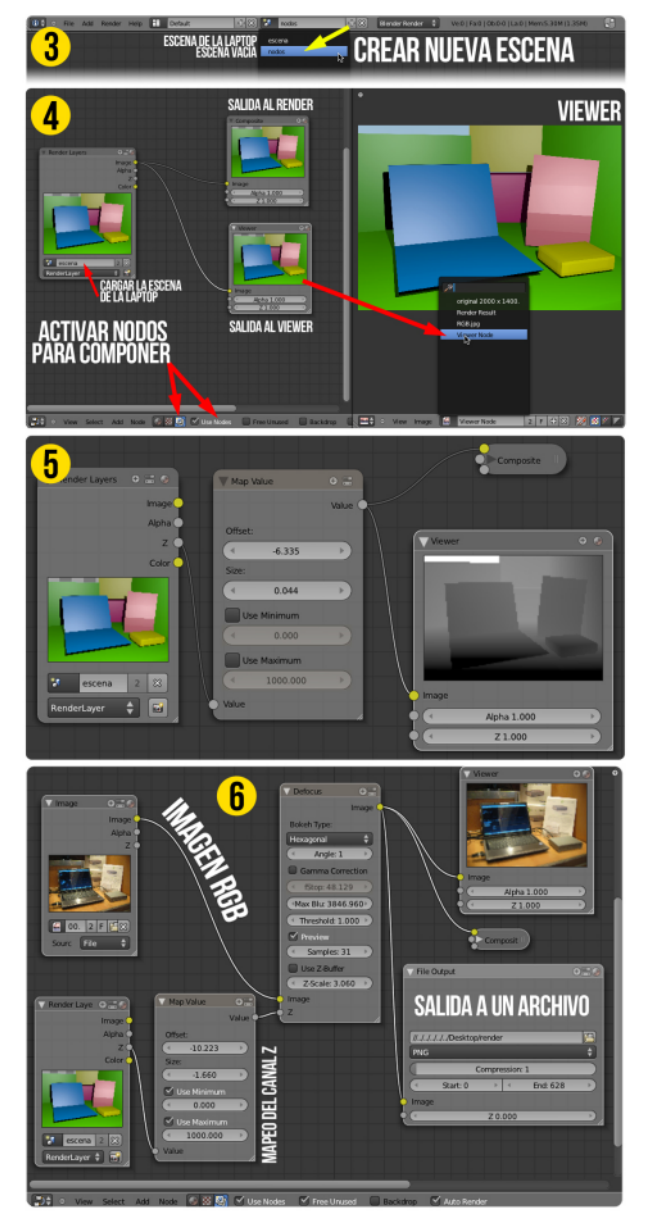

NODOS.

**PASO 4:** Activar en la ventana de nodos (en la escena vacía) las opciones de nodos. El nodo de entrada llamado RENDER LAYERS debe cargar la otra escena que tiene la escena de la laptop. Usando el menú ADD agregar el nodo VIEWER. A la derecha abrí el VIEWER (visualizador de imágenes), y seleccioné la opción VIEWER NODE, o sea que veré en dicha ventana mi proceso.

**PASO 5:** Usando el menú ADD, agregué el nodo MAP VALUE, que me permite seleccionar el rango de profundidad que deseo del canal Z (círculo gris en el nodo de render layers). La salida de dicho nodo va a los de salida.

**PASO 6:** Usando el menú ADD agregué un nodo de entrada, en este caso uno de imagen (IMAGE), donde especifiqué la foto original.

Desde la salida del nodo, conecto el círculo amarillo que porta el RGB, o sea todo el contenido de color que genera dicha escena al renderizarse y lo conecto al nodo DEFOCUS (es como un desenfoque pero pueden seleccionarse formas geométricas para el mismo, o sea que podemos igualar desenfoques de lentes Nikon que generan hexágonos por las láminas del diafragma, o lentes Canon que usan 5).

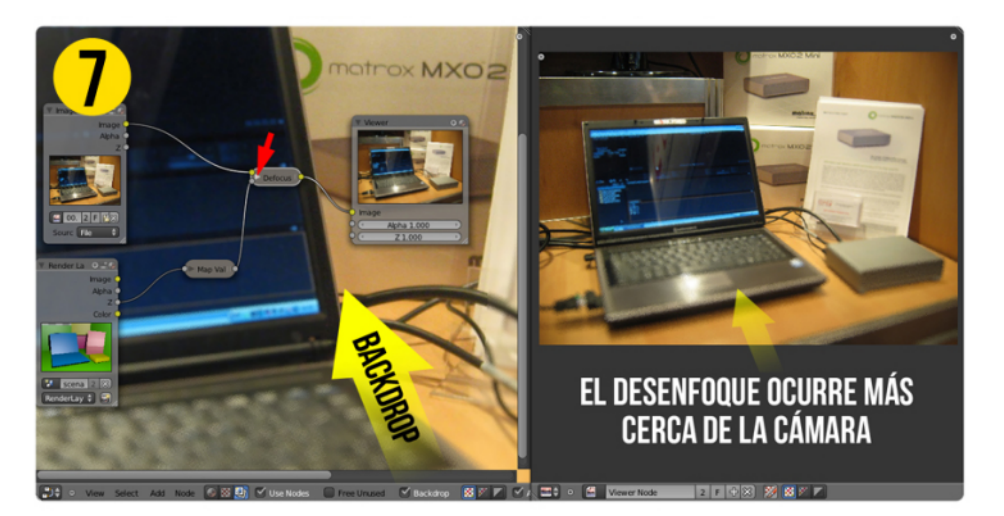

La salida del nodo que usamos antes para mapear los valores del canal Z en la otra escena, lo conecté a la entrada Z del nodo DEFOCUSS, de tal manera que el desenfoque irá respetando la profundidad (distancia desde la cámara).

**PASO 7 (Opcional):** cada nodo puede colapsarse en una pequeña pastilla si hacemos click en el triángulo del título, lo cual es más que interesante a la hora de concentrarnos en cierta área de la composición entre 50 o 60 nodos.

Como se ve en la imagen el nodo de salida VIEWER nos deja ver en la ventanita de la derecha (o donde quiera que ustedes pongan el viewer) el detalle del proceso, pero si deseamos ver la resolución FULL 1:1, podemos activar el BACKDROP que muestra la salida del viewer detrás de los nodos.

¿Por qué uno se complicaría la vida haciendo eso? La respuesta es

variada, si se cuenta con un rig de 2 o 3 monitores de 21" colgando de la placa 3D se puede poner el viewer grande en uno de ellos y usar los demás para otras ventanas. Si tienen una pequeña laptop de 13" (como es mi caso) resulta económico ver los cambios de la composición en una sola ventana mientras se editan los nodos.

En otro número volveremos con más cosas de Blender 3D, ya que la versión 2.5 es la estable, vayan a la web oficial que está bajo ataque de DdoS mientras escribo, pero si sigue así cuando publiquen esto pueden descargarla desde Blenderbuilds, donde hay muchas versiones optimizadas para varias plataformas y forks interesantes que enriquecerán las futuras versiones oficiales estables.

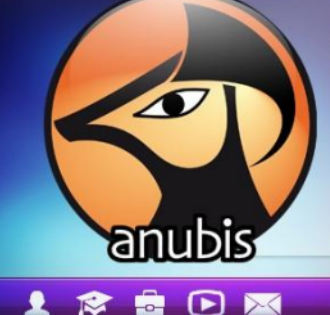

anubis4d.com.ar Tuxinfo Special Remix Servicios Multimedia Cursos Intensivos Tutoriales Online

:三 ┃ ☎ □ 星 人 窗 (・)

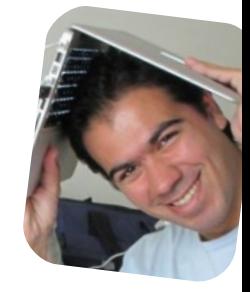

*Marcos Caballero http://www.anubis4d.com.ar http://marquitux.blogspot.com twitter: @anubis4d*

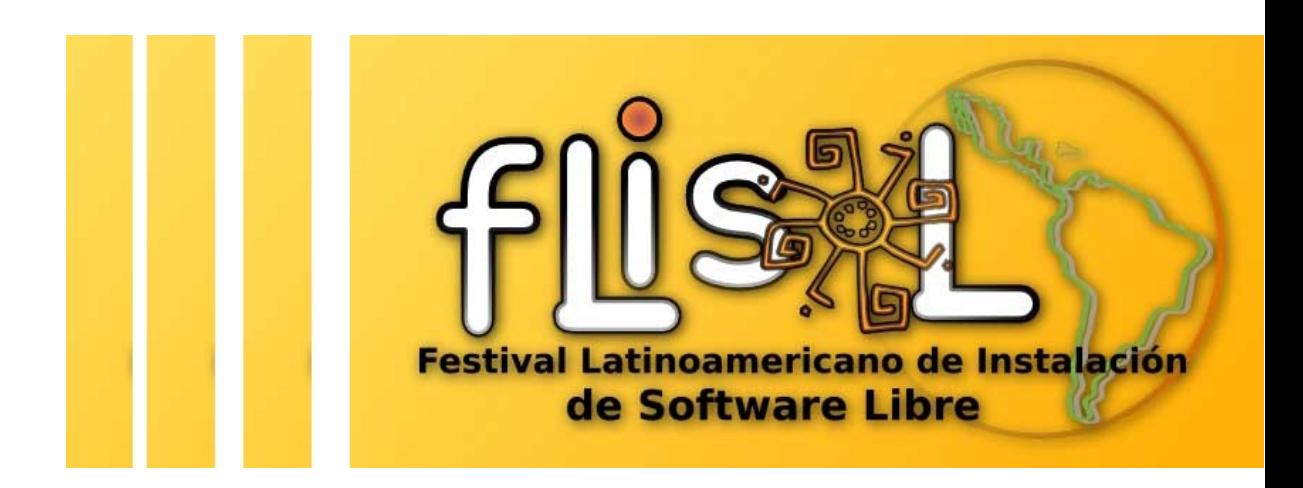

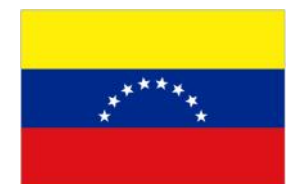

Bolivariana de Venezuela (UBV) El pasado sábado 9 de abril, se realizó el FLISoL Caracas 2011 en las instalaciones de la Universidad Ubicada en la Av. Leonardo Da Vinci. Los Chaguaramos, en el Distrito Capital. Caracas.

María Leandro, coordinadora nacional de Flisol, refirió que el software libre es una herramienta que se ha venido desarrollando desde el año 1983. Explicó que la idea del festival no sólo es divulgar y hacer que las personas instalen este software sino que otras más ligadas al quehacer cotidiano tengan la oportunidad de migrar para tareas un poco más complejas bien sean laborales o educacionales, entre otras.

<span id="page-45-0"></span>El Flisol es un evento que año tras año une a la comunidad en un solo lugar, con el fin de que aquellos entusiastas que quieren aprender más sobre Tecnologías Abiertas y Software Libre puedan acceder a la información de forma fácil, amena y conceptualizada. El Flisol por ser un evento Internacional es una ventana a la tecnología donde, quienes lo organizamos desde hace varios años,

intentamos no excluir a nadie por su credo, estatus social, color de piel o credo político; el Flisol es para Todos y Todas .

Tanto en la mañana como en la tarde se realizaron **Charlas, Talleres y Mesas de Trabajo (Hacklabs)**.

Estos fueron algunos de los temas: "Clusters Linux y su Empleo en el Modelaje Numérico para la Predicción del Clima", "Discapacidad y Software Libre", "Proyecto de desarrollo de un dispositivo móvil que le permita a la persona con discapacidad visual detectar la presencia de obstáculos en su trayectoria. (primer prototipo)", "Git: Cuando el repositorio de código

se vuelve distribuido", "Aprendiendo a Programar en GNU/Linux" , "RPMDev Empaquetamiento y Desarrollo Fedora", "Apache Harmony, GNU Classpath y Software Libre en Java", "Python: Programación moderna y actual… no más esquemas arcaicos", "Desarrollo de interfaces

### Caracas (Venezuela)

visuales con GTK", etc

Las comunidades compartiendo en un sólo espacio Ubuntu, Fedora, Debian, Canaima, Suse, Unplug, LibreOffice, Python, Nodolibre estuvieron todo el día instalando sus distros en todos los equipos que los asistentes llevaron y aclarando dudas a todos los nuevos usuarios.

También durante todo el día se realizaron rifas entre todos los asistentes para de esta forma motivar más a los participantes.

El FLISoL Caracas ha sido el ejemplo de Unidad, Constancia y Perseverancia para muchos países

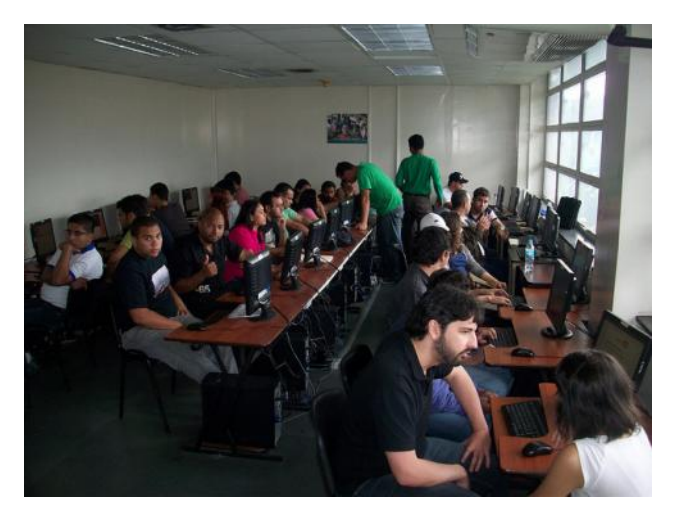

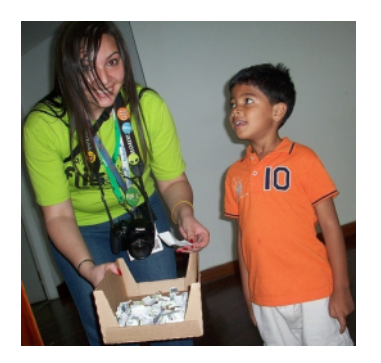

del mundo; no sólo en lo que a organización se refiere, sino a un apoyo logístico y tecnológico; la metodología de trabajo, el arte del material publicitario, las redes sociales, los equipos de trabajo y mucho más, han sido imitados en al menos 40 ciudades de latinoamérica.

Este Flisol Caracas 2011 contamos con patrocinadores, quienes nos dieron la mano para que el evento fuese una realidad: Cantv, CNTI, Onuva, SAPI, Infocentros, Iseit, Latinux, CBC y personas particulares.

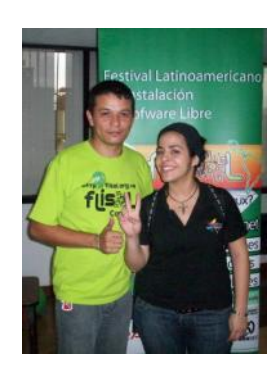

Así mismo, María Leandro cumple con informarnos que el FLISoL pronto cambiará su nombre para permitir la inclusión de los países nohispanohablantes y convertirse en un evento Internacional que pueda llegar

Evento como este demuestran que trabajando en unidad y en equipo se pueden lograr muchas cosas, mi más sinceras palabras de felicitaciones a todos los chicos y chicas que viajaron desde muy lejos para asistir y compartir con todos nosotros, también a todos los que de una o otra

a más lugares del Mundo.

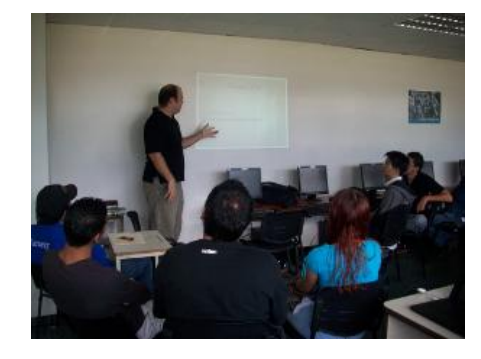

forma logramos que Flisol Caracas fuera un éxito como siempre. Y sobre todo a María "Tatica" por estos 4 años en caminar el Flisol por el rumbo de la excelencia.

*Naudy Villarroel Urquiola twitter: @naudyu*

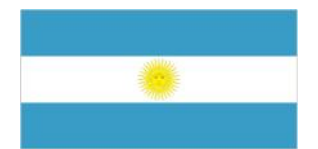

El día 9 de Abril de 2011 y como hace 7 años, se desarrolló el Festival Latinoamericano de Instalación de Software Libre (FLISOL), considerado el evento más grande del mundo dedicado al Software Libre por la cantidad de personas convocadas. En lo personal fue la quinta vez que me tocó ser el coordinador general para Argentina.

Se realizó en 20 países, incluyendo España que participa por segundo año consecutivo.

En Argentina el evento se tenía que llevar a cabo en 35 sedes. Decimos "tenía" por que hubo un par de sedes que no pudieron realizar el evento a tiempo por problemas diferentes como disponibilidad de lugar.

Igualmente y desde que se comenzó con este evento en Argentina, se ha vuelto a superar el número de sedes participante.

La recepción por parte del público fue muy buena, en general se vio una gran cantidad de personas que fueron principalmente a ver charlas sobre Software Libre más que a que se le realice instalaciones en sus computadoras, situación que se viene repitiendo en los últimos años.

Casi todas las sedes del país, por no decir todas, han tenido ciclo de

### Argentina

charlas. Al mismo tiempo y a la hora de comentar el resultado, se ha visto que la mayoría de sedes han tenido un muy buen resultado existiendo casos en los que se ha superado el número de asistentes en comparación con otros eventos que realizan durante el año.

El resumen de la jornada dio muy buenos resultados pero nos dejó la inquietud de realizar promoción en otro medios que tengan más llegada aún a las personas no entendidas que es principalmente donde va dirigido este evento. Se discutió post evento sobre distintas alternativas las cuales seguramente será vistas y revisadas para el próximo evento.

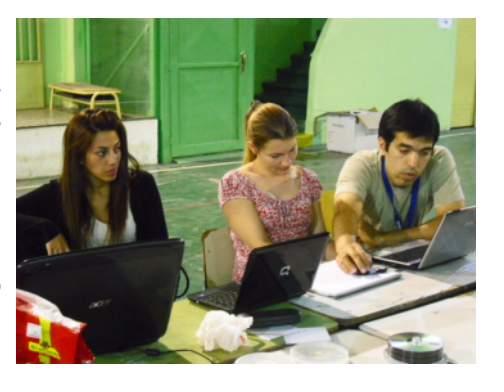

Sin duda este tipo de eventos son los que permiten que mayor cantidad de personas tengan conocimiento sobre la temática, tanto en forma directa (quienes van a los eventos) como en forma indirecta (quienes se enteran sobre la temática dado que el evento es cubierto por medios de prensa).

En este último punto se ve una fortaleza que requiere ser más aprovechada. La simultaneidad del evento en toda Latinoamérica y hasta

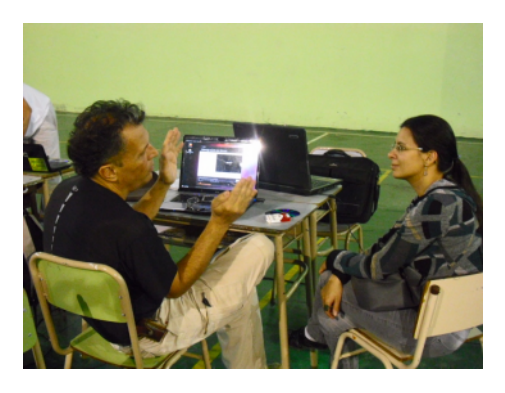

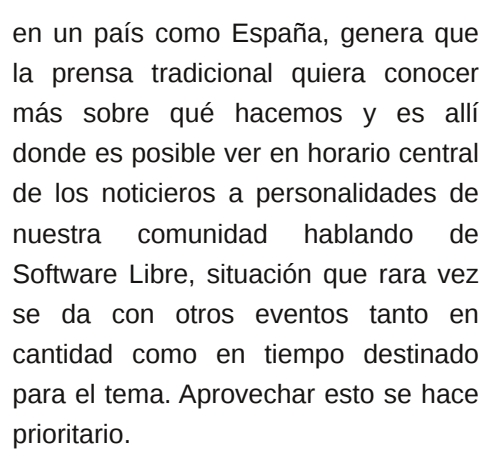

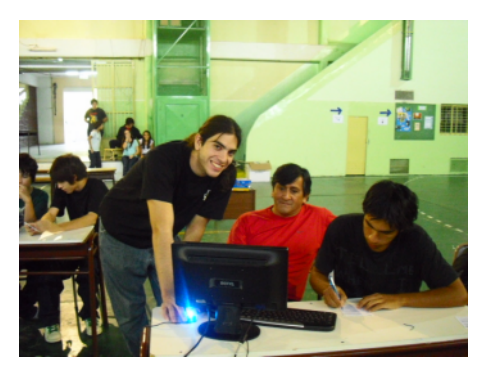

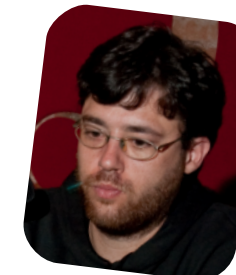

*Sebastián Criado Sebastian.Criado@gmail.com http://www.lugro.org.ar http://criadoindomable.wordpress.com*

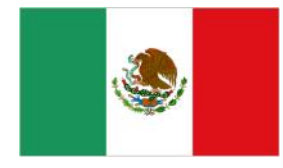

La maravillosa y máxima casa de estudios abrió nuevamente sus puertas al festival de software libre más importante de Latinoamérica y que año con año nos deleita con las novedades de nuestro querido sistema operativo, sin más vamos a dar un breve resumen de este installfest, disfrútenlo y sean todos bienvenidos.

La cita como siempre fue a las 9 am, aunque con una hora de retraso poco a poco fue llegando la gente que comenzó a ocupar asientos y esperar a más invitados para pasar a una nutrida charla.

El orquestador Julio César que nos acompañó el pasado Flisol dando una

introducción a lo que es el software libre y sus grandes beneficios, en esta charla la lluvia de preguntas y dudas no se hizo esperar y los invitados tiraron de todo, por supuesto como ya me esperaba Ubuntu acaparó la mayoría de preguntas y el por qué se ha convertido en la distribución más utilizada a nivel usuario; sencillez, compatibilidad con la mayoría del hardware, y una nutrida comunidad de foros la convierten en la distribución de mayor gusto.

Se comparó con otras distribuciones como Suse, Mandriva las cuales también tienen un apoyo grande pero que aun no ocupan un porcentaje considerable en los equipos si las

comparamos con Ubuntu, esto por supuesto a nivel usuario particular.

México

A nivel servidores sabemos que distribuciones como Redhat y derivados ocupan una interesante cuota del mercado y que van ganando terreno día a día.

Otro tema interesante que se comentó es la ventaja que tiene GNU/Linux al adaptarse a casi cualquier tipo de hardware por muy obsoleto que sea, en este punto se habló de Puppy Linux una distribución tan pequeña que es capaz de correr en equipos Pentium II, y que tiene un desempeño increíble, si tienen un viejo equipo en casa y quieren darle nueva vida, no

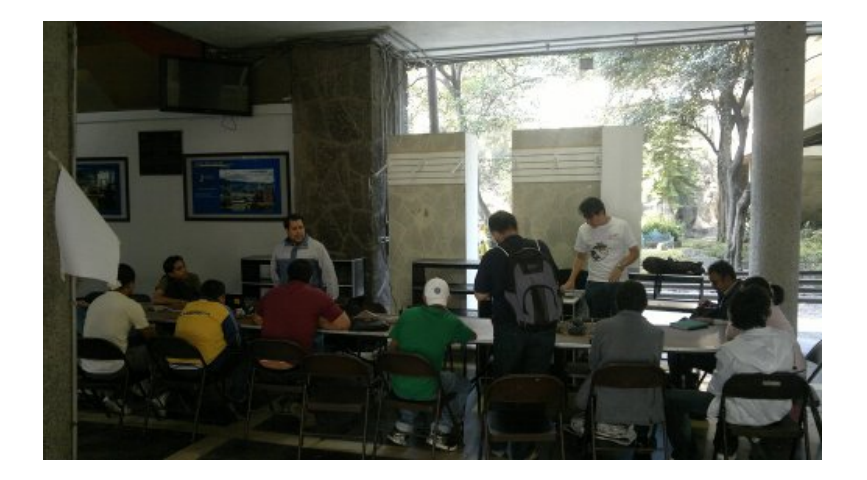

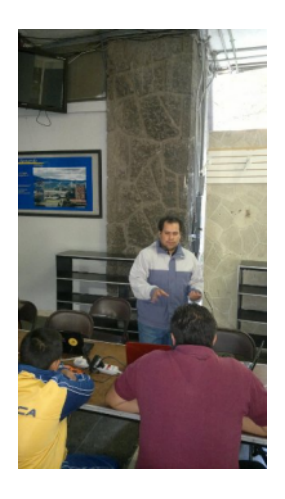

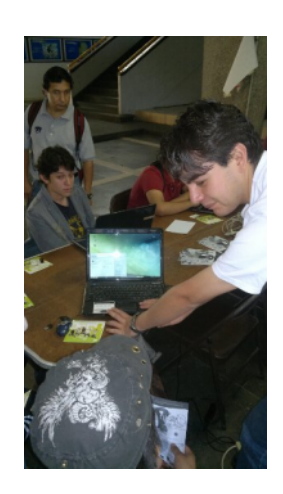

duden en probar esta distribución.

Linux es tan adaptable que hay cientos de dispositivos que lo ocupan sin que muchas veces los usuarios lo sepan, celulares, equipos de seguridad, tabletas ... etc.

Como pueden ver esta es una gran ventaja del código abierto, flexible como ninguno, la siguiente pregunta salto de un interesado en el tema ¿Qué sucede si quiero ejecutar una aplicación que esté hecha para el sistema Windows, en Linux?- Para esto Julio tocó el tema de Wine, un programa que permite correr estos programas Windows en Linux, sea Office, Photoshop, u otras, quizás no con el mismo rendimiento que en sus sistemas nativos pero que sin duda funciona, yo ya lo probé ....

#### **INSTALACIONES ....**

Y sin más y después de la interesante charla con Julio y gente del Lidsol, los usuarios se animaron a instalar GNU/Linux en sus equipos, el papá con el hijo llegaron con su netbook y sin dudarlo pidieron Ubuntu , dadas las características de estos equipos lo más recomendable fue Ubuntu Netbook Remix, una distribución adaptada al hardware de estas minis ..

Después de un particionado de disco

duro y un poco de paciencia, la netbook quedó lista con su nuevo y flamante sistema operativo instalado desde una USB, increíble ¿no?

Otro usuario realizando la misma tarea de particionado con una herramienta llamada Gparted, la cual permite redimensionar nuestro disco duro a modo de darle espacio suficiente para un nuevo sistema operativo, también la pueden encontrar en una distribución live cd – Rescue Kit – y que es obligada a cargar para el soporte por la cantidad de aplicaciones que lleva y que nos saca de muchas bronquitas ....

Llegó el gordito simpático repartiendo DVDs de OpenSuse y que muchos usuarios recibieron con gusto ya que es otra de las distribuciones "populares" y de uso muy sencillo.

Por un lado del DVD la versión 32 bits y por la otra la versión 64 bits, amablemente la gente de Lidsol nos muestra en un entorno Gnome qué tal luce esta distribución y las diferencias que existen con Ubuntu, quizás un "poquito" más complicada para usuarios nuevos pero aquí el tema de Linux es: mucha paciencia, mucho leer y por supuesto consultar foros, al final verán lo sencillo que resulta dejar funcionando cualquier distribución por muy compleja que sea.

**CIERRE....**

En general este fue nuestro festival Flisol 2011 en la UNAM, muy modesto en cuanto a asistencia pero que se recompensó con el intercambio de opiniones y charlas, lamentablemente las conferencias se dieron un día anterior y me fue imposible asistir por cuestión de trabajo, aun así la pasamos muy bien en un ambiente de amigos y de intereses en común, se creó una atmósfera de confianza donde muchos le perdieron el " miedo " a un nuevo sistema operativo y aclararon una gran cantidad de dudas, esperamos que el año entrante la convocatoria sea aun mayor y si no nos mudamos de planeta, ahí estaremos, nos leemos pronto amigos y espero sus comentarios, sugerencias y críticas todo es bienvenido.... abur

Gracias a Tux por asistir ...

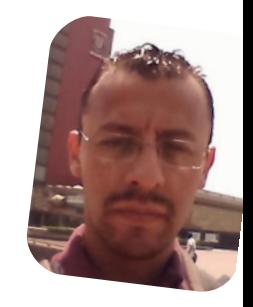

*Samuel Morales Cambrón mcambron76@gmail.com http://tuxmundolibre.blogspot.com twitter: @smcambron*

# ¿Es posible vivir en una nube?

En un mundo donde existen multitud de sistemas operativos y en el que el uso de los teléfonos inteligentes, tabletas y otros dispositivos móviles es cada vez más común es difícil encontrar herramientas que nos permitan ser productivos sin vernos en la obligación de sacrificar nuestra movilidad.

Es por esto que algunas organizaciones se han dado a la tarea de llevar a la web las herramientas que comúnmente encontramos en el ordenador para que podamos cumplir con nuestras tareas donde quiera que estemos.

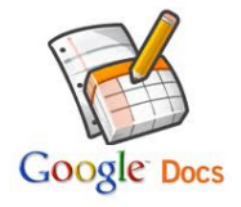

<span id="page-49-0"></span>Un ejemplo de esto es **Google Docs** (docs.google.com) que nos permite utilizar una suite de ofimática bastante completa sin la necesidad de instalar nada en el ordenador y además nos ofrece la posibilidad de

colaborar en tiempo real con otras personas en la realización de un documento.

Bueno una cosa es hacer un documento pero ¿qué hay con las otras actividades para las cuales necesitamos un software instalado en el ordenador?

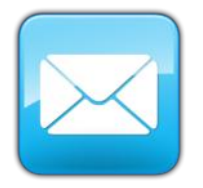

Para los clientes de correo hay multitud de programas siendo muy populares, **Outlook**, **Evolution**, **Thunderbird**, **Sparrow** entre otros.

Gracias a esto muchos usuarios olvidan que pueden obtener funciones similares en la nube, los principales proveedores de correo como **Hotmail**, **Yahoo** y **Gmail** permiten descargar correos de otras cuentas mediante POP3 o IMAP, su configuración es bastante sencilla y en el caso de **Gmail** nos ofrece la

#### POR **JESÚS PALENCIA**

función de filtros y etiquetas inteligentes para clasificar nuestros correo.

Otra cualidad es que al estar en nube pueden ser accedidos desde cualquier parte y desde cualquier dispositivo.

También existen soluciones que nos permiten almacenar nuestros archivos en la nube y sincronizarlos entre diferentes dispositivos incluso compartirlo con nuestros amigos, eliminando así la necesidad de tener una memoria USB siempre con nosotros.

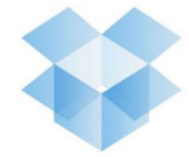

El primer ejemplo se llama **Dropbox** (www.dropbox.com) es gratuito de fácil configuración y que nos ofrece un pequeño espacio de almacenamiento que puedes aumentar invitando a tus amigos a

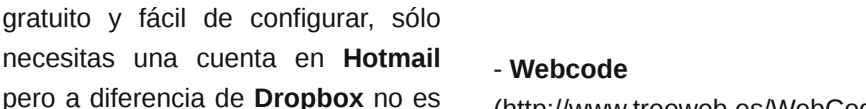

(http://www.treeweb.es/WebCode): Cuenta con un diseño minimalista similar al anterior.

Y en la tercera categoría se agrupan los editores de otros lenguajes:

#### **Github**

(http://ajaxorg.github.com/ace/build/e ditor.html): Simple y fácil de manejar.

#### **Coderun**

(http://www.coderun.com/ide/): Su función principal es la creación de

tan poderoso como el ejemplo anterior.

En la segunda categoría están las soluciones orientadas a HTML, CSS y Javascript:

#### **Htmledit**

(http://htmledit.squarefree.com): Bastante simple, cuenta con una visualización doble donde podemos ver los resultados de nuestro código.

proyectos en PHP

En la primera categoría están las web para trabajar con lenguajes compilados:

Pasemos ahora a un tema más

complejo, la programación, para este apartado existen diversas soluciones que podemos dividir en 3

 **Ideone** (http://www.ideone.com/) : Uno de los mejores en esta categoría, fácil de usar y permite trabajar con varios lenguajes entre ellos C,  $C++y C#$ 

 **Codepad** (http://codepad.org/): Es bastante fácil de manejar pero no

Otra actividad para la que se utiliza mucho el ordenador es la edición de imágenes, en este apartado existen muchas webs que ofrecen esta funcionalidad y describirlas a todas sería demasiado extenso, así que a continuación se muestra una pequeña lista de las más destacadas.

- http://www.cloud-canvas.com/
- http://www.picnik.com/
- http://es.phixr.com/
- http://editor.pho.to/es/

En futuras ediciones de la revista seguiremos mostrándoles mas soluciones relacionadas con la computación en nube. Me despido y como siempre les recuerdo:

 No compartan información sensible con extraños

 No entren a sitios web de dudosa procedencia.

Nos vemos en la web...

*Jesús Palencia sinfallas@hotmail.com twitter: @sinfallas*

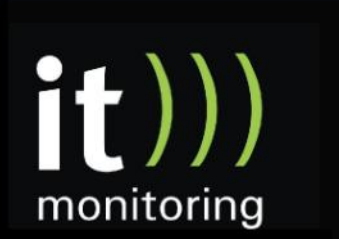

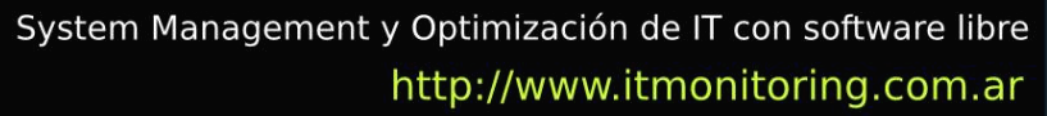

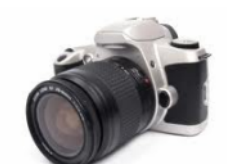

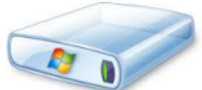

móviles.

unirse, además el cliente puede ser instalado en varios sistemas operativos, tanto de escritorio como

(skydrive.live.com) también es

tan flexible limitando su acceso sólo

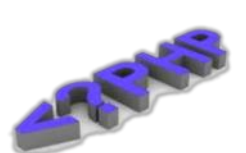

categorías:

a algunas plataformas.

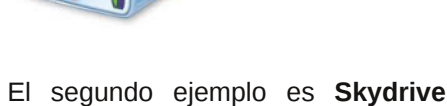

# Páginas recomendadas

Mes a mes vamos a ingresar nuestros sitios más destacados además de útiles para que nuestros lectores puedan recorrer tomando información relevante acerca de distribuciones, aplicaciones, utilidades, etc.

Por supuesto que no podemos ingresar todas las que quisiéramos por razones de espacio, pero poco a poco estarán reflejadas en esta sección. Además aceptamos las suyas para ser publicadas, como también poder brindar difusión a los sitios propios de cada uno de nuestros lectores (para ingresar sus sitios favoritos deben enviar un mail a info@tuxinfo.com.ar)

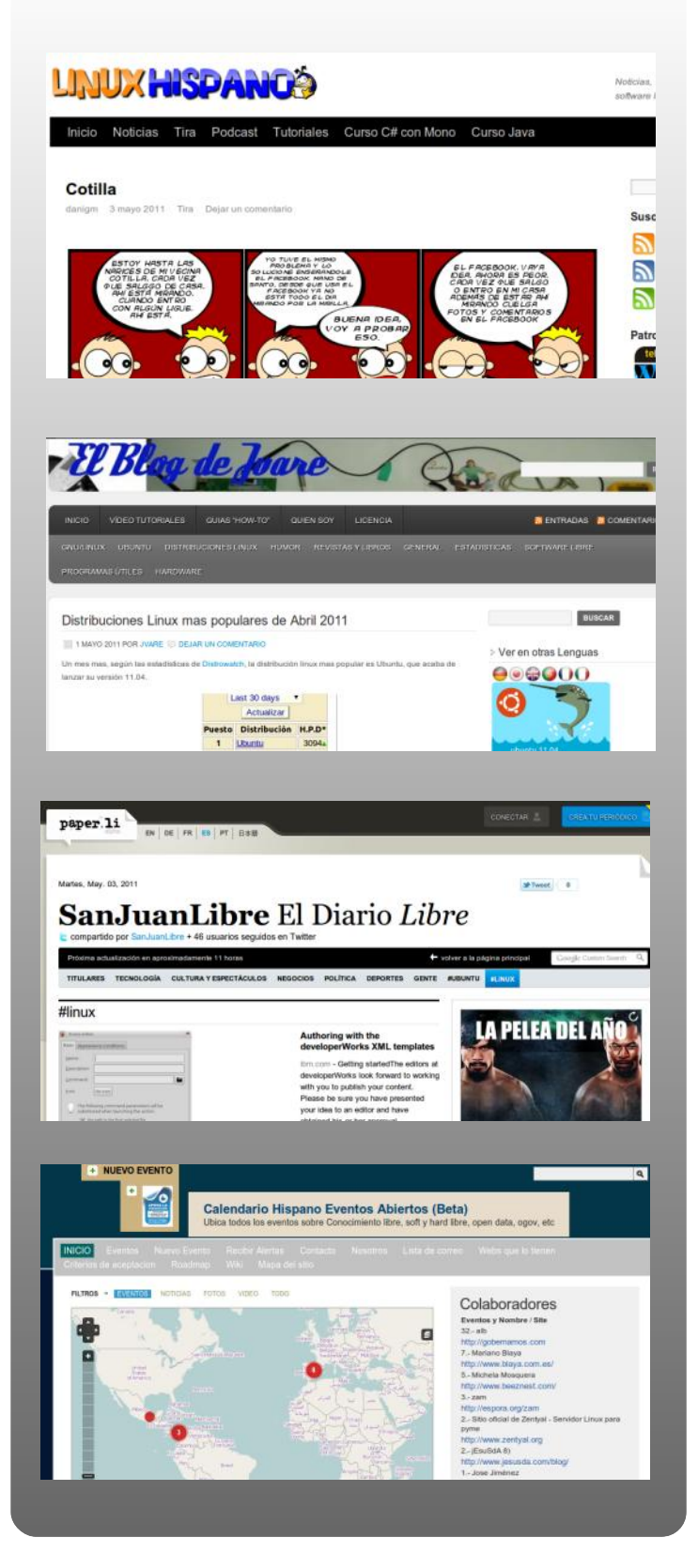

#### **LinuxHispano**

http://www.linuxhispano.net/

Un portal imprescindible para estar al día de todo lo relacionado con el mundo Linux y el software libre. No te pierdas tampoco la tira de humor ni el podcast.

#### **El Blog de Jvare**

http://jvare.wordpress.com/

En este blog su dueño escribe sobre noticias referidas a GNU/Linux, registrando lo que el mismo autor va aprendiendo con el uso y configuración de este sistema operativo.

#### **San Juan Libre**

http://paper.li/sanjuanlibre

San Juan Libre es un diario digital en el cual encontraremos una sección dedicada a Linux.

#### **Calendario Libre**

http://www.calendariolibre.com/eventos\_abiertos

<span id="page-51-0"></span>En este excelente sitio podrán encontrar el calendario completo de los eventos relacionados al software libre

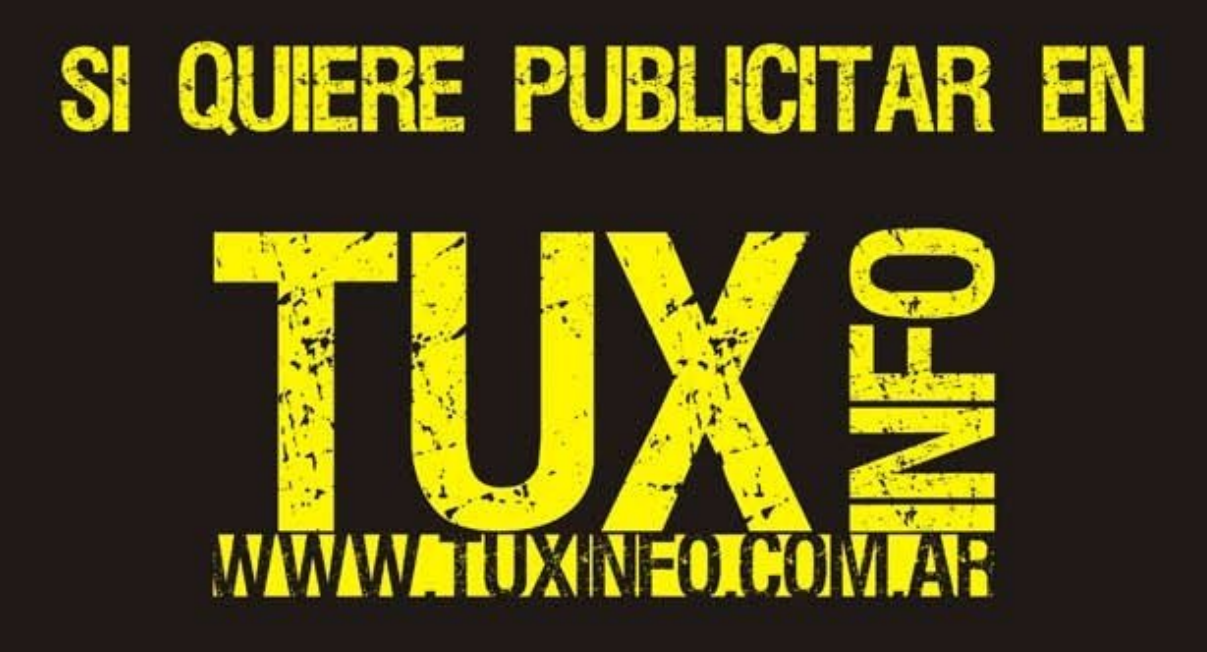

PUEDE HACERLO DE FORMA MUY SIMPLE,<br>LLEGANDO A TODO EL MUNDO,<br>CON LA UNICA REVISTA DIGITAL DE SOFTWARE LIBRE DE ARGENTINA

# CON TUXINFO MULTIPLICARA SUS CLIENTES

Para mayor información comunicarse vía email a.: info@tuxinfo.com.ar por skype usuario.: Infosertec

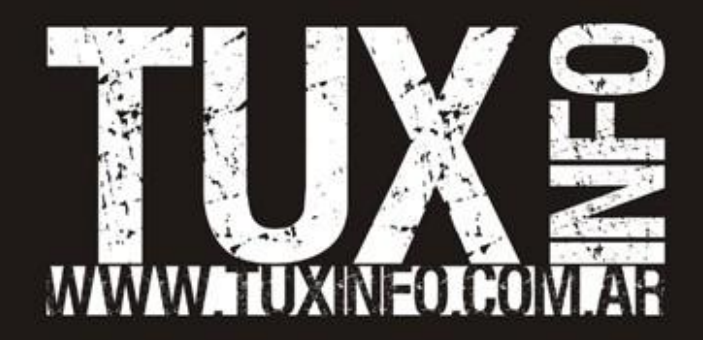